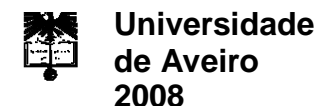

**Paulo Milton Bastos Santos** **Detecção Automática de Propriedades em Peças Acabadas no Fabrico de Banheiras**

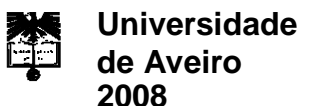

### **Paulo Milton Bastos Santos**

### **Detecção Automática de Propriedades em Peças Acabadas no Fabrico de Banheiras**

Dissertação apresentada à Universidade de Aveiro para cumprimento dos requisitos necessários à obtenção do grau de Mestre em Engenharia Mecânica, realizada sob a orientação científica do Prof. Doutor Vítor Manuel Ferreira dos Santos, Professor Associado do Departamento de Engenharia Mecânica da Universidade de Aveiro e do Prof. Doutor Jorge Augusto Fernandes Ferreira, Professor Auxiliar do Departamento de Engenharia Mecânica da Universidade de Aveiro.

Dedico este trabalho especialmente à minha mãe, aos meus irmãos e restante família que sempre me apoiou.

*"Nenhuma pergunta é tão difícil de se responder quanto aquela cuja resposta é óbvia." (George Bernard)*

### **O júri**

Presidente Prof. Doutor Alfredo Manuel Balacó de Morais Professor Associado Departamento de Engenharia Mecânica da Universidade de Aveiro

> Prof. Doutor António Paulo Gomes Mendes Moreira Professor Auxiliar Departamento de Engenharia Electrotécnica e de Computadores Faculdade de Engenharia da Universidade do Porto

Prof. Doutor Vítor Manuel Ferreira dos Santos Professor Associado Departamento de Engenharia Mecânica da Universidade de Aveiro

Prof. Doutor Jorge Augusto Fernandes Ferreira Professor Auxiliar Departamento de Engenharia Mecânica da Universidade de Aveiro

#### **Agradecimentos** Todo o trabalho desenvolvido apenas se tornou possível com a ajuda e incansável colaboração dos orientadores Prof. Vítor Santos e do Prof. Jorge Ferreira.

Um especial agradecimento à minha mãe e aos meus irmãos que sempre me apoiaram e estiveram presentes em todos os momentos.

Ao Eng. Carlos Dias e ao Eng. Gabriel Araújo da BLB por todo o apoio prestado e pelo profissionalismo exemplar demonstrado durante todo o trabalho.

Ao Henry Simões da Infaimon por todas as dúvidas esclarecidas e pela ajuda disponibilizada.

Ao Prof. Vítor Santos por todas as conversas e pelos conselhos que nunca serão esquecidos.

A todos os colegas e amigos que sempre me acompanharam.

A todos os meus agradecimentos.

**Palavras-chave** Visão artificial, visão industrial, controlo de qualidade, monitorização automática.

**Resumo** Este trabalho tem por objectivo a elaboração de um sistema de visão artificial para detectar de forma automática algumas propriedades de peças acabadas no processo de fabrico de banheiras e de bases de chuveiro para fazer a respectiva identificação e correspondência numa base de dados.

> A primeira abordagem do trabalho consistiu em definir as especificações do problema e respectivos objectivos para que pudesse ser feita uma análise das tecnologias e dos equipamentos actualmente disponíveis para a implementação de um sistema de visão industrial. Foi levado a cabo um estudo de conceitos teóricos essenciais e foram realizados alguns ensaios para orientar a selecção e permitir uma melhor adequação dos equipamentos necessários para a implementação da solução. A selecção dos equipamentos contemplou a definição de câmaras, ópticas, sensores, sistema de iluminação, suportes, sistema de processamento e software.

> A aplicação desenvolvida com recurso ao software Sherlock contempla a utilização de várias ferramentas do programa e metodologias distintas para a detecção de cada um dos parâmetros.

> Os ensaios realizados permitiram concluir que o sistema desenvolvido, em 6331 peças, detectou devidamente todos os parâmetros das peças sem inconformidades e identificou como modelos desconhecidos as peças com defeitos de fabrico.

> O sistema de visão foi preparado para ser interligado a um outro projecto, que vai ser colocado a jusante, em que um manipulador vai fazer a gravação das marcas nas peças. O sistema implementado encontra-se em funcionamento contínuo na empresa.

**Keywords** Artificial vision, industrial vision, quality control, automatic monitoring. **Abstract** This work is aimed at developing a system of artificial vision in order to automatically detect certain properties of finished parts in the manufacturing process of bathtubs and shower trays to make their identification and correspondence in a database. Initially were defined the specifications of the problem and its objectives to make an analysis of technologies and equipments currently available for the implementation of an industrial vision system. It was done a study of theoretical essential concepts and some tests were conducted to guide the selection and allow a better choice of equipments needed of the implementation of the solution. The selection included the definition of cameras, optics, sensors, lighting system, structures, processing unit and software. The tests showed that the system developed, in 6331 pieces, identified all the parameters of the parts without defects and identified as unknown the parts with manufacturing defects. The system developed has been left operational to connect to another system using a robot to engrave marks on the manufactured parts. The entire setup is in full continuous operation at the plant premises.

### *Índice*

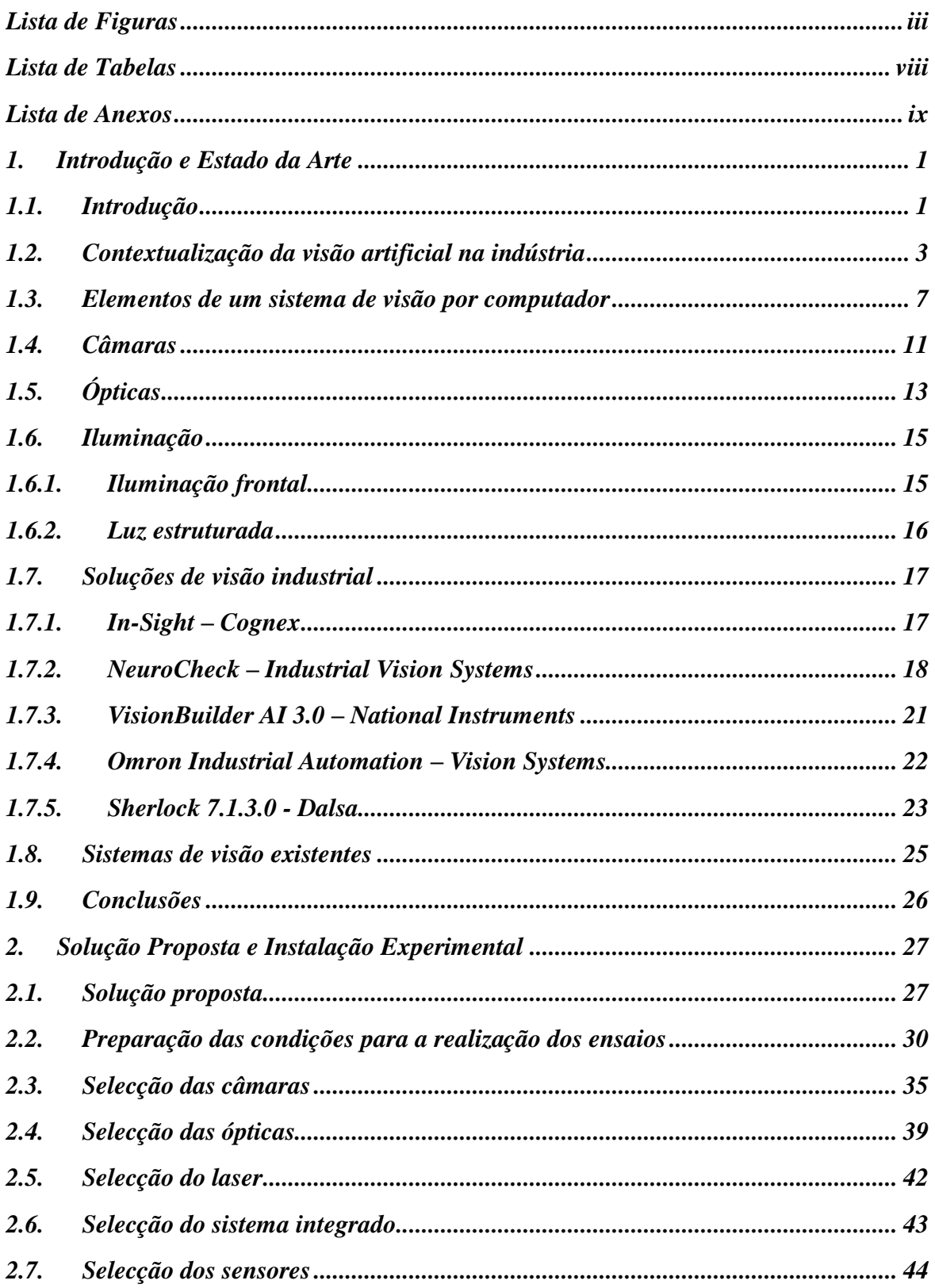

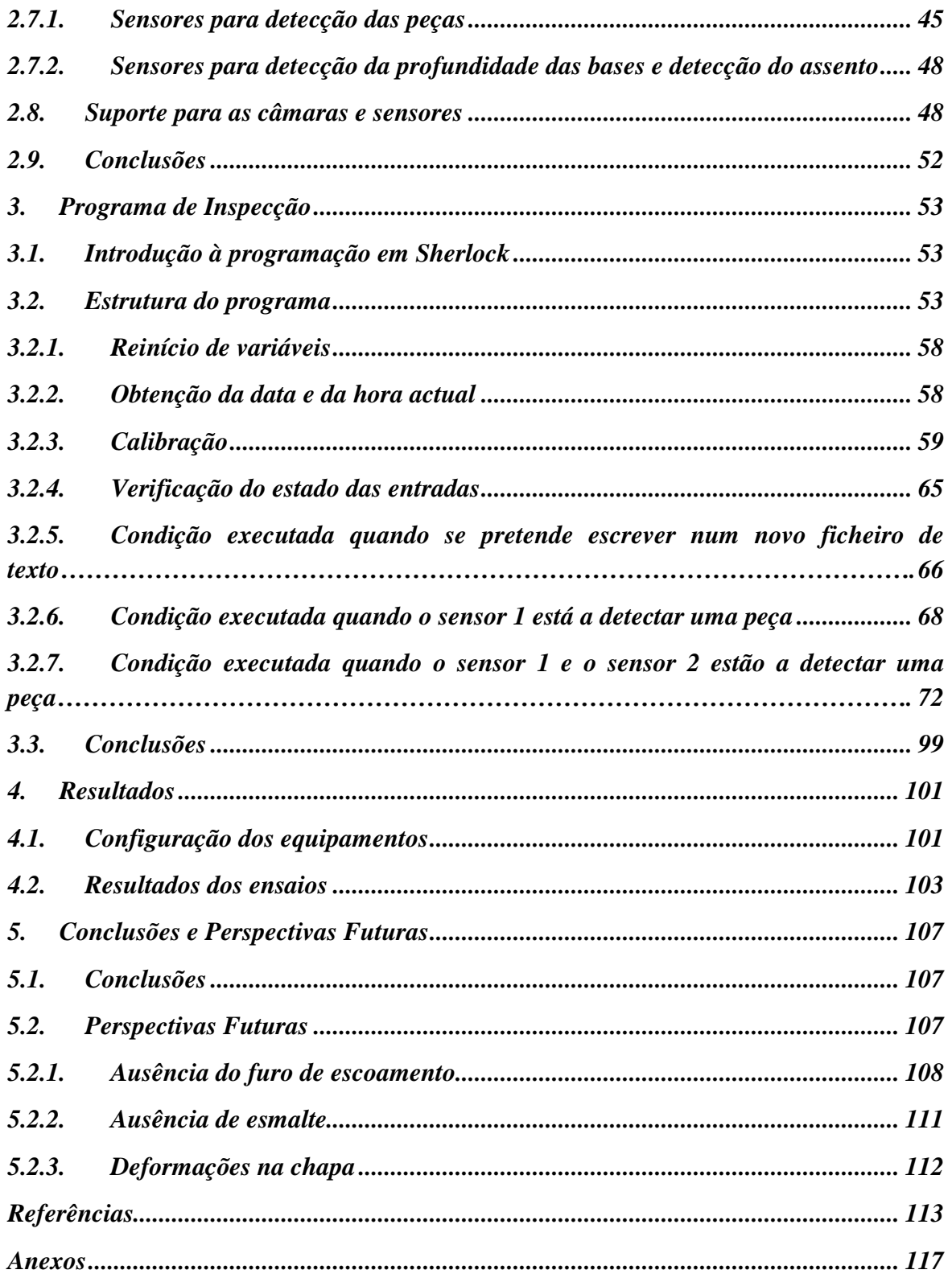

# <span id="page-16-0"></span>*Lista de Figuras*

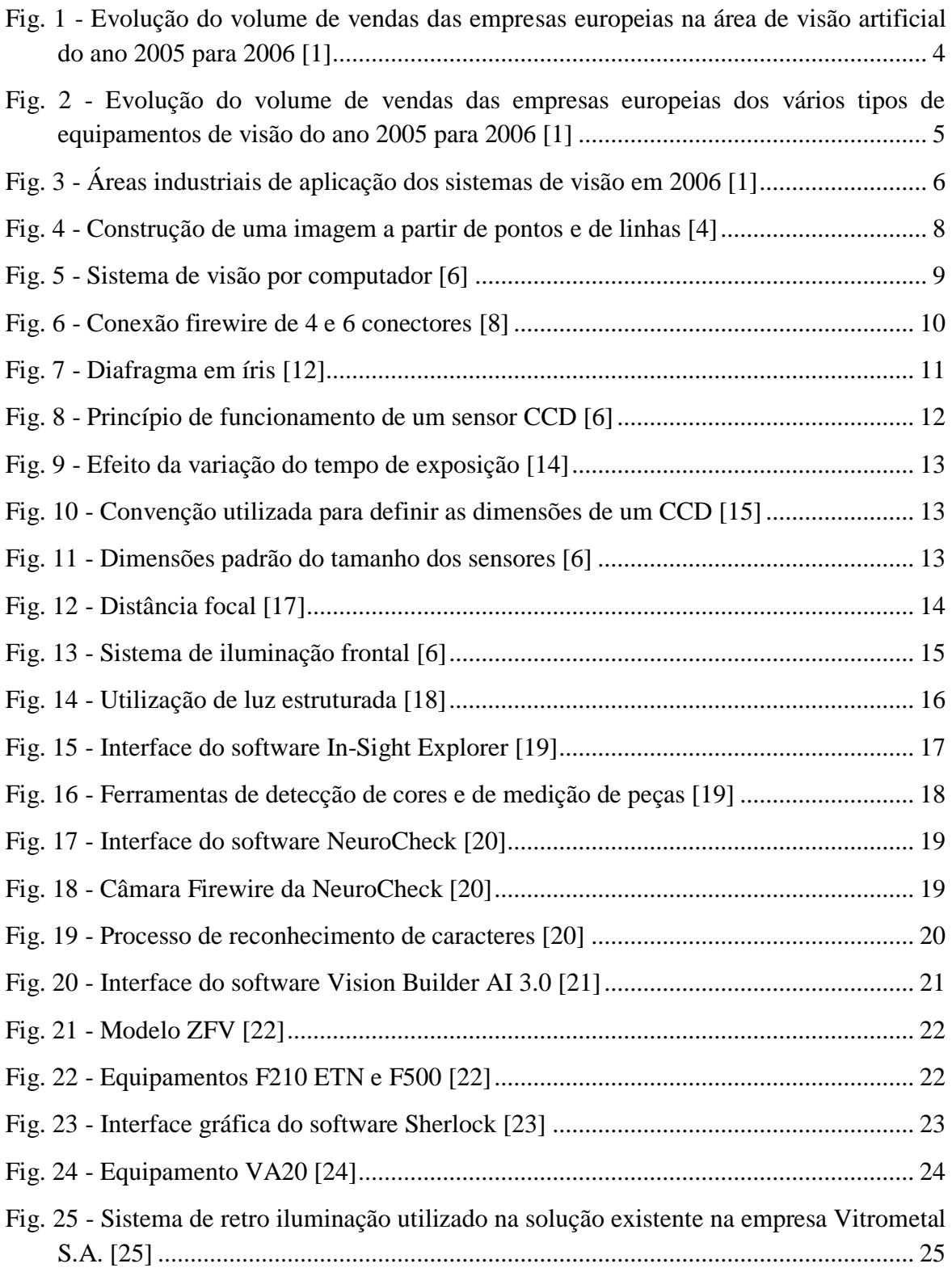

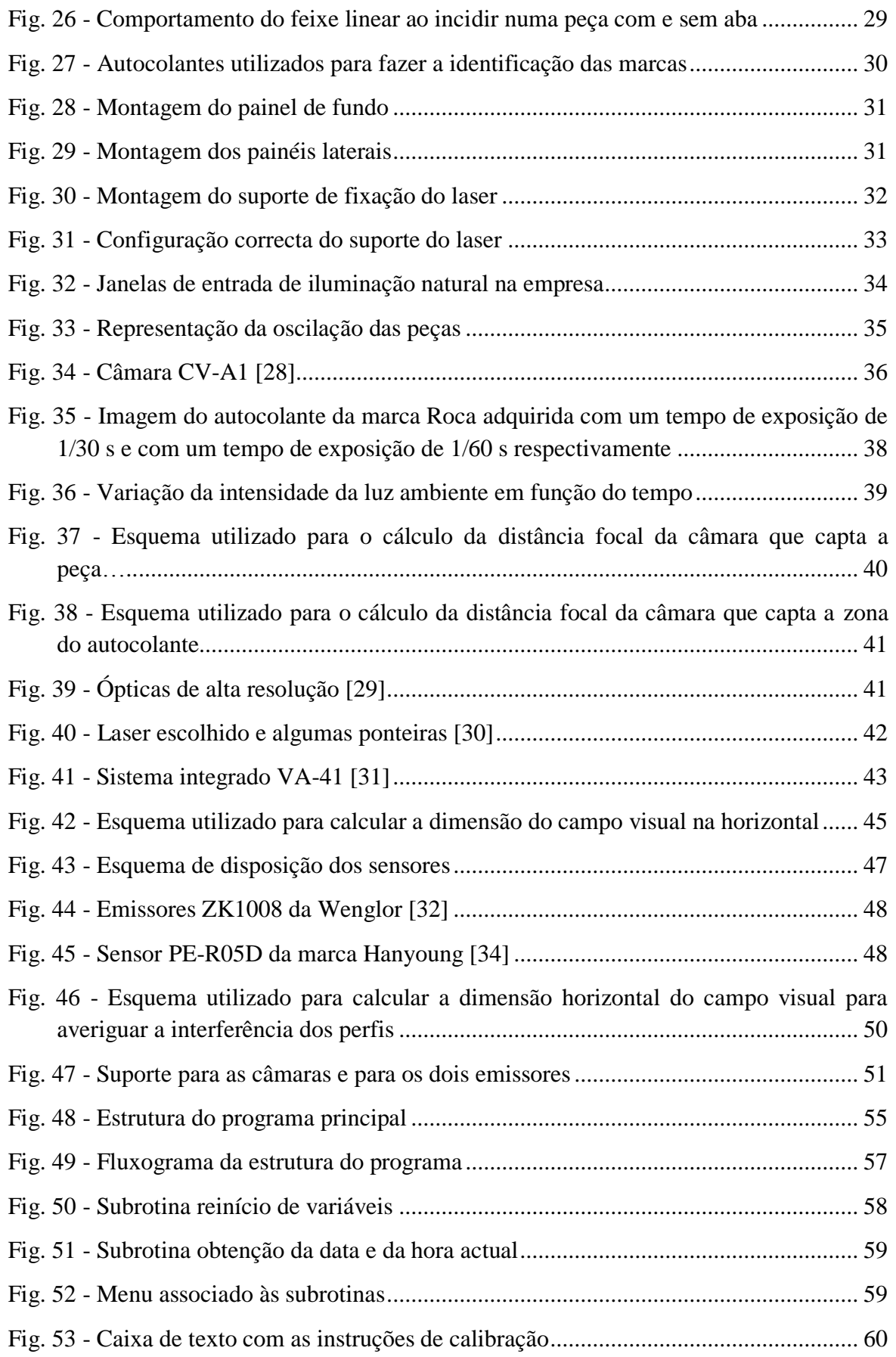

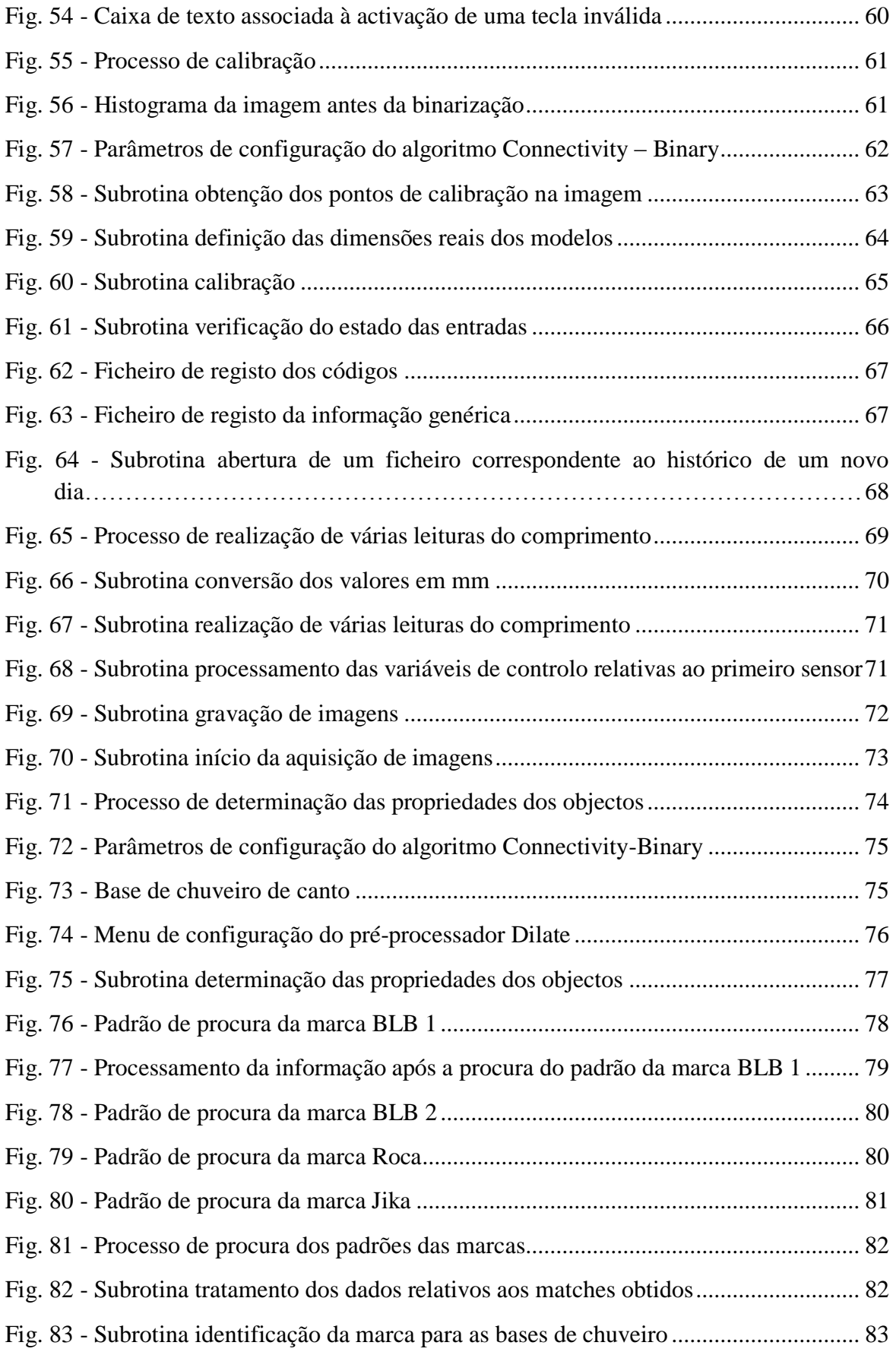

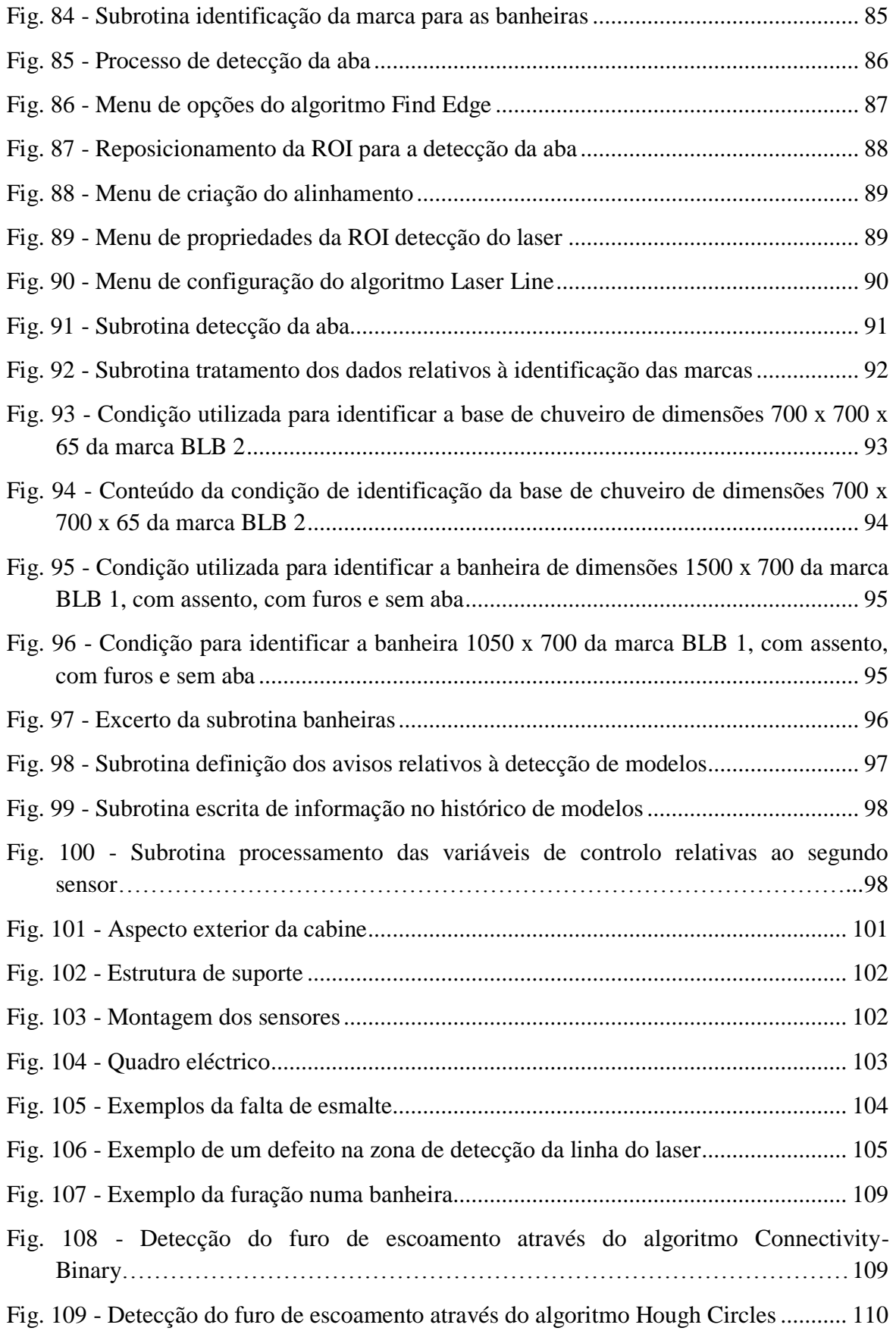

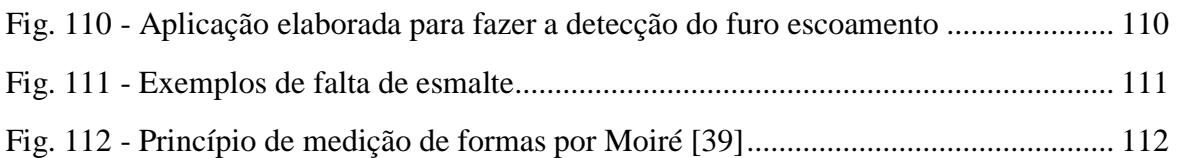

## <span id="page-21-0"></span>*Lista de Tabelas*

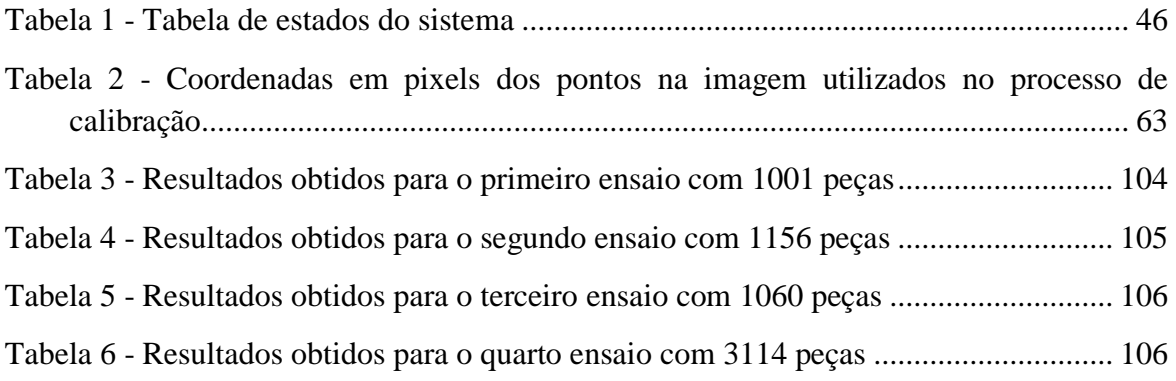

# <span id="page-22-0"></span>*Lista de Anexos*

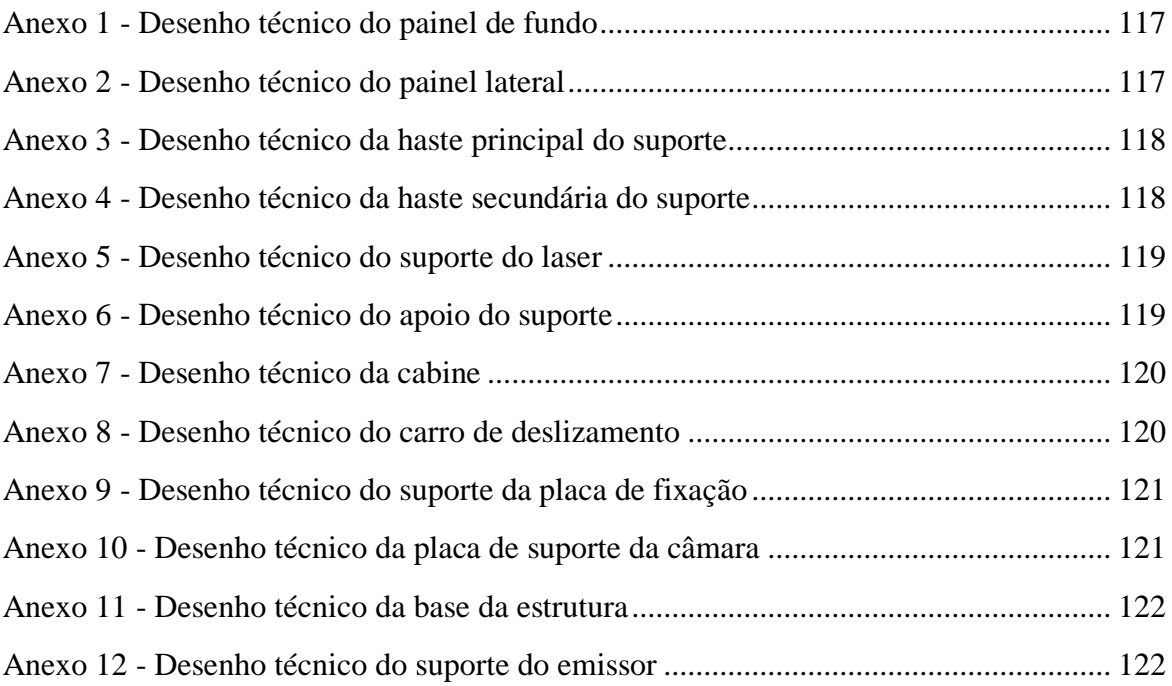

### <span id="page-24-0"></span>*1. Introdução e Estado da Arte*

*Para a implementação de um sistema de visão artificial na indústria surge como primeiro passo a realização de uma análise de todos os elementos que devem ser considerados durante o desenvolvimento de uma aplicação deste tipo.*

*A selecção do equipamento a utilizar no sistema implica levar em conta os conceitos teóricos que são necessários para fazer uma correcta adequação do material às exigências do problema em questão.*

*Torna-se necessário a realização de um estudo que deve englobar as soluções e tecnologias actualmente existentes no mercado e aplicações com exigências semelhantes que tenham sido implementadas na indústria.*

#### <span id="page-24-1"></span>*1.1. Introdução*

O objectivo desta Dissertação consiste na implementação de um sistema de visão artificial para fazer a detecção de alguns parâmetros em peças acabadas no processo de fabrico de banheiras e de bases de chuveiro. As peças deslocam-se horizontalmente penduradas por dois ganchos e estão em constante movimento na linha de produção, no entanto, a velocidade de deslocação da linha varia em função das dimensões das peças. As bases de chuveiro deslocam-se com uma velocidade de 7,4 *m/min* e as banheiras deslocam-se com uma velocidade de 5,2 *m/min*. Pretende-se detectar as dimensões das peças, nomeadamente a largura e o comprimento, o número de furos, a presença de uma aba na periferia das peças e fazer a identificação da marca através do reconhecimento de cinco autocolantes diferentes. Após o reconhecimento dos modelos pretende-se que sejam gerados registos históricos onde são armazenados os códigos associados aos modelos identificados bem como a informação genérica, ou seja, é feito o registo de todos os parâmetros identificados para que essa informação possa ser processada. Posteriormente o projecto vai ser integrado com uma segunda unidade onde um manipulador vai fazer a gravação de forma automática da marca das peças tendo por base o código do modelo identificado por visão que é disponibilizado para o controlador do manipulador. Este trabalho surgiu devido à necessidade da empresa BLB – Indústrias Metalúrgicas S.A., do grupo Roca, de reconhecer automaticamente os modelos das peças para fazer a gravação da respectiva

marca. Para além da realização da serigrafia das peças, o projecto representa para a empresa, a vantagem de permitir a elaboração de um histórico completo da produção permitindo um tratamento estatístico de toda a informação armazenada.

Tendo em consideração as especificações do problema em que é necessário fazer a identificação de banheiras e bases de chuveiro e que as peças encontram-se sempre em movimento com uma velocidade variável optou-se por recorrer à visão artificial para resolver o problema. A utilização de outros métodos não é viável porque a visão é a única alternativa que permite reconhecer furos, dimensões, a marca e a aba sem tocar nas peças e pode ser utilizado para reconhecer todos os modelos produzidos.

No primeiro capítulo é feito um levantamento das tecnologias disponíveis no âmbito da visão industrial e das soluções que actualmente são mais utilizadas. Nesta parte do trabalho é feita uma descrição dos conceitos teóricos mais importantes para a selecção do equipamento e é feita a descrição de uma aplicação do mesmo tipo existente na empresa Vitrometal S.A, do grupo Roca em Espanha.

No segundo capítulo é feita a descrição dos ensaios realizados e das principais conclusões que foram retiradas e que permitiram fazer a selecção do hardware e das condições necessárias para a aquisição das imagens. Para fazer o reconhecimento dos modelos surgiu a necessidade de construir uma cabine e utilizar iluminação fluorescente para que as condições de iluminação sejam constantes durante a aquisição das imagens. O reconhecimento das dimensões é feito com recurso a uma câmara de alta resolução que capta as peças na sua totalidade. A identificação da aba é feita com recurso a luz estruturada utilizando a mesma câmara e um laser com um padrão linear. Para fazer a identificação da marca recorre-se a uma segunda câmara, igual à primeira, direccionada apenas para a zona onde se encontra o autocolante. São utilizados dois sensores, com emissor e reflector, para sincronizar a detecção das peças. Recorrem-se a três sensores adicionais para identificar a profundidade das bases de chuveiro e a um outro sensor para identificar a presença do assento nos modelos de banheiras de dimensões 1050 x 700 *mm*.

No terceiro capítulo é feita a descrição detalhada de toda a metodologia e funções utilizadas na aplicação desenvolvida com recurso ao software de visão industrial Sherlock.

No quarto capítulo é feita uma exposição dos resultados obtidos durante os ensaios que foram efectuados após a implementação do sistema de visão.

Para finalizar, no quinto e último capítulo são apresentadas as conclusões gerais de todo o trabalho desenvolvido. São ainda apresentadas um conjunto de perspectivas de trabalhos futuros tendo em vista o aumento de funcionalidades do trabalho.

#### <span id="page-26-0"></span>*1.2. Contextualização da visão artificial na indústria*

Actualmente, muitas tarefas inerentes à produção dos mais variados produtos, que incluem a inspecção, orientação, identificação e montagem, requerem a utilização de técnicas visuais. A visão humana pode ser, por vezes, afectada por um julgamento subjectivo devido a muitos factores tais como o cansaço e a monotonia das tarefas. A substituição do controlo visual humano por sistemas de visão artificial permite automatizar, agilizar e aumentar a fiabilidade deste tipo de operações. A visão humana caracteriza-se por ser extremamente versátil e, neste sentido, não existe nenhum sistema que possa ser produzido que apresente as mesmas capacidades, contudo, o ambiente industrial pode fazer com que um operador tenha uma quebra de produtividade ao longo do seu horário de trabalho, por exemplo, durante a realização de tarefas de inspecção. A automatização de algumas tarefas pode trazer vantagens evidentes na medida em que se torna possível executar tarefas repetitivas de forma mais rápida e precisa e consequentemente leva a uma redução dos custos de produção. Cada vez mais empresas começam a implementar soluções de visão artificial para desempenhar tarefas de inspecção e de reconhecimento [\(Fig. 1\)](#page-27-0).

A implementação de um sistema de visão artificial não se apresenta como uma tarefa trivial porque a selecção dos componentes e a programação de todo o sistema reflecte as exigências particulares de cada aplicação. Adicionalmente as decisões que têm de ser tomadas devem reflectir aspectos mais abrangentes do que apenas os custos iniciais do investimento. É necessário considerar factores tais como o tempo necessário para o desenvolvimento do sistema, instalação e integração na empresa, custos de formação de operadores, gestão do projecto, manutenção, custos com actualizações do software e respectivas modificações; estes elementos contribuem conjuntamente para o custo total de um sistema de visão artificial e consequentemente devem ser ponderados e devidamente analisados antes de qualquer investimento.

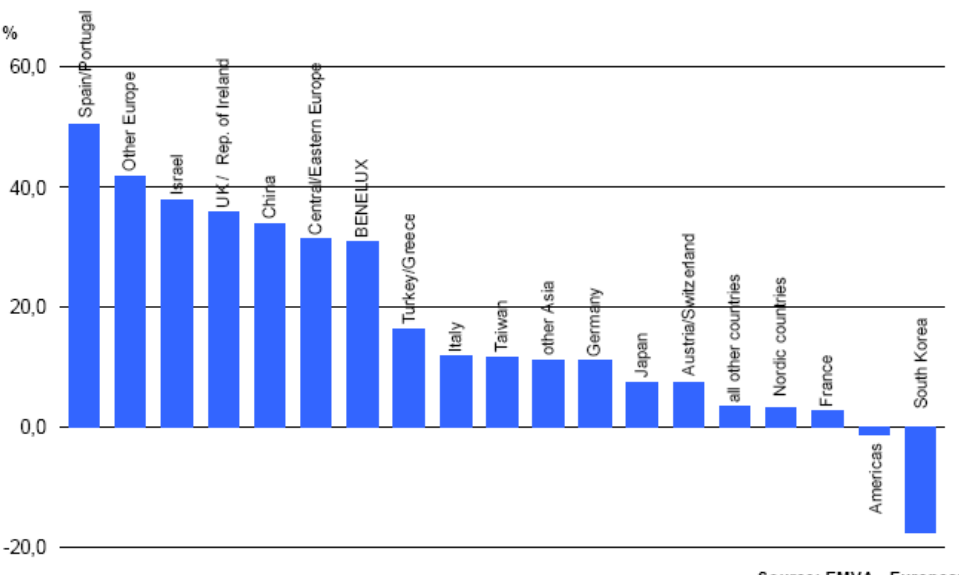

Source: EMVA - European Vision<br>Technology Market Statistics 2007

<span id="page-27-0"></span>Fig. 1 - Evolução do volume de vendas das empresas europeias na área de visão artificial do ano 2005 para 2006 [\[1\]](#page-136-1)

Um dos passos fundamentais para iniciar a selecção de um sistema de visão artificial para a indústria consiste em definir as especificações do problema em causa. Torna-se pertinente definir que tipo de tarefas é que o sistema tem de desempenhar e consequentemente os equipamentos necessários [\(Fig. 2\)](#page-28-0). Este critério reforça a ideia de particularidade deste tipo de soluções porque estas são concebidas tendo em vista a resolução de um problema concreto e não podem ser aplicadas para resolver outro tipo de situações com especificações diferentes. É necessário definir os critérios visuais que podem ser utilizados pelo sistema, nomeadamente, se for possível recorrer ao uso de cor para diferenciar objectos é necessário optar por câmaras policromáticas, e factores tais como a velocidade de processamento, precisão de medição e velocidade de aquisição de imagens condicionam de igual forma a escolha das câmaras. As exigências do ambiente industrial, onde vai ser implementado o sistema, também condicionam a escolha do equipamento porque factores como a temperatura, humidade e vibrações impõem a escolha de equipamentos que cumpram certas normas de fabricação.

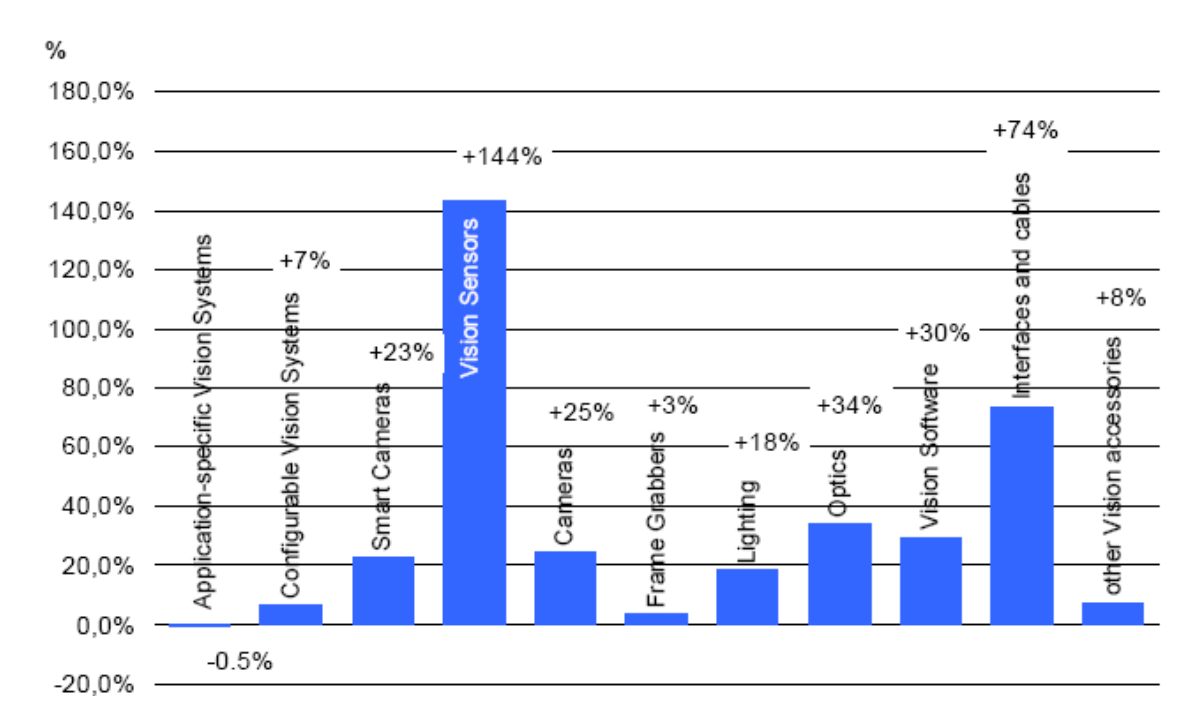

<span id="page-28-0"></span>Fig. 2 - Evolução do volume de vendas das empresas europeias dos vários tipos de equipamentos de visão do ano 2005 para 2006 [\[1\]](#page-136-1)

Para além dos requisitos físicos do sistema é necessário considerar também os requisitos operacionais que se reflectem a médio e longo prazo. A programação e configuração da aplicação assume-se como sendo extremamente importante porque, caso não exista ninguém na empresa habilitado para o fazer então qualquer tipo de alteração que tenha de ser feita posteriormente implica ter de recorrer a assistência técnica especializada, e isto implica gastos e possíveis paragens da linha de produção que devem ser ponderados. O sistema de visão estabelece uma interface com outro tipo de equipamentos que pode ir desde a simples activação de um solenóide para retirar da linha de produção as peças que foram rejeitadas até ao controlo das operações de produção seguintes tendo por base os resultados da inspecção. A necessidade de intervenção humana para controlar o sistema de visão pode afectar muitos dos seus elementos constituintes, nomeadamente o software. Caso seja necessário, por parte dos operadores, mudar periodicamente os critérios de inspecção tais como as tolerâncias admissíveis então o software deve permitir esse tipo de manipulação e ao mesmo tempo deve apresentar elementos de segurança que previnam o acesso a pessoas não autorizadas. Os sistemas de visão artificial têm vindo a ser cada vez

mais utilizados e devido às claras vantagens que proporcionam são integrados nos mais variados sectores industriais tal como se pode verificar na [Fig. 3.](#page-29-0)

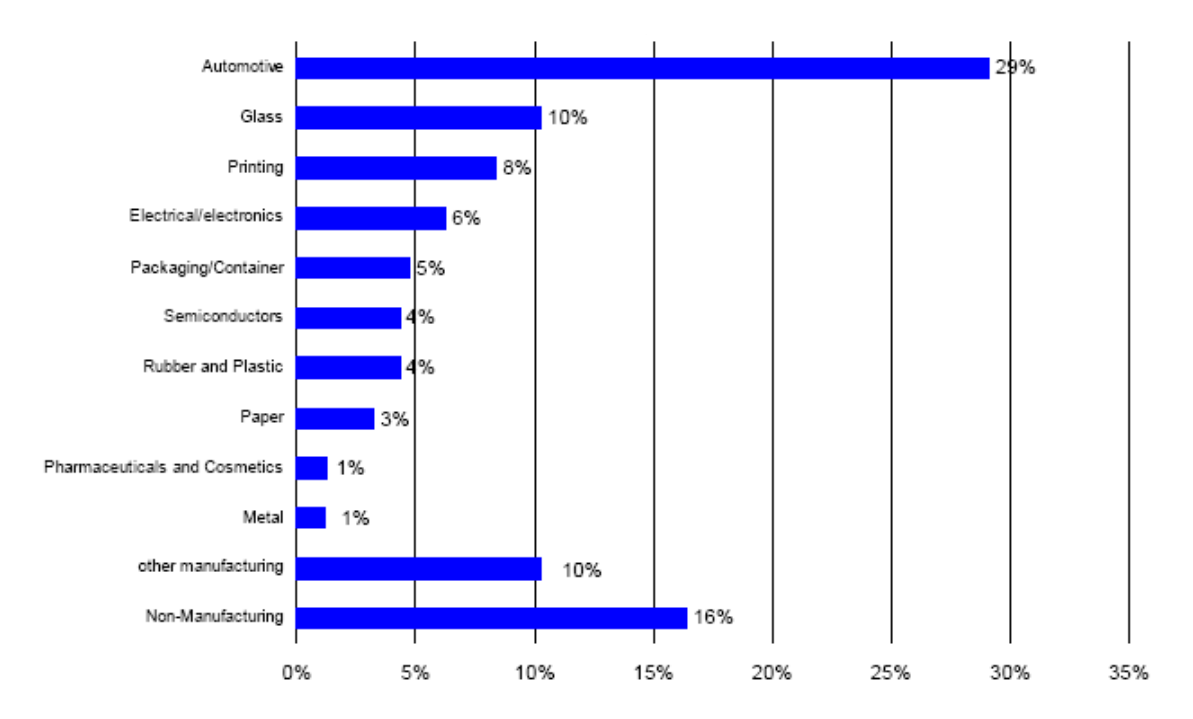

<span id="page-29-0"></span>Fig. 3 - Áreas industriais de aplicação dos sistemas de visão em 2006 [\[1\]](#page-136-1)

Os encarregados da produção numa empresa têm de compreender os passos essenciais do sistema de visão que vai ser implementado de forma que haja uma integração do sistema mais eficaz, mas nos tempos actuais, raramente têm os conhecimentos e a experiência necessária para o desenvolvimento e implementação do sistema. A contratação de um integrador de sistemas é um passo essencial para garantir que o sistema de visão é integrado devidamente, reflectindo-se este facto na eficácia e no custo do investimento realizado. Um dos primeiros factores a considerar consiste em delinear concretamente as tarefas a desempenhar pelo sistema de visão de forma a facilitar a programação do sistema e a optimização da escolha de componentes tais como a câmara, iluminação e sistemas ópticos. No que diz respeito à versatilidade do sistema, a capacidade que este apresenta em termos de reconfiguração de certos parâmetros ou especificações associadas à produção leva a que o investimento inicial e o tempo de concepção seja mais elevado, no entanto, este factor acaba por compensar porque pequenas alterações futuras tornam-se mais fáceis de implementar e não é necessário recorrer à empresa integradora permitindo poupar tempo e dinheiro no processo.

Contemplar todos os aspectos operacionais, de desempenho e implicações futuras durante a implementação de um sistema de visão é uma tarefa bastante complicada, mas as recompensas são substanciais. Os sistemas de visão artificial são a chave tecnológica para melhorar a qualidade e a produtividade das linhas de produção através da sua automatização. A definição cuidadosa das tarefas a desempenhar por este tipo de sistemas, a compreensão dos critérios utilizados nos processos de inspecção e respectivas limitações da tecnologia e o planeamento da integração do sistema no funcionamento da empresa são passos cruciais para conceber com sucesso um sistema deste género. A escolha de uma solução que satisfaça as necessidades actuais e futuras permite reduzir o custo total do investimento e maximizar o tempo de produtividade do sistema [\[2\]](#page-136-2).

#### <span id="page-30-0"></span>*1.3. Elementos de um sistema de visão por computador*

Um sistema de visão é um sistema computacional que permite a aplicação de visão artificial no âmbito industrial destinado geralmente a processos de controlo de qualidade. Inicialmente eram utilizadas técnicas de comparação de imagens o que permitia obter resultados razoáveis mas pouco precisos. Posteriormente começaram a ser implementadas técnicas de processamento de imagens baseadas na extracção de características, desta forma extraem-se dados numéricos de características que existem na imagem, como por exemplo a área de um quadrado ou de um círculo [\[3\]](#page-136-3). As aplicações mais comuns deste tipo de sistemas englobam a inspecção de produtos farmacêuticos, semicondutores, inspecção de peças no sector automóvel e a inspecção de alimentos. Este tipo de solução permite substituir o ser humano em tarefas repetitivas e monótonas de inspecção sem perder desempenho em função da fadiga ou de distracções exteriores. Os sistemas de visão não interpretam a informação da mesma maneira que o ser humano; estes sistemas processam os pixels das imagens para extrair atributos e tomar decisões tendo por base informações sobre a qualidade do produto que foram anteriormente definidas.

A origem da palavra pixel provém da abreviatura "pix" de "picture" e da palavra "element" e pode caracterizar-se como sendo o elemento isolado que conjuntamente com outros

constitui uma imagem gráfica [\(Fig. 4\)](#page-31-0). De facto, um pixel pode assumir várias formas, nomeadamente pode ser representado por quadrados, por pontos ou por linhas para constituir uma imagem [\[4\]](#page-136-4).

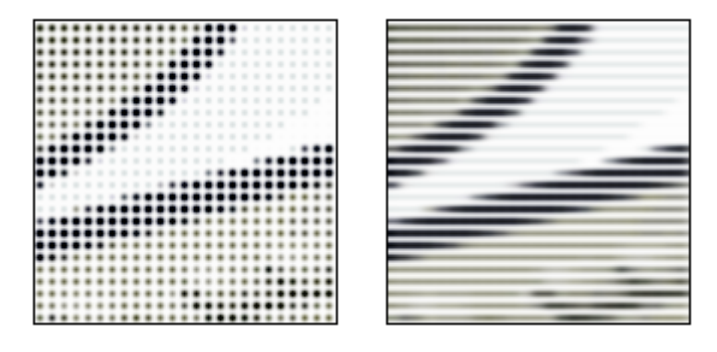

<span id="page-31-0"></span>Fig. 4 - Construção de uma imagem a partir de pontos e de linhas [\[4\]](#page-136-4)

Os pixels numa imagem podem ser reproduzidos em qualquer tamanho e sem a aparência de quadrados ou pontos, no entanto, em muitos contextos, assumem algumas das geometrias referidas de forma a serem facilmente distinguidos quando o número de pixels que constitui a imagem é reduzido. A intensidade de cada pixel é variável, nos sistemas de cor cada pixel possui tipicamente três ou quatro dimensões de variação como o vermelho, verde e azul ou o ciano, magenta, amarelo e preto respectivamente. Estes elementos podem também ser referenciados como uma unidade de medida da resolução de uma imagem, por exemplo, uma câmara com uma resolução de 1392 x 1040 permite obter imagens com 1392 pixels em cada linha e cada imagem possui 1040 linhas [\[5\]](#page-136-5).

Actualmente os sistemas de visão não têm a mesma adaptabilidade e compreensão do ser humano apesar de serem muito mais rápidos e precisos, desta forma, este tipo de solução apenas é implementada em casos onde a aceitação ou reprovação de produtos não se baseia em atributos subjectivos ou não mensuráveis.

Um sistema típico de visão por computador é constituído por vários elementos tal como se pode verificar na lista apresentada abaixo [\(Fig. 5\)](#page-32-0).

- Uma ou mais câmaras que podem ser digitais, analógicas, a cores ou monocromáticas;
- Sistema de ópticas para as respectivas câmaras;
- Sistema de iluminação para realçar os atributos pretendidos;
- Interface de aquisição de imagens, pode ser utilizado um "framegrabber";
- Software para fazer o processamento e a análise das imagens;
- Sensor para fazer a detecção das peças e iniciar a aquisição de imagens;
- Dispositivos de entradas e saídas para accionar componentes mecânicos.

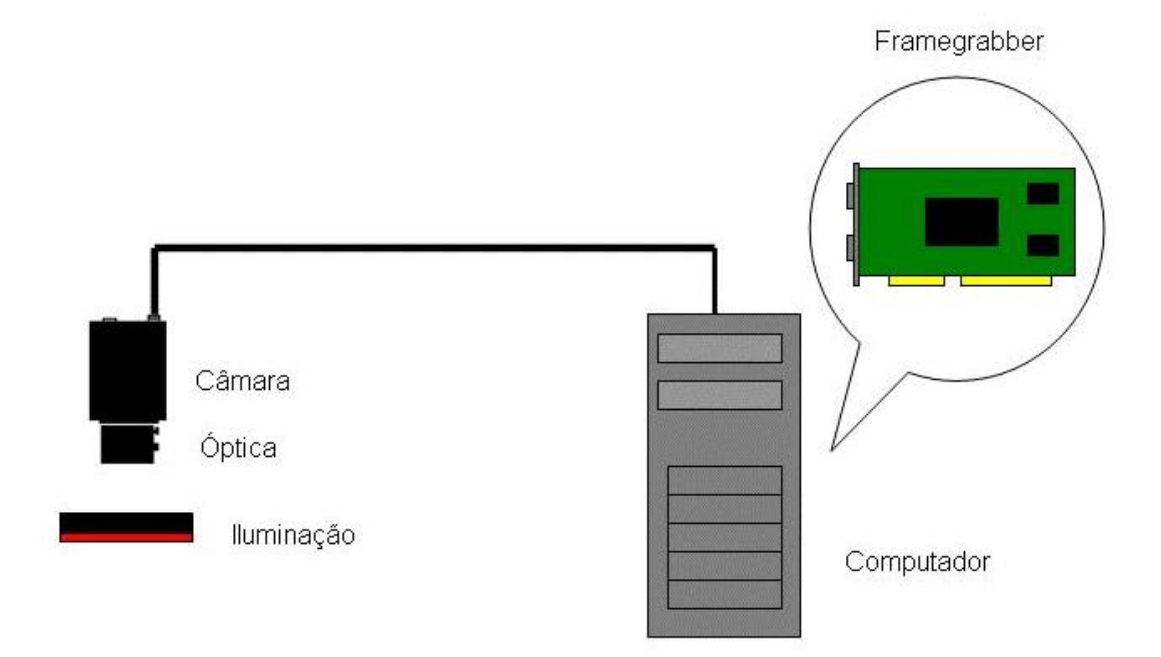

<span id="page-32-0"></span>Fig. 5 - Sistema de visão por computador [\[6\]](#page-136-6)

No entanto, alguns elementos podem não estar presentes, um sistema que incorpore câmaras Firewire ou Gigabit Ethernet não necessita de um "framegrabber".

Um "framegrabber" é um dispositivo utilizado para converter as imagens de vídeo de uma câmara para um formato digital e transfere essas imagens digitais para o computador, assim, os dados convertidos podem ser utilizados para fazer o processamento da informação e desta forma é possível tomar decisões relativas aos objectos que estão a ser inspeccionados. A realização deste tipo de operações de forma rápida e eficaz é bastante importante para o sucesso de uma aplicação de visão; estes dispositivos possuem funcionalidades que permitem, por exemplo, compensar condições de fraca iluminação aumentando assim a qualidade das imagens adquiridas [\[7\]](#page-136-7).

A norma IEEE 1394, também conhecida por Firewire, é uma interface para computadores pessoais e aparelhos digitais de vídeo e de áudio que oferece comunicações de alta

velocidade e serviços de dados em tempo real [\(Fig. 6\)](#page-33-0). Esta tecnologia de entradas e saídas de alta velocidade foi amplamente adoptada por fabricantes de periféricos digitais e tornouse um padrão estabelecido na indústria tanto por consumidores como por profissionais. A ligação original, IEEE 1394, é constituída por seis condutores, quatro dos quais estão agrupados em dois pares cruzados, um para transmissão de dados, em que a informação é enviada e recebida de forma alternada, e outro para o sinal de relógio. Os outros dois condutores servem para a alimentação de dispositivos. Cada par cruzado é blindado internamente assim como o invólucro exterior do cabo. A qualidade da protecção desta blindagem é que permite as elevadas velocidades de transferência deste protocolo de comunicação.

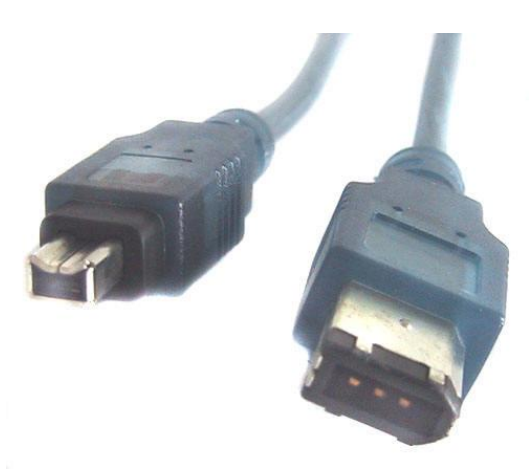

Fig. 6 - Conexão firewire de 4 e 6 conectores [\[8\]](#page-136-8)

<span id="page-33-0"></span>Este sistema tem vindo a substituir as ligações por USB porque permite alcançar velocidades mais rápidas e capacidades mais elevadas de alimentação, o que é bastante importante em sistemas de aquisição de imagens [\[9\]](#page-136-9).

A comunicação por Gigabit Ethernet é a nova geração de comunicação por Ethernet e permite comunicar com taxas de transferência bastante elevadas, no máximo cerca de um gigabit por segundo. A comunicação por Ethernet convencional apresenta-se demasiado lenta na transferência de imagens e desta forma trata-se de uma solução pouco viável para ser utilizada em sistemas de visão. As imagens são adquiridas e transferidas em tempo real para um computador para serem processadas posteriormente [\[10\]](#page-136-10).

No que diz respeito aos sistemas de visão, a utilização de um computador pode ser desnecessária se forem utilizadas câmaras inteligentes, nestes casos, todo o processamento e análise das imagens é feito no interior da câmara que pode actuar com o resto do sistema mediante a utilização de entradas e saídas do próprio dispositivo.

### <span id="page-34-0"></span>*1.4. Câmaras*

As câmaras são dispositivos que permitem converter energia luminosa em energia eléctrica e transferir o resultado dessa conversão, permitindo a captura de imagens ou de sequências de imagens, ou seja, vídeos. A maioria das câmaras possui uma lente posicionada na parte frontal da sua abertura para controlar a entrada da luz e focar toda ou apenas uma parte da imagem na superfície de gravação [\[11\]](#page-136-11). O diâmetro da abertura normalmente é controlado por um dispositivo mecânico denominado diafragma. Este dispositivo consiste numa estrutura fina e opaca com uma pequena abertura no centro que coincide com o eixo óptico do sistema de lentes e tem como objectivo controlar a quantidade de luz que passa através das lentes. As câmaras mais recentes utilizam um tipo de diafragma ajustável conhecido por diafragma em íris que por vezes é apenas referenciado como íris [\[12\]](#page-136-12) [\(Fig. 7\)](#page-34-1).

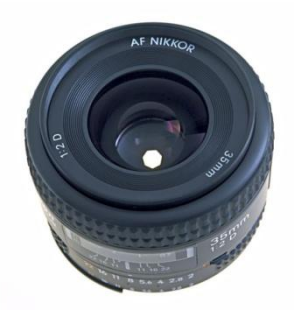

Fig. 7 - Diafragma em íris [\[12\]](#page-136-12)

<span id="page-34-1"></span>No que diz respeito à aquisição de imagem, a superfície que vai fazer a captura da luz, nas câmaras digitais é electrónica, é um sensor CCD (charge coupled device) ou um sensor CMOS (complementary metal oxide semiconductor). Para a aplicação em questão ambas as soluções podiam ser utilizadas mas, os ensaios iniciais foram feitos com câmaras CCD que se revelaram bastante eficazes. Tendo em conta os resultados obtidos apenas vai ser feita a descrição do funcionamento dos sensores CCD.

Estes sensores de imagem simulam electronicamente o comportamento das películas fotográficas tradicionais [\(Fig. 8\)](#page-35-0).

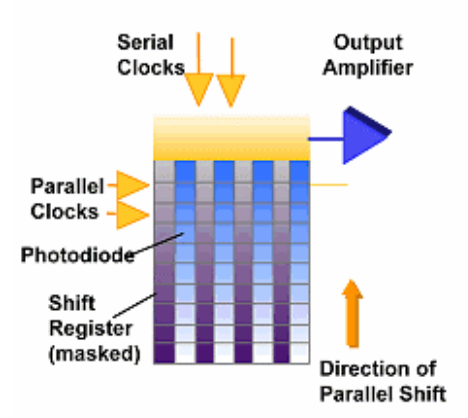

<span id="page-35-0"></span>Fig. 8 - Princípio de funcionamento de um sensor CCD [\[6\]](#page-136-6)

No que diz respeito ao princípio de funcionamento de um CCD, a imagem é projectada pelo sistema óptico num "array" de condensadores que constituem a região fotoactiva do sensor, assim, cada condensador vai acumular uma carga eléctrica proporcional à intensidade da luz recebida. Um "array" unidimensional permite capturar apenas uma linha da imagem enquanto que um "array" bidimensional permite capturar a totalidade da imagem ou uma porção rectangular desta. Quando os condensadores são expostos à imagem a capturar, o circuito de controlo faz com que cada condensador transfira o seu conteúdo para o condensador vizinho. O último condensador do "array" transfere a sua carga para um amplificador que converte a carga eléctrica em voltagem. Através da repetição sucessiva deste processo, o circuito de controlo converte o conteúdo de todos os condensadores do "array" para uma sequência de tensões que é processada e armazenada sobre a forma de uma imagem.

O obturador é um dispositivo mecânico que abre e fecha de forma a controlar o tempo de exposição à luz do CCD, a abertura deste dispositivo é efectuada quando a câmara recebe instruções para iniciar a aquisição de imagem [\[13\]](#page-137-0). A velocidade do obturador ou tempo de exposição está relacionada com a quantidade de tempo que o obturador da máquina leva para abrir e fechar permitindo a passagem da luz que vai actuar no CCD para formar a imagem. Este é um dos parâmetros mais utilizados para alterar o resultado final de uma fotografia [\(Fig. 9\)](#page-36-1). Quanto menor for o tempo de exposição, consequentemente menos luz é absorvida no interior da máquina, assim é necessária uma maior abertura do diafragma para se obter uma exposição correcta [\[14\]](#page-137-1).
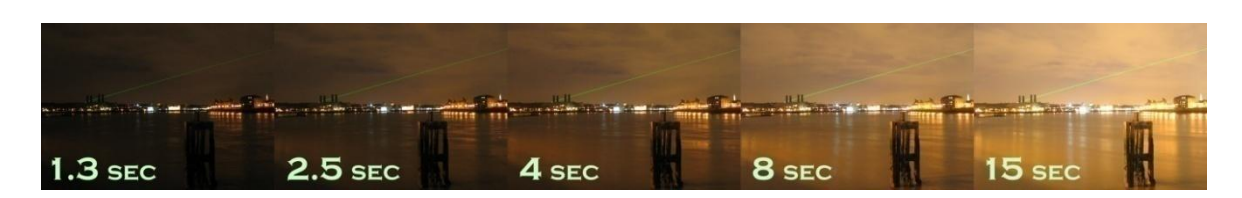

Fig. 9 - Efeito da variação do tempo de exposição [\[14\]](#page-137-0)

A dimensão do sensor é quantificada em polegadas; esta convenção remonta os tempos das câmaras tubulares. A título de exemplo, um sensor do formato 1'', significa que, este pode ser colocado no interior de um tubo com um diâmetro interior de 1'' [\(Fig. 10\)](#page-36-0) e que a sua diagonal mede 16 *mm*, ou seja, existe uma relação 3:4 entre as dimensões do sensor.

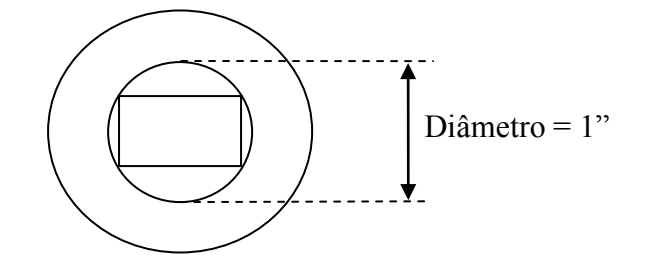

<span id="page-36-0"></span>Fig. 10 - Convenção utilizada para definir as dimensões de um CCD [\[15\]](#page-137-1)

De acordo com a convenção referida existem vários formatos habitualmente utilizados para classificar os sensores no que diz respeito às suas dimensões tal como se pode verificar na [Fig. 11.](#page-36-1)

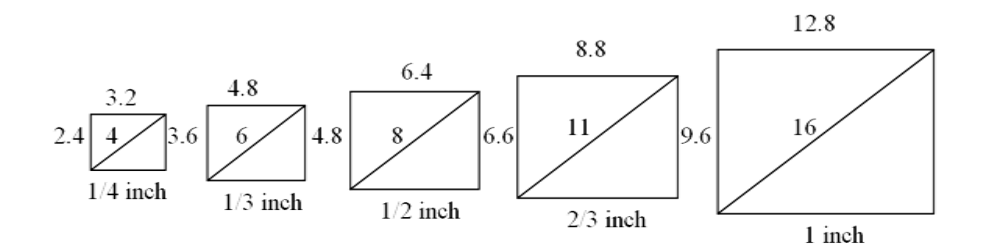

<span id="page-36-1"></span>Fig. 11 - Dimensões padrão do tamanho dos sensores [\[6\]](#page-136-0)

# *1.5. Ópticas*

O sistema óptico pode ser constituído por uma lente ou por uma montagem de lentes e é utilizado conjuntamente com a câmara para fazer a aquisição de imagens. As lentes podem ser de fixação permanente à câmara ou podem ser facilmente trocadas por lentes com diferentes distâncias focais, aberturas e outras propriedades. Actualmente, as lentes incorporam um sistema de regulação da abertura, o diafragma em íris, que pode ser facilmente ajustável em função da quantidade de luz que se pretende deixar passar. O obturador pode ser incorporado na montagem das lentes, para se obter uma qualidade de imagem melhor, ou então na própria câmara ou ainda, mais raramente, na parte da frente das lentes. Usualmente as lentes podem ser focadas através do ajuste da distância entre a montagem das lentes e a superfície de formação da imagem ou através da movimentação de elementos dentro da montagem das lentes. Algumas lentes possuem sistemas para variar ligeiramente as distâncias de forma a permitir regular a focagem para diferentes afastamentos do objecto que está a ser visualizado.

Os dois parâmetros principais relativos aos sistemas ópticos são a abertura máxima e a distância focal. A máxima abertura limita a intensidade de luz da imagem e a velocidade máxima à qual o obturador pode trabalhar [\[16\]](#page-137-2). Por outro lado, a abertura escolhida determina a profundidade de campo, ou seja, a distância à frente e atrás do plano de focagem para a qual os objectos ficam focados. A profundidade de campo é inversamente proporcional em relação à abertura. Quanto maior for a abertura menor é a profundidade de campo; o contrário também se verifica. A distância focal é a distância entre a lente e o ponto a partir da qual a imagem começa a ser formada [\(Fig. 12\)](#page-37-0).

<span id="page-37-1"></span>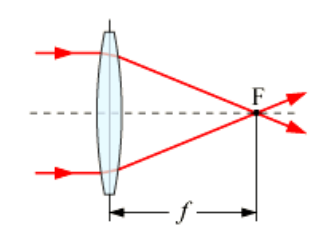

<span id="page-37-0"></span>Fig. 12 - Distância focal [\[17\]](#page-137-3)

A distância focal de uma lente para uma determinada aplicação calcula-se em função de algumas variáveis tal como se pode verificar na expressão seguinte.

Distância focal = 
$$
\frac{Tamanho do sensor \times Distância de trabalho}{ Campo de visão} [mm]
$$
 (1)

O campo de visão refere-se à dimensão do objecto que se pretende visualizar.

#### *1.6. Iluminação*

A iluminação é um factor extremamente importante nos sistemas de visão porque, com a iluminação adequada, o processamento e a análise das imagens pode ser bastante simplificada, no entanto, com uma iluminação desadequada a solução do problema pode até mesmo ser inviável. Os sistemas de visão podem classificar-se pelo tipo e fonte de luz e espectro de actuação, entre outros parâmetros. Desta forma, podem encontrar-se sistemas de iluminação baseados em iluminação fluorescente, normalmente de alta frequência, por LED's, laser e lâmpadas halogéneas.

#### *1.6.1. Iluminação frontal*

Os sistemas de iluminação também podem ser classificados em função da disposição da fonte de luz e da forma como esta incide nos objectos.

A iluminação frontal [\(Fig. 13\)](#page-38-0) utiliza-se em aplicações generalistas em que as condições não requerem nenhum outro tipo específico de iluminação.

A escolha da iluminação para um sistema de visão não se rege por um conjunto de regras pré-definidas, torna-se obrigatoriamente necessário conhecer as principais técnicas utilizadas e saber prever os seus resultados fundamentais. A escolha definitiva de um tipo ou técnica de iluminação depende da realização de testes específicos para a aplicação em causa e deverá ter-se sempre em consideração a influência de factores externos que possam alterar as condições de iluminação.

<span id="page-38-0"></span>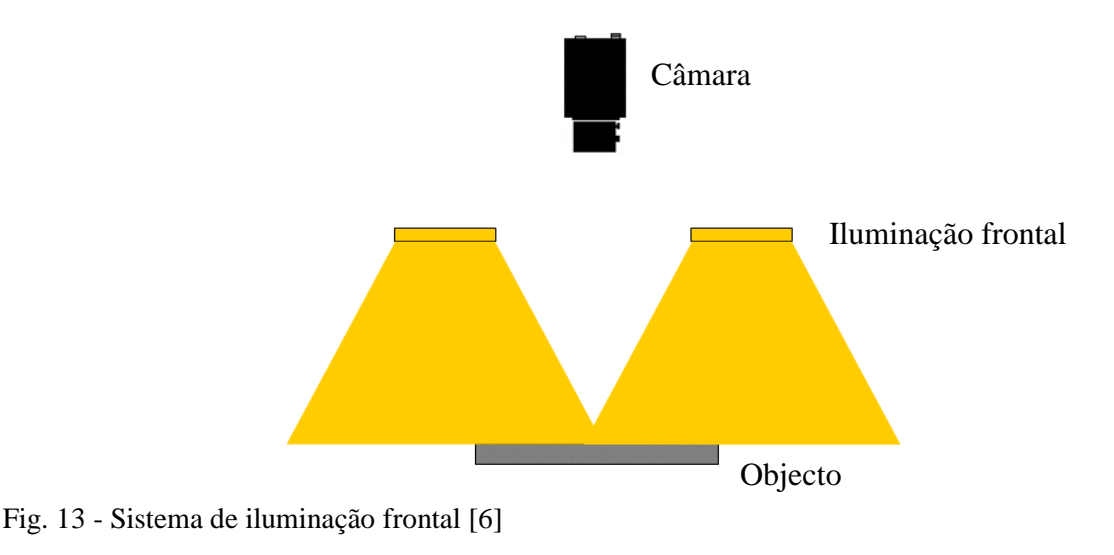

# *1.6.2. Luz estruturada*

A utilização de luz estruturada consiste na projecção de um padrão de luz com um determinado ângulo sobre um objecto. Esta técnica é bastante útil para adquirir informação dimensional relativa às peças em análise. Um dos padrões de luz mais utilizados é o linear; quando um feixe linear de luz incide sobre a superfície de um objecto e ao observar esta linha de luz sob um determinado ângulo, é possível visualizar as distorções do feixe que traduzem as variações dimensionais do objecto, tal como se pode verificar na [Fig. 14.](#page-39-0)

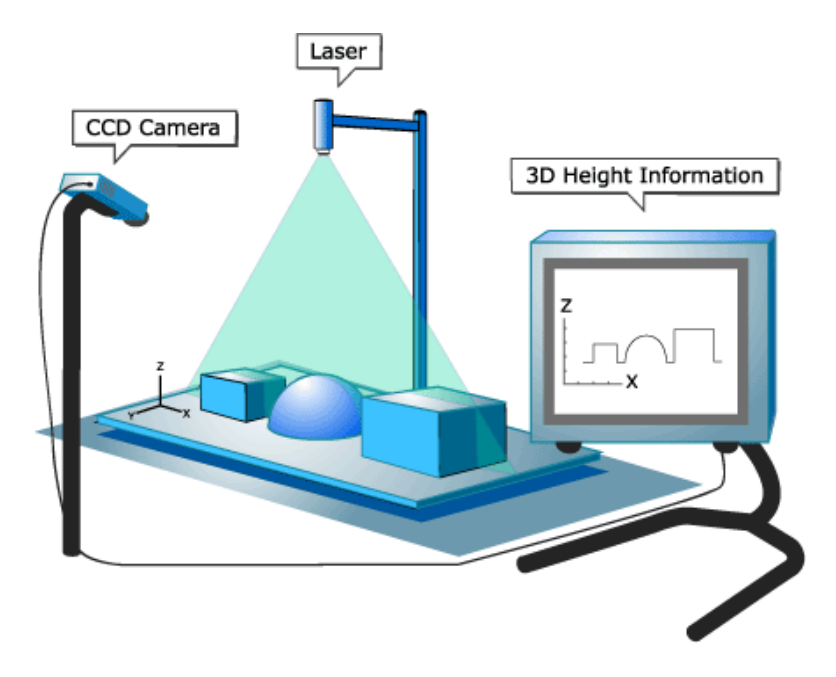

<span id="page-39-0"></span>Fig. 14 - Utilização de luz estruturada [\[18\]](#page-137-4)

Ao percorrer um objecto com um padrão de luz conhecido é possível reconstruir tridimensionalmente a forma desse mesmo objecto; trata-se do princípio da percepção de profundidade em visão artificial. Para além de permitir a reconstituição da forma de um objecto, este método auxilia também a identificação e o reconhecimento de objectos, o que revela a sua utilidade na implementação de processos de controlo de qualidade em linhas de montagem. Para aplicar este método podem ser utilizadas várias fontes de luz, no entanto, a luz proveniente do laser apresenta-se como sendo uma boa escolha quando se pretende um feixe de luz facilmente identificável.

# *1.7. Soluções de visão industrial*

Actualmente no mercado existe uma grande variedade de marcas que disponibilizam soluções de hardware e de software para visão industrial. Para a implementação de um sistema de visão torna-se indispensável fazer uma pesquisa inicial sobre as soluções existentes e algumas das suas potencialidades.

Nesta parte do trabalho vão ser analisadas individualmente cinco marcas de equipamento de visão industrial com o intuito de conhecer a oferta do mercado para depois efectuar uma melhor selecção do equipamento.

# *1.7.1. In-Sight – Cognex*

A linha de produtos denominada In-Sight [\[19\]](#page-137-5), disponibilizada pela Cognex, é composta por várias câmaras, um software denominado In-Sight Explorer, sistemas de iluminação, lentes, cabos, sensores e módulos I/O para ligar os sensores e fazer a incorporação de vários elementos numa mesma solução. Esta linha de produtos caracteriza-se por ter sido desenvolvida especificamente para ser utilizada em ambiente industrial, os seus produtos apresentam uma caixa exterior em alumínio ou aço inoxidável capazes de aguentar vibrações e protecções de lentes e cabos para conferir resistência ao pó e salpicos de água.

No que diz respeito ao software, o In-Sight Explorer oferece uma interface gráfica [\(Fig.](#page-40-0)  [15\)](#page-40-0) com o utilizador que permite a configuração e utilização dos sensores de visão integrados da gama In-Sight.

<span id="page-40-0"></span>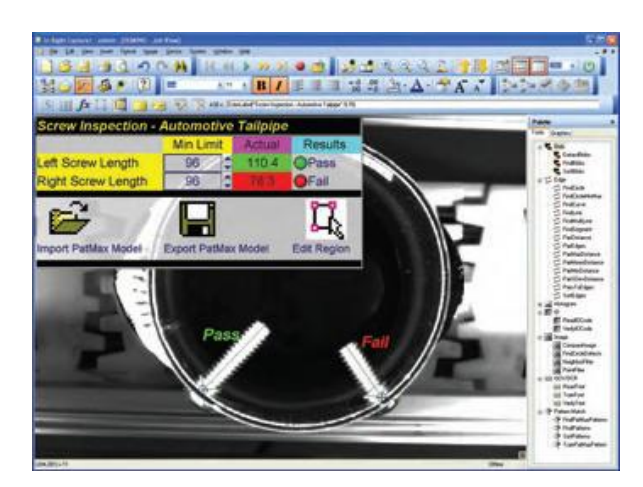

Fig. 15 - Interface do software In-Sight Explorer [\[19\]](#page-137-5)

Este software apresenta a particularidade de permitir ligar a um computador um sensor ou vários ligados em rede. No que diz respeito à configuração, a sua utilização é feita num ambiente concebido a pensar num design semelhante ao do Windows XP. Também é possível criar aplicações num ambiente semelhante ao de uma folha de cálculo do Microsoft Excel e corrê-las num modo de emulação a partir de imagens que se encontram armazenadas no computador; este tipo de emulação também pode ser feita com a possibilidade de simular vários modelos de sensores desta gama permitindo visualizar graficamente os resultados. Em termos de operação é possível, no caso de utilização de múltiplos sensores, controlar vários parâmetros tais como o estado de cada sensor e ampliar as imagens obtidas. Em relação à manutenção é possível fazer a actualização do "firmware", guardar as configurações dos sensores e gerar automaticamente relatórios em HTML com as configurações utilizadas e outros dados relevantes. O software em análise apresenta uma interface integrada com o operador que permite a monitorização de um ou de vários sensores em simultâneo. Este software permite fazer a incorporação de vários equipamentos e até de outros sistemas de produção através da comunicação por TCP/IP, por RS-232 ou por uma ligação de Ethernet.

O In-Sight Explorer disponibiliza uma série de ferramentas que permite fazer a localização de peças, o reconhecimento de caracteres, inspecção de defeitos, leitura de códigos de barras a 1D e 2D, medição de peças e reconhecimento de cores [\(Fig. 16\)](#page-41-0).

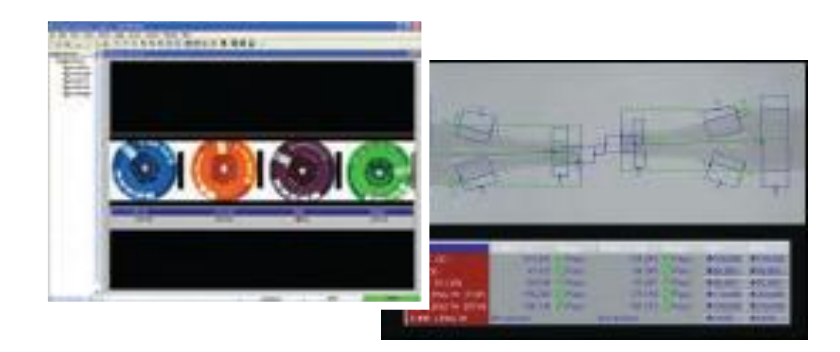

Fig. 16 - Ferramentas de detecção de cores e de medição de peças [\[19\]](#page-137-5)

### <span id="page-41-0"></span>*1.7.2. NeuroCheck – Industrial Vision Systems*

O software NeuroCheck [\[20\]](#page-137-6) caracteriza-se como sendo uma ferramenta para efectuar o controlo de qualidade em diferentes áreas da indústria através do uso de visão. Em termos

de flexibilidade, este software permite combinar mais de mil funções criando assim uma vasta gama de tarefas de inspecção visual. No que diz respeito à interactividade, todo o processo de design toma lugar numa interface gráfica [\(Fig. 17\)](#page-42-0). A capacidade de integração deste recurso permite a configuração e optimização dos sistemas de inspecção directamente na linha de produção, desta forma qualquer alteração pode ser posta imediatamente em funcionamento.

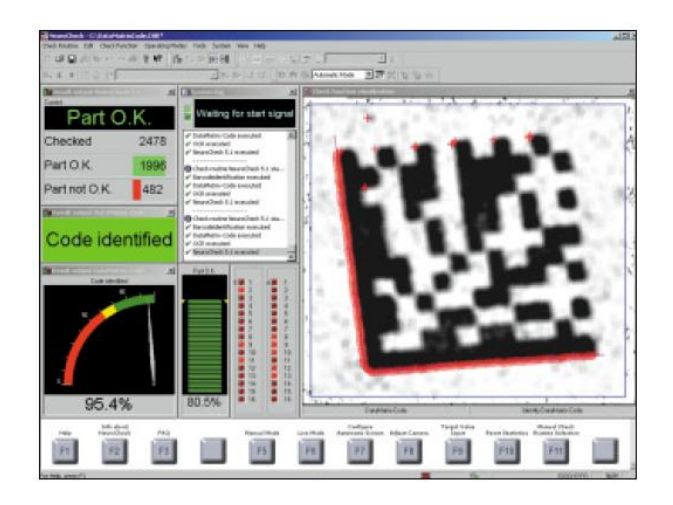

<span id="page-42-0"></span>Fig. 17 - Interface do software NeuroCheck [\[20\]](#page-137-6)

O fabricante, para além do software, disponibiliza alguns equipamentos para implementar soluções para inspecção visual tais como câmaras de captura digital de imagem que comunicam através do protocolo IEEE1394 [\(Fig. 18\)](#page-42-1); desta forma é possível alterar em tempo real os parâmetros de configuração em qualquer situação de captura de imagem e as conexões são facilitadas devido à normalização do FireWire, evitando assim cabos adicionais.

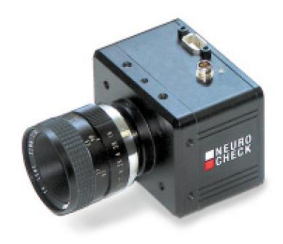

Fig. 18 - Câmara Firewire da NeuroCheck [\[20\]](#page-137-6)

<span id="page-42-1"></span>A elaboração de uma solução com o NeuroCheck consiste numa estrutura hierárquica de vários procedimentos individuais que são executados de forma sequencial para atingir o objectivo pretendido. O sistema disponibiliza uma série de opções de comunicação com um PLC ou com outros computadores, permitindo assim o envio de informações relativas ao processamento das imagens através de uma comunicação por porta série ou por uma ligação de rede. A informação pode ser enviada directamente para outros programas tais como o Microsoft Excel de forma a possibilitar um posterior processamento. O software também pode ser controlado remotamente através da utilização dos vários canais de comunicação suportados e possui um sofisticado sistema de gestão de "passwords" que permite estabelecer vários níveis de permissão para diferentes tipos de utilizadores e estipular o tipo de alterações ao nível do software e do hardware que cada utilizador pode realizar.

O NeuroCheck possui várias versões, nomeadamente a "Profissional Edition" que possui as funcionalidades mais comuns para a utilização típica no processamento de imagem a nível industrial, a "Runtime Edition" que possui as mesmas funcionalidades da versão profissional excepto o facto de não possuir um modo de configuração manual de novas rotinas de processamento, ou seja, esta versão está optimizada para incorporar tarefas automatizadas de verificação com recurso a rotinas pré-definidas. Para finalizar existe ainda a "Premium Edition" que possui três interfaces de programação que permitem optimizar o sistema, onde é possível adicionar funcionalidades ao software.

O software em análise encontra-se optimizado para a realização de tarefas a nível industrial tais como a medição de objectos, verificação da presença de peças, reconhecimento de códigos de barras a 1D e 2D, identificação de letras, números e logótipos [\(Fig. 19\)](#page-43-0), verificação de posição e de orientação de objectos, inspecção de superfícies e reconhecimento de cor.

<span id="page-43-0"></span>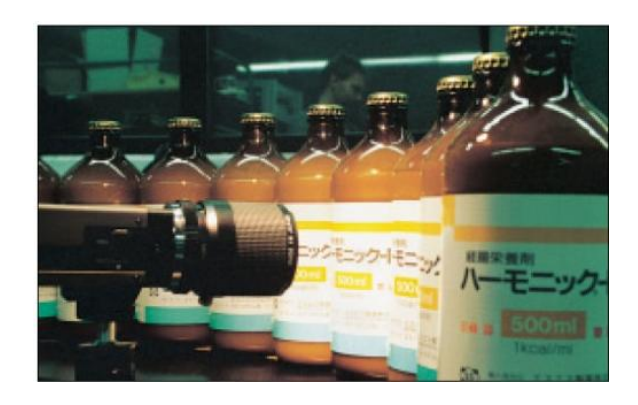

Fig. 19 - Processo de reconhecimento de caracteres [\[20\]](#page-137-6)

# *1.7.3. VisionBuilder AI 3.0 – National Instruments*

O software Vision Builder AI 3.0 [\[21\]](#page-137-7) da National Instruments constitui-se como sendo um ambiente configurável de desenvolvimento de aplicações para inspecção automática [\(Fig.](#page-44-0)  [20\)](#page-44-0). A National Instruments caracteriza-se também por disponibilizar, para além do software, sistemas completos de visão e câmaras optimizadas para trabalhar com o Vision Builder permitindo assim optar por uma solução completa; não obstante, o software é compatível com uma grande variedade de equipamentos disponibilizados no mercado.

O software caracteriza-se por apresentar um ambiente gráfico no qual é possível combinar em várias etapas o processamento das imagens. Permite o controlo de dispositivos I/O digitais e a comunicação através da porta série ou através de uma ligação de rede com outros dispositivos tais como os PLC's.

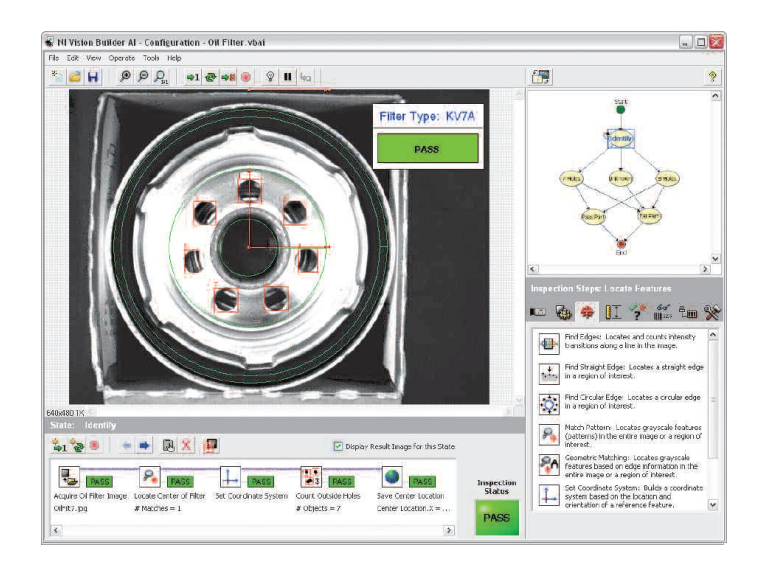

Fig. 20 - Interface do software Vision Builder AI 3.0 [\[21\]](#page-137-7)

<span id="page-44-0"></span>A aplicação em análise disponibiliza centenas de funções para processamento de imagens que permitem o reconhecimento de padrões, posicionamento de objectos, reconhecimento de caracteres, reconhecimento de cor, detecção de arestas, classificação de objectos, medição de peças, leitura de códigos de barras 1D e 2D e segmentação de imagens entre outras funcionalidades.

### *1.7.4. Omron Industrial Automation – Vision Systems*

A Omron fornece sistemas de visão completos e expansíveis, tal como o modelo ZFV [\(Fig.](#page-45-0)  [21\)](#page-45-0), no formato de sensores com uma configuração que pode ser feita através de um monitor LCD integrado no sistema. Estes sistemas são compactos e integram o sistema óptico e de iluminação numa única peça tendo por objectivo a optimização dos resultados obtidos.

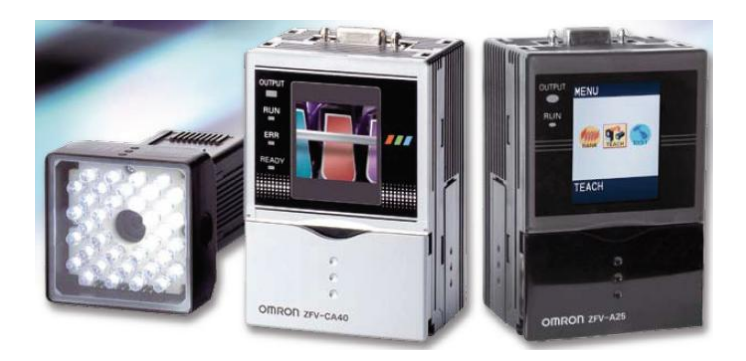

Fig. 21 - Modelo ZFV [\[22\]](#page-137-8)

<span id="page-45-0"></span>Para a aplicação pretendida é necessário optar por um equipamento que permita a comunicação com outros dispositivos de forma a permitir um melhor sincronismo de tarefas, desta forma os únicos equipamentos disponibilizadas por esta marca com suporte de rede são o F500 e o F210 ETN [\[22\]](#page-137-8) [\(Fig. 22\)](#page-45-1).

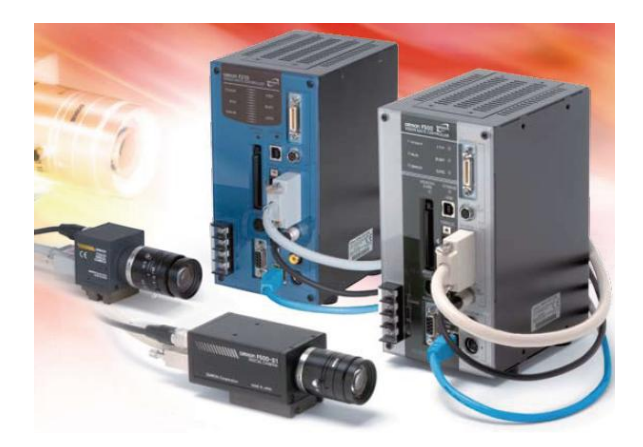

Fig. 22 - Equipamentos F210 ETN e F500 [\[22\]](#page-137-8)

<span id="page-45-1"></span>Estes equipamentos permitem a transferência de imagens a alta velocidade, dados de inspecção, carregamento e descarregamento de parâmetros de e para a rede do cliente, permitindo também a salvaguarda de imagens e dados para análise através de ferramentas próprias. Os dois sistemas possuem uma interface gráfica, num LCD incorporado, para levar a cabo a definição e configuração do sistema e suportam duas câmaras digitais. No entanto, o F500 possui alta resolução o que o torna a solução indicada para aplicações onde é necessária uma elevada precisão. A marca disponibiliza, como opção, um software de configuração para ser utilizado num computador, o Vision Composer Net. Através deste software é possível configurar um ou vários sistemas de visão ligados em rede a partir de um computador central. O sistema caracteriza-se por fornecer algoritmos de verificação capazes de fazer o reconhecimento de caracteres, detecção de arestas e localização de objectos.

#### *1.7.5. Sherlock 7.1.3.0 - Dalsa*

O Sherlock 7.1.3.0 [\[23\]](#page-137-9) disponibilizado pela Dalsa constitui-se como sendo um software para aplicações de visão artificial. Este software encontra-se direccionado para aplicações como a inspecção, embalagem e controlo de qualidade. Desta forma encontra-se disponível um vasto leque de ferramentas que permite a utilização de múltiplas câmaras monocromáticas ou a cores e que permite organizar graficamente a estratégia de processamento das imagens [\(Fig. 23\)](#page-46-0), criar algoritmos de análise, gerar dados estatísticos, iniciar e ler sinais de entrada/saída para possibilitar a ligação do sistema a qualquer elemento do meio industrial.

<span id="page-46-0"></span>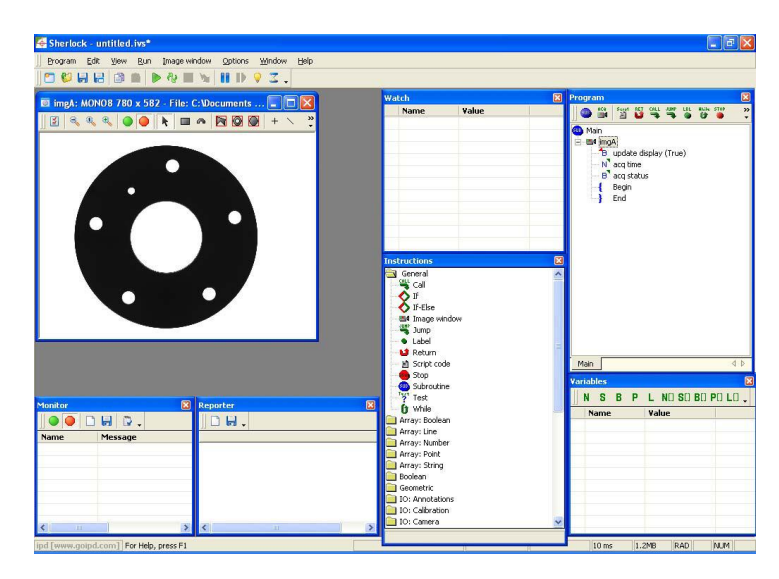

Fig. 23 - Interface gráfica do software Sherlock [\[23\]](#page-137-9)

Este software encontra-se aplicado em áreas tais como a indústria automóvel, embalagem, têxtil, electrónica, farmacêutica, plásticos, entre outras e recorre a um processo de configuração em que o processo de análise de imagens é definido através da utilização do rato do computador. Esta aplicação permite ainda a divisão por áreas de interesse das imagens e, desta forma, associar diferentes tipos de processamento a zonas distintas da imagem. Podem ser criados relatórios que podem ser enviados para diferentes destinos, permitindo ainda a conexão com outras aplicações industriais tanto de hardware como de software. A aplicação em análise possui ferramentas para detecção de defeitos, reconhecimento de caracteres, leitura de códigos de barras a 1D e 2D, reconhecimento de cor, detecção da presença ou ausência de peças, entre outras.

O fabricante apresenta também soluções de hardware para a implementação de sistemas de visão tal como é o caso dos sistemas integrados das séries VA20, VA40 e VA50 [\[24\]](#page-137-10) [\(Fig.](#page-47-0)  [24\)](#page-47-0).

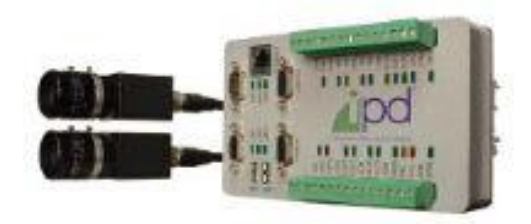

Fig. 24 - Equipamento VA20 [\[24\]](#page-137-10)

<span id="page-47-0"></span>Estes sistemas integrados apresentam a particularidade de poderem ser utilizados com uma grande variedade de hardware, o que inclui um extenso número de sensores com distintas resoluções e permite efectuar a comunicação com outros equipamentos industriais. O sistema referido pertence a uma linha de produtos denominada "Vision Appliances" e encontra-se disponível em seis configurações distintas que se diferenciam pela capacidade de cálculo, número e tipo de câmaras, resolução e software compatível. Numa primeira análise, poderia ser escolhida a configuração VA40 que se caracteriza por permitir a utilização de quatro câmaras no máximo, monocromáticas ou a cores, com uma resolução máxima de 1600 x 1200 e é compatível com dois softwares, o já referido Sherlock e o iNspect. O software iNspect não foi analisado devido ao facto de ser muito mais limitado do que o Sherlock, e desta forma considerou-se que este não seria muito apropriado para a resolução do problema em estudo.

### *1.8. Sistemas de visão existentes*

No que diz respeito à detecção de propriedades em peças no processo de fabrico de banheiras, após várias pesquisas verificou-se que, devido à especificidade da aplicação, a informação disponibilizada é muito reduzida. A pouca informação existente sobre uma aplicação semelhante apenas foi disponibilizada depois da solução, para o problema em estudo, já ter sido concebida e implementada na empresa BLB – Indústrias Metalúrgicas S.A..

A empresa Vitrometal S.A., do grupo Roca em Espanha, possui um sistema nas suas instalações cujo objectivo consiste em determinar a largura, o comprimento, número de furos, a existência de uma aba na periferia das peças, a existência de apoios para os braços nas banheiras e a existência de pés de apoio nas banheiras. São utilizadas seis câmaras que se encontram direccionadas para zonas específicas das peças e é utilizado um laser com um padrão linear para fazer a identificação da aba. Todo o processo de aquisição de imagem é feito dentro de uma cabine onde as peças são iluminadas por retro iluminação [\(Fig. 25\)](#page-48-0). O processamento das imagens é feito por uma aplicação que foi desenvolvida com recurso ao software LabView.

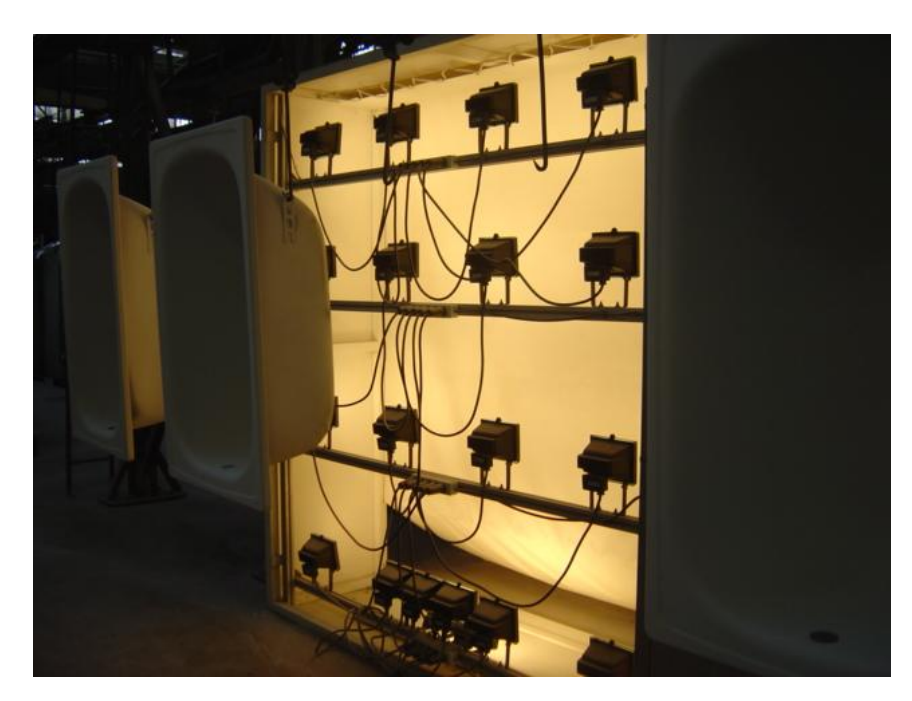

<span id="page-48-0"></span>Fig. 25 - Sistema de retro iluminação utilizado na solução existente na empresa Vitrometal S.A. [\[25\]](#page-137-11)

# *1.9. Conclusões*

Após a análise das especificações do problema conclui-se que é necessária uma câmara para fazer a identificação das dimensões das peças e uma câmara para fazer a identificação do autocolante com as respectivas ópticas. Tendo em consideração os pormenores e dimensões dos autocolantes não é viável a utilização de apenas uma câmara para, simultaneamente, visualizar a peça na sua totalidade e proceder ao reconhecimento dos autocolantes. Para fazer a identificação da aba é necessário utilizar um laser com um padrão linear para que seja analisado o comportamento do feixe mediante a presença ou a ausência da aba. No que diz respeito ao sistema de iluminação irá ser utilizada iluminação frontal para melhorar a qualidade das imagens obtidas. Para fazer a detecção das peças é necessário utilizar sensores que vão dar início à aquisição de imagens.

Após averiguar as funcionalidades de cada um dos software analisados verificou-se que estes possuem capacidades semelhantes. Mediante a oportunidade de utilizar e de frequentar um curso de iniciação à utilização do Sherlock optou-se por utilizar este software como ponto de partida para a resolução do problema. Para correr o programa de análise vai ser utilizado um sistema integrado que devido às suas dimensões reduzidas e capacidade de processamento se assume como sendo uma melhor opção quando comparado com um computador convencional.

# *2. Solução Proposta e Instalação Experimental*

*Este capítulo visa a apresentação de uma proposta de solução para o problema em estudo em função da qual vai ser feita a selecção do material necessário para a implementação da solução.*

*De forma a permitir uma selecção adequada do equipamento foram realizados ensaios em condições semelhantes às condições reais de trabalho nas quais a aplicação vai ser implementada. Para o efeito, foi disponibilizado algum material, nomeadamente, duas câmaras com diferentes resoluções, duas ópticas e um sistema integrado VA-21.*

*Tendo em consideração os resultados dos ensaios e os conceitos teóricos previamente analisados, foi possível fazer a escolha de todo o equipamento necessário para o desenvolvimento do sistema de visão.*

# *2.1. Solução proposta*

Para o cumprimento dos objectivos do trabalho é necessário utilizar metodologias distintas para fazer a detecção dos parâmetros que vão permitir identificar cada um dos modelos de banheiras e de bases de chuveiro.

Em termos de iluminação utilizou-se, como primeira abordagem, iluminação fluorescente frontal para facilitar a visualização dos objectos e o reconhecimento dos autocolantes.

Relativamente à detecção das dimensões das peças e determinação do número de furos foi utilizada uma câmara cuja óptica permita a visualização dos objectos na sua totalidade. Esta câmara foi orientada de tal forma que a dimensão maior do CCD coincida com o comprimento das banheiras para garantir que as peças sejam captadas na sua totalidade.

Para identificar estes parâmetros utilizou-se um pré-processador de binarização adaptativa e de seguida foi feita uma análise pela conectividade de regiões. Quando se procura fazer a distinção de um objecto que contrasta com o fundo é feita uma binarização para um determinado nível de intensidades. Através deste método, uma imagem em escala de cinzas é convertida numa imagem em que o objecto apresenta-se branco e o fundo negro ou o objecto apresenta-se negro e o fundo branco. A binarização adaptativa é uma técnica, segundo a qual, o limiar utilizado para fazer a binarização varia de forma dinâmica, neste

caso, em função da análise do histograma da imagem [\[26\]](#page-137-12). O pré-processador, no Sherlock, que permite executar este procedimento denomina-se "Threshold – Adaptive".

A análise por conectividade de regiões é um método que apenas pode ser aplicado em imagens binarizadas e permite, através da análise de cada um dos pixels, identificar os objectos numa imagem e determinar algumas das suas propriedades. Através deste procedimento são analisados os oito pixels que se encontram na vizinhança de cada um dos pixels e determinam-se assim as regiões da imagem [\[26\]](#page-137-12). Após a identificação dos objectos presentes numa imagem é possível calcular as propriedades destes através da realização de operações de contagem do número de pixels de cada objecto e da realização das operações matemáticas necessárias. O algoritmo, no Sherlock, que permite executar este procedimento denomina-se "Connectivity – Binary" e calcula a largura, o comprimento e o número de furos do objecto.

Para fazer a identificação da aba utilizou-se um laser, com um padrão linear, que foi posicionado de tal forma que o feixe incida com um determinado ângulo sobre a peça [\(Fig.](#page-52-0)  [26\)](#page-52-0). Com a mesma câmara é feita a aquisição de uma imagem completa da peça e é aplicado o algoritmo "Laser Line" que devolve as coordenadas de cada um dos pontos do laser. Este algoritmo permite identificar pontos dentro de uma ROI que constituem uma linha brilhante e que se evidenciam por apresentarem diferenças de contraste acentuadas quando comparados com o resto da imagem. Para identificar a aba basta calcular as diferenças entre os valores das coordenadas em X dos pontos através da equação [\(2\)](#page-51-0).

<span id="page-51-0"></span>
$$
\Delta x_i = x_{i+1} - x_i \tag{2}
$$

<span id="page-51-1"></span>
$$
\overline{\Delta_x} = \frac{\sum_{i=1}^n \Delta_{x_i}}{n} \tag{3}
$$

De seguida, tendo por base os valores obtidos através da equação [\(3\),](#page-51-1) basta calcular a variância das diferenças obtidas através da equação [\(4\)](#page-52-1).

$$
s^{2} = \frac{(\Delta_{x_1} - \overline{\Delta_x})^{2} + (\Delta_{x_2} - \overline{\Delta_x})^{2} + \dots + (\Delta_{x_n} - \overline{\Delta_x})^{2}}{n-1}
$$
(4)

A variância vai assumir valores próximos de zero para peças sem aba e valores elevados para peças com aba.

<span id="page-52-1"></span>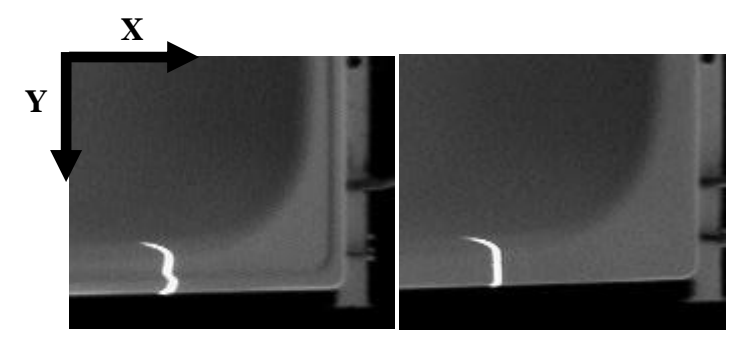

<span id="page-52-0"></span>Fig. 26 - Comportamento do feixe linear ao incidir numa peça com e sem aba

A identificação dos autocolantes foi feita com recurso a uma segunda câmara, em que a dimensão maior do CCD também está alinhada com o comprimento das peças, que apenas visualiza a zona onde é colocado o autocolante. Para fazer a identificação da marca recorreu-se a um procedimento de procura de padrões denominado "template matching" que permite detectar determinadas características de uma imagem. Segundo este método utiliza-se uma segunda imagem ou "template" onde é definido o padrão a procurar na imagem principal. Desta forma é definido um padrão de procura que se encontra associado ao autocolante de cada uma das marcas e que vai ser utilizado em todas as pesquisas. Com a aplicação do método é calculado um índice de compatibilidade, o "match", que indica a semelhança entre a imagem original e o "template" [\[27\]](#page-138-0).

Em função dos valores dos índices de compatibilidade obtidos para cada um dos padrões faz-se a identificação da marca [\(Fig. 27\)](#page-53-0). O algoritmo, no Sherlock, que permite executar este procedimento denomina-se "Search – Geometric".

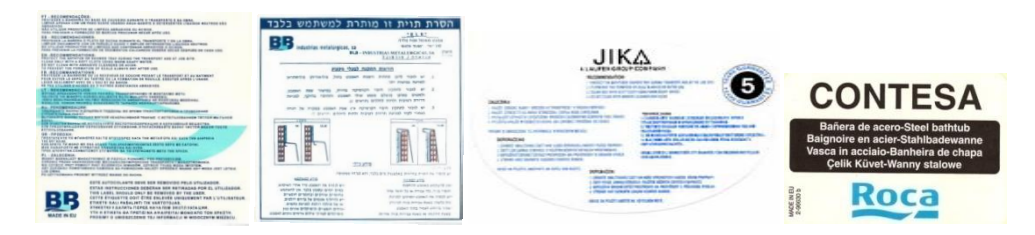

Fig. 27 - Autocolantes utilizados para fazer a identificação das marcas

<span id="page-53-0"></span>O registo do histórico das peças foi feito através da escrita da informação no formato ASCII, ou seja, sempre que começa um novo dia são abertos dois documentos de texto cujo título inclui a data da análise. Um ficheiro permite o registo dos códigos dos modelos e o outro permite o registo da informação genérica.

Para fazer a aquisição e o processamento das imagens foi utilizado um sistema integrado que evita a utilização de equipamento adicional para adquirir imagens e possui um tamanho reduzido associado a boas capacidades de processamento.

A detecção das peças é feita com sensores que permitem identificar o momento em que as peças passam no ponto de aquisição de imagem. A interpretação dos sinais provenientes dos sensores foi feita com recurso a um módulo de entradas e de saídas que faz parte do sistema integrado; com recurso à função "Read" foi feita a verificação do estado das entradas do equipamento e accionada a aquisição de imagem.

# *2.2. Preparação das condições para a realização dos ensaios*

Tendo em vista a escolha do material e das condições necessárias para levar a cabo a execução da aplicação, foram realizados alguns ensaios de forma a experimentar algum equipamento para averiguar qual o material que permitia resolver o problema em questão. Como ponto de partida para a realização dos ensaios, optou-se por construir, com o material disponibilizado pela empresa, um painel negro, três painéis laterais brancos e um suporte de fixação para o laser.

O painel negro [\(Anexo 1\)](#page-140-0) foi colocado por trás das peças em movimento com o objectivo de eliminar possíveis interferências de factor externos durante a aquisição de imagens. Por exemplo, alguns empregados utilizam batas de cor branca e se, por algum motivo, estes

ficarem no campo visual da câmara torna-se muito difícil fazer a diferenciação dos objectos. Ao garantir que o fundo da imagem adquirida é sempre negro [\(Fig. 28\)](#page-54-0), garantese uma identificação mais eficiente dos objectos.

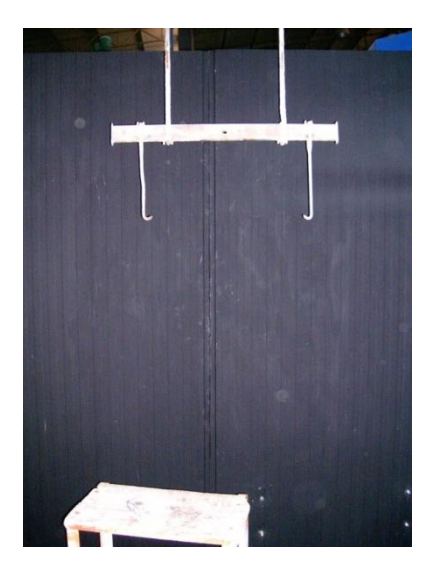

Fig. 28 - Montagem do painel de fundo

<span id="page-54-0"></span>Os três painéis laterais brancos [\(Anexo 2\)](#page-140-1) foram colocados por trás e de lado da câmara com o intuito de reduzir a influência de luz proveniente da zona que se situa por trás da câmara [\(Fig. 29\)](#page-54-1).

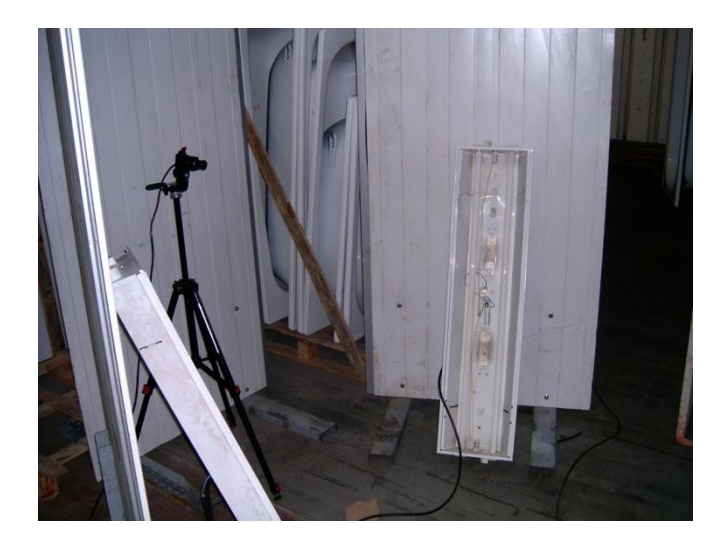

Fig. 29 - Montagem dos painéis laterais

<span id="page-54-1"></span>Para além dos painéis, foram instaladas duas carcaças duplas para lâmpadas fluorescentes com o intuito de experimentar diferentes condições de iluminação. Os painéis definiram-se brancos para experimentar os efeitos da iluminação fluorescente indirecta sobre as peças, ou seja, direccionaram-se as duas carcaças para que a luz incidisse directamente sobre os painéis. A luz ao reflectir incidia de forma indirecta sobre as peças reduzindo assim os reflexos obtidos.

O suporte do laser [\(Anexo 3,](#page-141-0) [Anexo 4,](#page-141-1)[Anexo 5](#page-142-0) e [Anexo 6\)](#page-142-1), foi concebido para permitir uma fixação eficaz do laser e a regulação da sua posição. Desta forma, foi possível fazer a aquisição de uma série de imagens mantendo o laser numa posição constante para as várias peças, assim, garantiu-se que, para a detecção da aba, a distorção do feixe linear apenas se devia à presença da aba e não à mudança de posição ou orientação do laser.

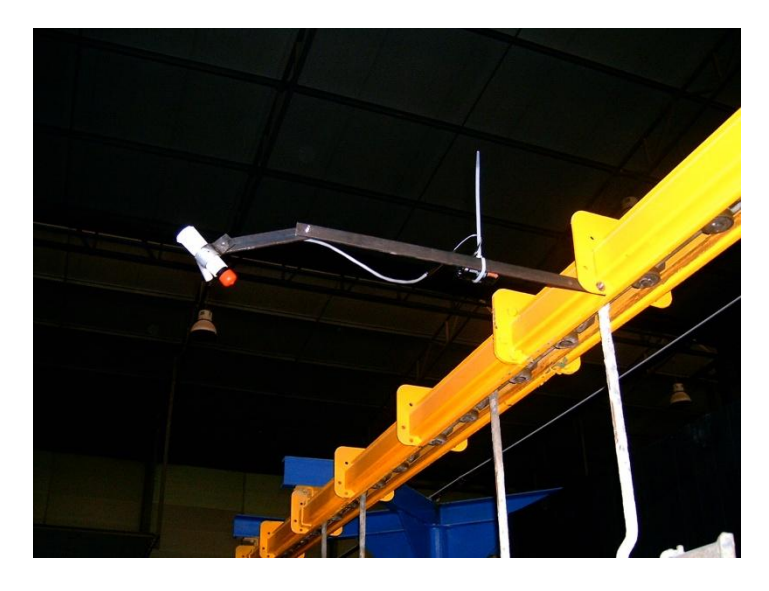

Fig. 30 - Montagem do suporte de fixação do laser

O suporte do laser foi concebido com uma estrutura articulada para permitir um número elevado de configurações e ajustes de posição. Posteriormente, durante os ensaios, verificou-se que, para algumas das peças, o laser não se encontrava devidamente posicionado e o seu feixe não incidia sobre a aba. As peças têm profundidades diferentes e consequentemente as patilhas onde se encaixam os ganchos do suporte são soldadas numa posição mais próxima ou mais afastada da face onde se encontra a aba das peças. Consequentemente verifica-se que a face superior das peças onde se encontra a aba pode aparecer mais próxima ou mais afastada da câmara em função do tipo de peça em causa e, por este motivo, surgiu a necessidade de encontrar uma posição do laser que fosse compatível com todos os modelos.

Com o intuito de resolver o problema e encontrar uma posição óptima para a colocação do laser, efectuaram-se uma série de furos adicionais na haste principal do suporte, separados de 5 *cm*, de forma a aumentar o número de configurações possíveis. Tal como se pode verificar na [Fig. 31,](#page-56-0) chegou-se a uma configuração do suporte que permitia a incidência do feixe linear do laser nas abas de todos os modelos, independentemente da sua profundidade.

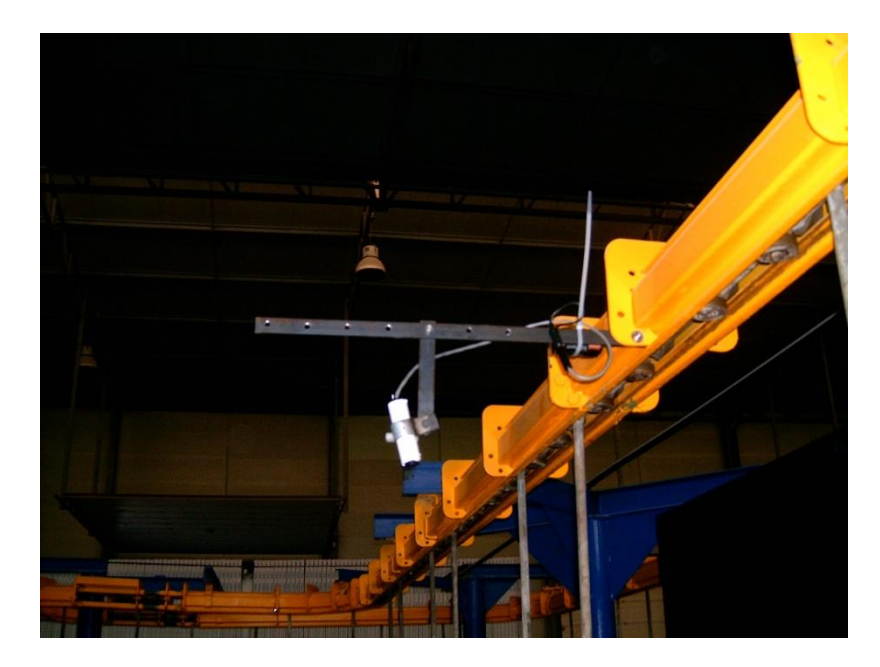

Fig. 31 - Configuração correcta do suporte do laser

<span id="page-56-0"></span>No que diz respeito às condições de execução dos ensaios, foi possível concluir que a iluminação directa deve ser evitada porque induz reflexos nas peças e desta forma torna-se bastante mais difícil fazer a identificação da linha do laser. Ao utilizar a iluminação natural da fábrica verificou-se que as condições variavam muito ao longo do dia e do estado do tempo, consequentemente, o ajuste da abertura da câmara teve de ser alterado em função da intensidade luminosa do local. A empresa possui algumas janelas que permitem a entrada de iluminação natural [\(Fig. 32\)](#page-57-0), logo as condições de iluminação variam muito e de forma totalmente aleatória.

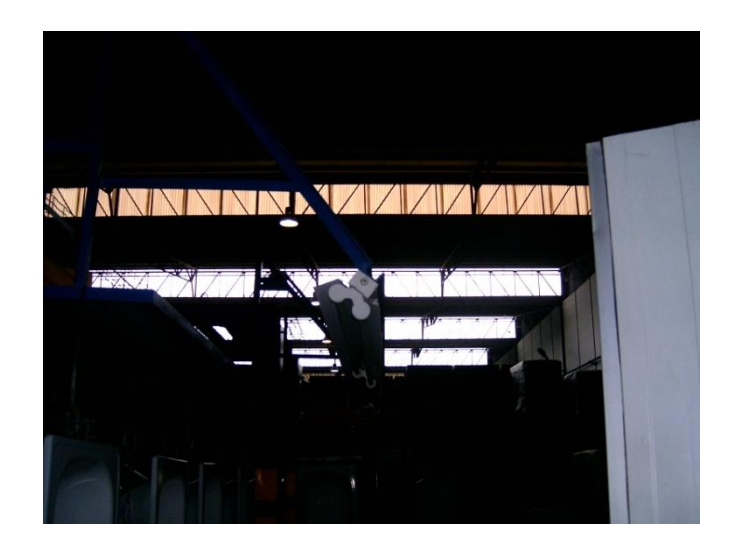

Fig. 32 - Janelas de entrada de iluminação natural na empresa

<span id="page-57-0"></span>A utilização de iluminação indirecta revelou-se como sendo uma boa solução porque permite visualizar os autocolantes para identificação da marca e não induz reflexos excessivos na superfície das peças.

Tendo em vista a implementação da aplicação, verificou-se a necessidade de manter as condições de iluminação constantes independentemente da hora do dia, do estado do tempo e da interferência de luzes exteriores provenientes de outros equipamentos. Desta forma, foi construída uma cabine [\(Anexo 7\)](#page-143-0) no interior da qual se vão localizar as câmaras e o laser. A cabine tem por objectivo abranger toda a zona de aquisição de imagem (nomeadamente vai passar por cima do carril de guiamento das peças e ficar unida aos painéis do fundo, constituindo assim uma única peça). O espaço de abertura da cabine para a entrada e saída das peças foi dimensionado de forma a ser o menor possível para evitar a entrada de luz exterior e foi fechado com umas escovas que permitem estabilizar as peças e reduzir a entrada de luz. A cabine possui uma porta para permitir o acesso ao seu interior para configuração do sistema. A aquisição de imagem é feita apenas quando as peças se encontram no interior da cabine permitindo reduzir a interferência de luzes exteriores. No entanto, no interior da cabine deverá haver iluminação adequada para permitir uma correcta visualização dos autocolantes mas sem emitir reflexos e sem impedir a identificação da linha do laser. Eventualmente poderá recorrer-se a um sistema de iluminação mais sofisticado por luz difusa, no entanto a escolha final do tipo de iluminação

definitiva deverá ser feita mais tarde tendo por base a realização de ensaios intensivos no interior da cabine.

No decorrer da realização dos ensaios verificou-se que a possibilidade de oscilação das peças não afectava demasiado o cálculo dos parâmetros porque, a medida mais susceptível a este efeito é o comprimento e, uma oscilação de 10° implica uma diferença de aproximadamente 27 *mm* [\(Fig. 33\)](#page-58-0), como os modelos diferem 100 *mm* entre si, no que diz respeito ao comprimento, então este factor não é preocupante.

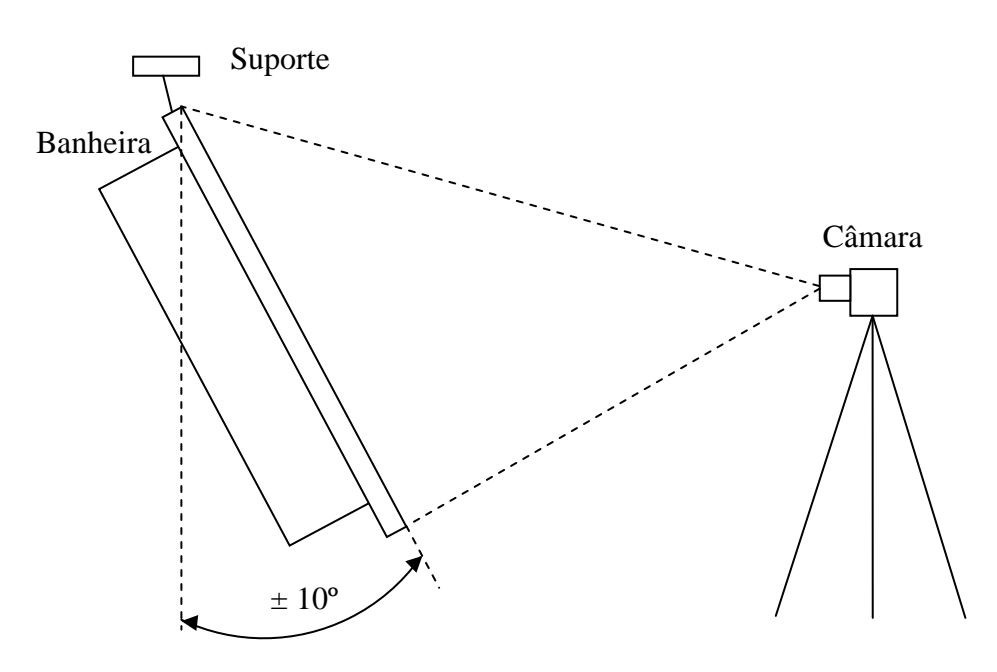

<span id="page-58-0"></span>Fig. 33 - Representação da oscilação das peças

### *2.3. Selecção das câmaras*

Para a realização dos ensaios na empresa foram testados dois modelos de câmaras, a CV-A1 e a CV-A11 da marca JAI [\[28\]](#page-138-1). A CV-A1 é uma câmara com uma resolução de 1392 x 1040 e permite a captação de 16 frames por segundo, a CV-A11 apresenta uma resolução de 659 x 494 e permite a captação de 30 frames por segundo.

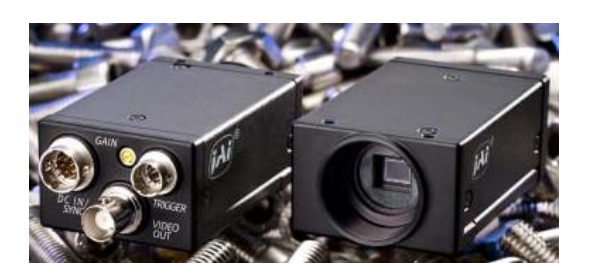

Fig. 34 - Câmara CV-A1 [\[28](#page-138-1)]

Ao realizar alguns ensaios com a CV-A11 verificou-se que este modelo permite detectar com eficácia o comprimento, a largura e o número de furos das peças. No que diz respeito à detecção da aba a resolução utilizada permite verificar a sua presença, no entanto, o número de pontos obtidos para a constituição da linha do laser é cerca de 15. Se for utilizada uma câmara com uma resolução maior então, para uma mesma análise, obtêm-se um número maior de pontos constituintes da linha do laser e assim é possível alcançar resultados mais fiáveis no cálculo da sua variância. Relativamente à identificação dos autocolantes concluiu-se que a resolução de 659 x 494 não permite obter resultados coerentes e que permitam identificar com eficácia os autocolantes analisados.

No que diz respeito ao cálculo da largura e do comprimento das peças, a CV-A11 apresenta bons resultados, no entanto, a CV-A1, devido ao facto de possuir uma resolução maior, apresenta resultados melhores.

O cálculo da resolução associada a cada uma das câmaras pode ser feito com recurso à fórmula apresentada na equação [\(5\)](#page-59-0).

<span id="page-59-0"></span>
$$
resolução = \frac{comprimento}{número de pixels}
$$
\n(5)

No que diz respeito à câmara com uma resolução de 659 pixels, a resolução segundo a equação [\(5\)](#page-59-0) é dada por:

$$
resolução = \frac{2000}{659} = 3,03 \, mm/pixel
$$

No que diz respeito à câmara com uma resolução de 1392 pixels, a resolução segundo a equação [\(5\)](#page-59-0) é dada por:

$$
resolução = \frac{2000}{1392} = 1,44 \, mm/pixel
$$

O cálculo de uma estimativa da incerteza associada à determinação das dimensões das peças pode ser feito através da equação [\(6\)](#page-60-0).

<span id="page-60-0"></span>
$$
incorrecteza = \pm \frac{resolução}{2} \tag{6}
$$

Segundo a equação [\(6\)](#page-60-0) a incerteza associada à câmara CV-A1 é ± 0,72 *mm/pixel* e a incerteza associada à câmara CV-A11 é ± 1,52 *mm/pixel*.

Tal como se pode verificar nos cálculos efectuados, para a CV-A11 1 pixel corresponde a 3,03 *mm*, para a CV-A1 1 pixel corresponde a 1,44 *mm*. Desta forma, a opção pela câmara CV-A1 permitirá obter resultados mais eficientes no cálculo da largura e do comprimento das peças porque a incerteza associada à determinação das medidas, com esta câmara, é menor.

Após a realização dos ensaios, verificou-se que a utilização da câmara CV-A1 permite obter melhores resultados na determinação da largura, do comprimento, na detecção da aba e na identificação dos autocolantes. Poderia ser posta a hipótese de utilizar uma câmara CV-A11 para determinar a largura, o comprimento, o número de furos e detectar a aba, e uma câmara CV-A1 para fazer a identificação dos autocolantes. Contudo, esta opção não é viável porque, o software Sherlock não permite utilizar câmaras diferentes, ou seja, é possível utilizar mais do que uma câmara mas têm de ser do mesmo modelo. Para configurar as câmaras recorre-se ao IFC Configurator e com esta aplicação é gerado um ficheiro de texto com os respectivos parâmetros de configuração da câmara, assim, a localização deste ficheiro deverá ser indicada no Sherlock de forma que o programa, ao iniciar, consiga carregar toda a informação nele contida. Verifica-se assim que, o Sherlock apenas consegue carregar um único ficheiro de configuração de cada vez, logo, ao usar mais do que uma câmara é obrigatório que sejam todas iguais para que sejam suportadas todas pelo mesmo ficheiro de configuração.

Após a realização de alguns ensaios verificou-se que as imagens adquiridas pela câmara que faz o reconhecimento dos autocolantes apareciam embaciadas, logo o valor do tempo de exposição tinha de ser reduzido e consequentemente o diafragma devia ser mais aberto.

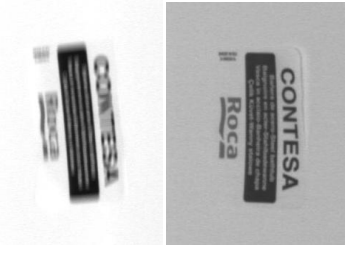

Fig. 35 - Imagem do autocolante da marca Roca adquirida com um tempo de exposição de 1/30 s e com um tempo de exposição de 1/60 s respectivamente

Para o efeito, alterou-se o valor do "shutter speed" para  $\frac{1}{60}$  s, no entanto, torna-se necessário verificar se, para este valor de tempo de exposição e para a frequência de funcionamento das lâmpadas, existe a possibilidade de a aquisição da imagem ser feita num momento em que não existe luz. Tendo em consideração que as lâmpadas funcionam com uma frequência de 50 *Hz* é possível calcular o respectivo período através da equação apresentada de seguida.

<span id="page-61-0"></span>
$$
T = \frac{1}{f} \tag{7}
$$

De acordo com a equação [\(7\)](#page-61-0) obtém-se o valor do período.

#### $T = 0.02 s$

Ao efectuar a divisão entre o tempo de exposição e o período correspondente ao funcionamento das lâmpadas verifica-se que, no pior dos casos, o CCD da câmara vai apenas captar aproximadamente 84 % da luminosidade, tal como se pode verificar na [Fig.](#page-62-0)  [36,](#page-62-0) no entanto este facto não prejudica de forma crítica a qualidade das imagens adquiridas.

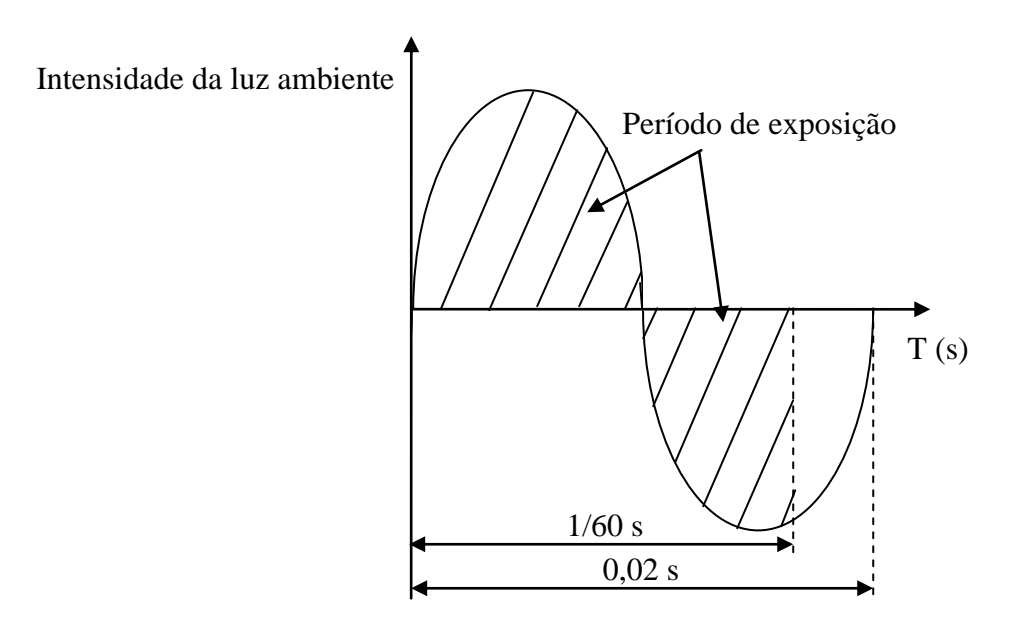

<span id="page-62-0"></span>Fig. 36 - Variação da intensidade da luz ambiente em função do tempo

Ao multiplicar a velocidade máxima de deslocamento das peças, que é 7,4 *m/min*, pelo valor do tempo de exposição obtém-se o deslocamento das peças durante o momento em que a câmara faz a aquisição de uma imagem.

<span id="page-62-1"></span>
$$
deslocamento = v \times tempo de exposição \tag{8}
$$

De acordo com a equação [\(8\)](#page-62-1) obtém-se um valor para o deslocamento de 2,05 *mm*. Tendo em consideração que a 1 pixel correspondem 1,44 *mm* e a incerteza associada é de 0,72 *mm/pixel* então o deslocamento das peças durante a aquisição das imagens é inferior à soma do valor associado a um pixel com a incerteza do cálculo. Desta forma a deslocação das peças durante a aquisição das imagens não é perceptível e verifica-se uma redução do efeito de embaciamento nas imagens.

#### *2.4. Selecção das ópticas*

A escolha das ópticas a utilizar na aplicação reveste-se de grande importância porque permite definir o afastamento da câmara relativamente às peças e o tamanho do campo visual. Devido a uma série de limitações físicas do espaço onde vai ser implementado o sistema verificou-se que a distância máxima de afastamento entre a câmara e as peças poderá ser de 2500 *mm*. Por questões de organização do espaço de trabalho, a distância entre a câmara e as peças devia ser o mais pequena possível. No entanto, a peça com maior comprimento tem 1800 *mm*, desta forma, ao utilizar uma óptica que permita ver a peça na sua totalidade a uma distância inferior a 2000 *mm* vai originar uma imagem com distorções. Após a realização de alguns ensaios verificou-se que, quanto menor for a distância focal, maior é a distorção obtida na imagem. Considerando as exigências da aplicação em causa, foi necessário optar por duas câmaras, uma para conseguir captar os objectos na sua totalidade e outra câmara que apenas vai ter um campo visual com cerca de 500 *mm* de altura para fazer o reconhecimento dos autocolantes. Assim, torna-se necessário fazer a escolha das ópticas em função da distância focal que deve ser utilizada para visualizar as peças e os autocolantes. Tendo em consideração que, o tamanho do CCD da câmara escolhida é de 0,5" e que se pretende visualizar um objecto com 2000 *mm* de comprimento a uma distância de 1900 *mm* [\(Fig. 37\)](#page-63-0) então procedeu-se à escolha de duas ópticas manuais de alta resolução cujas distâncias focais foram determinadas de acordo com os cálculos apresentados de seguida.

Tal como se pode verificar na [Fig. 11,](#page-36-1) o tamanho do CCD de 0,5"*,* na horizontal, é de 6,4 *mm*, no entanto, a câmara encontra-se rodada de forma que esta medida esteja alinhada com o comprimento das banheiras.

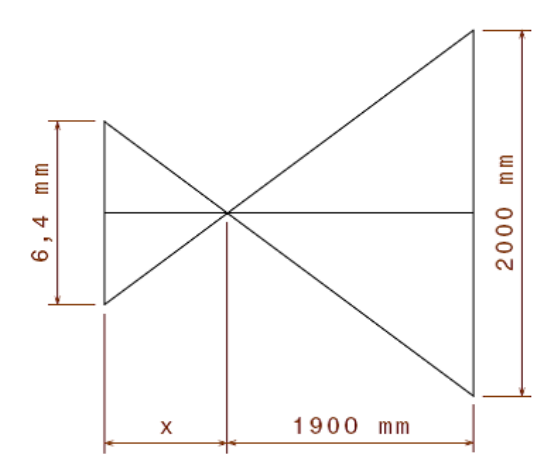

<span id="page-63-0"></span>Fig. 37 - Esquema utilizado para o cálculo da distância focal da câmara que capta a peça

Segundo a equação [\(1\)](#page-37-1), a distância focal da óptica que vai ser utilizada na câmara que capta a totalidade das peças é dada por:

$$
Distância \, focal = \frac{6,4 \times 1900}{2000} = 6,08 \, mm
$$

Em relação ao cálculo da distância focal da óptica a utilizar na segunda câmara, os aspectos a considerar são semelhantes aos considerados no cálculo anterior, no entanto, a dimensão do campo visual que se pretende abranger é de 500 *mm* [\(Fig. 38\)](#page-64-0).

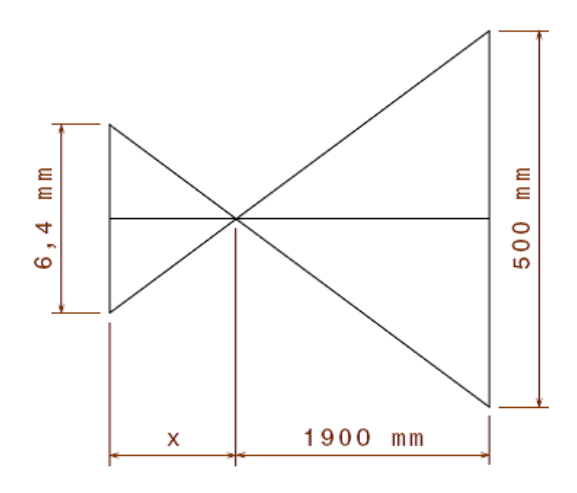

<span id="page-64-0"></span>Fig. 38 - Esquema utilizado para o cálculo da distância focal da câmara que capta a zona do autocolante

Segundo a equação [\(1\)](#page-37-1), a distância focal da óptica que vai ser utilizada na câmara que capta a zona dos autocolantes é dada por:

Distância focal = 
$$
\frac{6.4 \times 1900}{500}
$$
 = 24.32 mm

Após a realização dos cálculos, verificou-se que, para a câmara que vai fazer a detecção dos autocolantes deverá ser utilizada uma óptica com uma distância focal de 25 *mm*, da marca GOYO OPTICAL [\[29\]](#page-138-2) [\(Fig. 39\)](#page-64-1), modelo GMHR36014MCN, e para a câmara que vai fazer a detecção das outras propriedades das peças deverá ser utilizada uma óptica da mesma marca com uma distância focal de 6 *mm*, modelo GMHR32514MCN [\[29\]](#page-138-2).

<span id="page-64-1"></span>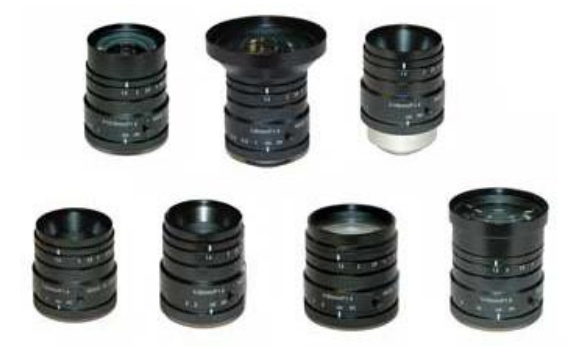

Fig. 39 - Ópticas de alta resolução [\[29\]](#page-138-2)

As câmaras podem ser colocadas a uma distância máxima de 2500 *mm* das peças, no entanto, a distância recomendada para visualizar uma peça com 2000 *mm* de comprimento é de 2000 *mm*. Apenas se justifica o aumento desta distância no caso de ser necessário aumentar o campo visual, por exemplo, se surgir algum modelo com mais de 1800 *mm* de comprimento. O campo visual deve permitir a visualização da totalidade da peça considerando algum espaço adicional de folga, porque, se a peça intersectar os bordos da imagem adquirida então vai ser ignorada pelo algoritmo do programa desenvolvido.

#### *2.5. Selecção do laser*

Tendo em consideração a natureza dos modelos produzidos surgiu a necessidade de identificar um pequeno rebordo com 4 *mm* de altura que existe na aba de alguns modelos de banheiras. Com a utilização de um laser juntamente com uma ponteira de padrão linear faz-se incidir um feixe linear de alta intensidade sobre o objecto e, através da análise do comportamento do padrão linear ao incidir no objecto, é possível verificar a existência do rebordo.

O laser apenas surge como uma ferramenta auxiliar de trabalho e o contexto onde este se aplica não é demasiado exigente, desta forma, optou-se por um laser que é utilizado na maioria das aplicações com luz estruturada. Durante os ensaios realizados, utilizou-se um laser do Departamento de Engenharia Mecânica da Universidade de Aveiro com uma ponteira com um padrão linear; os testes permitiram obter bons resultados na identificação da aba e assim optou-se por um modelo igual.

O laser escolhido foi um SNF 501X635-05 [\(Fig. 40\)](#page-65-0) da marca StockerYale [\[30\]](#page-138-3) com um comprimento de onda de 635 *nm* e uma potência de 5 *mW* e uma ponteira com um padrão linear SLH-501L.

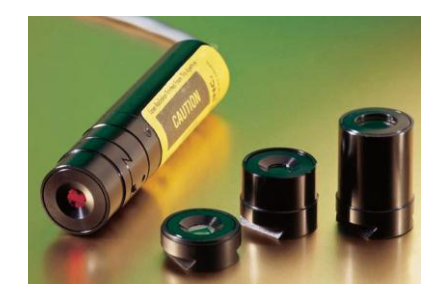

<span id="page-65-0"></span>Fig. 40 - Laser escolhido e algumas ponteiras [\[30\]](#page-138-3)

Uma particularidade do laser que importa referir é o facto de ser um laser de baixa potência. Trata-se de um laser de classe II que se constitui como sendo um equipamento de baixa potência que pode causar danos nos olhos quando incide directamente, durante períodos de tempo superiores a 15 minutos, nos olhos de uma pessoa. A visualização directa deste tipo de feixe luminoso ou com recurso a dispositivos telescópicos deve ser evitada para eliminar qualquer tipo de perigo de exposição e consequentes danos.

#### *2.6. Selecção do sistema integrado*

Para correr o software utilizado para desenvolver a aplicação, fazer a integração das câmaras e dos sinais de saída dos sensores, optou-se por um sistema integrado que se constitui como sendo uma solução de visão compacta que permite a utilização de várias câmaras em simultâneo. Este produto foi concebido para oferecer flexibilidade, velocidade e permite a utilização de vários tipos de câmaras para analisar diferentes partes do mesmo objecto, em função da aplicação que se pretende desenvolver. Este sistema integrado possui uma carta de entradas e de saídas que permite fazer a gestão e a respectiva sincronização com o software dos sinais de saída digitais fornecidos directamente pelos sensores utilizados para fazer a detecção da presença dos objectos. O equipamento possui também várias opções de comunicação que incluem comunicação por RS-232, USB e por Ethernet para permitir a conexão ao sistema de rede da empresa. Uma das particularidades do sistema reside no facto do software de análise estar pré-instalado e pronto a correr, nomeadamente existem dois software disponíveis, o iNspect utilizado para aplicações menos exigentes e o Sherlock que se encontra direccionado para aplicações mais complexas.

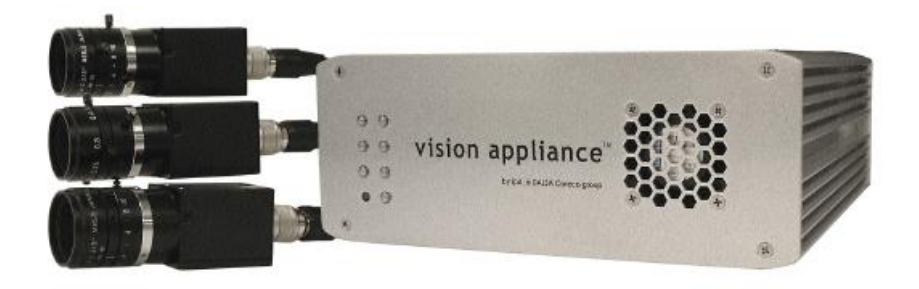

Fig. 41 - Sistema integrado VA-41 [\[31\]](#page-138-4)

O equipamento utilizado para a realização dos ensaios foi um VA-21, no entanto, este apresenta algumas limitações no que diz respeito à capacidade e velocidade de processamento. Este equipamento possui um disco de capacidade reduzida e permite a utilização em simultâneo de apenas duas câmaras no máximo. Tendo em vista a possibilidade de actualização do sistema e tendo em consideração que, a versão preliminar do programa elaborado necessita de aproximadamente 1,5 segundos para analisar uma peça, então considerou-se que a melhor opção seria um equipamento da série VA-40. Relativamente a esta série existem duas versões disponíveis, o VA-40 e o VA-41. O equipamento escolhido foi o VA-41 porque possui uma performance de processamento três vezes superior à do VA-40. Considerando que a versão preliminar do programa é bastante exigente em termos de processamento e que a versão final irá ser ainda mais complexa então optou-se pela solução com melhor desempenho porque permite assegurar uma maior fiabilidade e constitui-se como um investimento mais seguro no que diz respeito à realização de futuras actualizações.

Em alternativa à utilização de um sistema integrado podia optar-se por um computador convencional com placas de aquisição de imagem e uma carta de entradas e de saídas. No entanto, devido às limitações associadas à falta de espaço no local onde vai ser implementado o sistema, optou-se por um sistema integrado porque assim recorre-se a uma solução compacta, robusta e concebida para trabalhar em ambiente industrial. Em termos económicos, a solução integrada apresenta-se como sendo uma alternativa bastante interessante porque a empresa que comercializa este tipo de produtos possui pacotes especiais constituídos pelos sistemas integrados já com o software e respectivas licenças de aquisição de imagem, desta forma, tendo em consideração as vantagens do sistema e o preço optou-se por um sistema integrado VA-41.

### *2.7. Selecção dos sensores*

Para a implementação do sistema de visão é necessário utilizar sensores para detectar a presença dos objectos, ou seja, pretende-se colocar os sensores de forma que, quando estes forem activados, seja feita a captura da imagem para realizar a respectiva análise.

Além dos sensores para detectar as peças vão ser utilizados três sensores adicionais para detectar a profundidade das bases de chuveiro e um outro sensor para detectar a presença do assento nas banheiras de dimensões 1050 x 700 *mm*.

#### *2.7.1. Sensores para detecção das peças*

Pretende-se que as imagens sejam adquiridas apenas quando existir um enquadramento adequado das peças; esta solução permite evitar que sejam adquiridas imagens de forma contínua e sejam realizados processamentos desnecessários. O passo inicial para determinar a disposição dos sensores consiste em calcular o campo visual na horizontal para as câmaras escolhidas. Tendo em conta que a câmara encontra-se rodada, então a dimensão de 4,8 *mm* passa a corresponder ao tamanho do CCD na horizontal. Para calcular a dimensão do campo visual da câmara é necessário ter em conta uma distância focal de 6 *mm* porque, a câmara que vai captar os objectos na sua totalidade vai utilizar uma óptica com esta distância focal, e é necessário considerar também a distância de 1900 *mm* que corresponde ao afastamento existente entre a câmara e as peças [\(Fig. 42\)](#page-68-0).

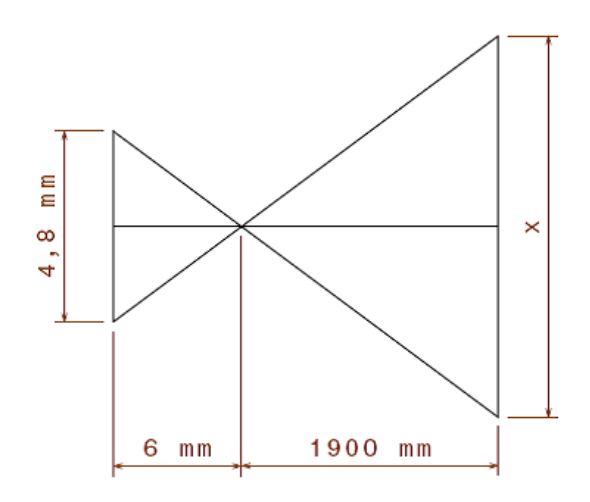

<span id="page-68-0"></span>Fig. 42 - Esquema utilizado para calcular a dimensão do campo visual na horizontal

Segundo a equação [\(1\)](#page-37-1), a dimensão do campo visual ou distância de trabalho, na horizontal, da câmara que capta a totalidade das peças é dada por:

Distância de trabalho = 
$$
\frac{4,8 \times 1900}{6} = 1520 \text{ mm}
$$

Após o cálculo do valor do campo visual na horizontal verifica-se que é impossível captar simultaneamente duas peças sem estas intersectarem os limites do campo visual. As peças têm no mínimo 700 *mm* de largura e a distância entre duas peças consecutivas é de 300 *mm*, ou seja, para que fosse possível captar as duas peças numa mesma imagem seria necessário ter um campo visual de 1700 *mm* na horizontal. O facto de adquirir imagens com uma peça a ser visualizada na sua totalidade e outra peça a ser visualizada parcialmente não constitui qualquer tipo de problema porque, o algoritmo utilizado para determinar as propriedades das peças ignora de forma automática os objectos que estejam a intersectar os limites da imagem.

No que diz respeito ao posicionamento dos sensores, uma primeira sugestão consiste em colocá-los separados por uma distância de 80 *mm*. O primeiro sensor detecta o início da peça e, após algum tempo, o segundo sensor vai começar a detectar a mesma peça. Quando o primeiro sensor for activado o programa vai adquirir cinco imagens consecutivas através das quais vão ser calculados cinco valores para o comprimento da mesma peça; quando o primeiro sensor e o segundo estiverem simultaneamente a detectar um objecto então vai ser adquirida uma imagem através da qual vai ser determinado o comprimento, largura, número de furos, a presença da aba e a marca. No final do processo obtém-se um "array" com seis valores de comprimento mas apenas vai ser utilizado o valor máximo dos valores porque este apresenta-se como sendo o valor mais próximo do comprimento real da peça. Torna-se pertinente salientar que a distância mínima entre duas peças consecutivas verifica-se entre duas peças com 900 *mm* de largura e assume o valor de 100 *mm*, assim, para evitar que os dois sensores detectem simultaneamente peças diferentes optou-se por colocá-los a uma distância de 80 *mm*. A sequência de estados encontra-se definida na [Tabela 1.](#page-69-0)

| <b>Sensor</b> | <b>Sensor</b> | Acção                                                            |
|---------------|---------------|------------------------------------------------------------------|
| ON            | <b>OFF</b>    | Aquisição de cinco imagens para obter vários valores de          |
|               |               | comprimento.                                                     |
| <b>OFF</b>    | ON            | O programa aguarda que passe um novo objecto.                    |
| <b>OFF</b>    | <b>OFF</b>    | O programa aguarda que passe um novo objecto.                    |
| ON            | ON            | Aquisição de uma imagem para determinar todas as características |
|               |               | da peça.                                                         |

<span id="page-69-0"></span>Tabela 1 - Tabela de estados do sistema

A disposição dos sensores para fazer a detecção dos objectos pode assumir várias configurações, no entanto, como primeira sugestão é apresentada a configuração que se encontra na [Fig. 43.](#page-70-0)

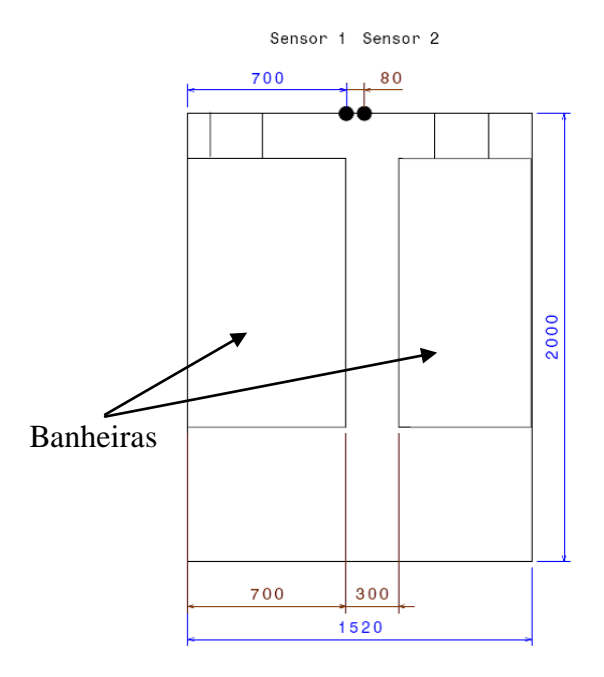

<span id="page-70-0"></span>Fig. 43 - Esquema de disposição dos sensores

Relativamente à selecção dos sensores a utilizar, considerando que as peças se encontram em movimento contínuo, a hipótese de utilizar sensores que necessitem de estar em contacto directo com as peças ou muito próximos destas foi excluída. Após analisar várias hipóteses, optou-se por recorrer a sensores com emissor e receptor a laser. Optou-se por este tipo de sensores porque a superfície das peças é muito irregular e a utilização de sensores com reflexão no objecto não é fiável. Além disso, os sensores vão estar muito próximos de forma a detectar duas peças a uma distância de 80 *mm* entre si por isso escolheram-se sensores com feixes que permitam esse tipo de precisão. Optou-se por utilizar dois emissores modelo ZK1008 [\[32\]](#page-138-5) [\(Fig. 44\)](#page-71-0) e dois receptores ZK100VD8 [\[33\]](#page-138-6) da marca Wenglor com uma saída PNP. Possuem um alcance de 10000 *mm* e podem ser utilizados em ambientes com partículas em suspensão.

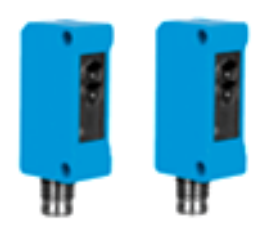

Fig. 44 - Emissores ZK1008 da Wenglor [\[32\]](#page-138-5)

# <span id="page-71-0"></span>*2.7.2. Sensores para detecção da profundidade das bases e detecção do assento*

Para fazer a detecção da profundidade das bases de chuveiro e do assento no modelo de banheira de dimensões 1050 x 700 *mm* optou-se por utilizar quatro sensores com emissor e receptor incorporado cujo funcionamento se baseia no princípio de reflexão no objecto. Ao regular as distâncias de detecção é possível calibrar os sensores apenas para detectar os objectos a uma determinada distância e desta forma é possível fazer a diferenciação das profundidades das bases e o reconhecimento do assento. Escolheram-se quatro sensores PE-R05D [\[34\]](#page-138-7) [\(Fig. 45\)](#page-71-1) da marca Hanyoung com um alcance de 5000 *mm* que vêm já com placas de fixação que por sua vez vão ser fixadas a um perfil que vai ser aparafusado ao painel de fundo. No momento da aquisição das imagens os sensores e os respectivos suportes vão encontrar-se por trás da peça a identificar.

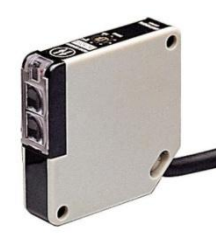

<span id="page-71-1"></span>Fig. 45 - Sensor PE-R05D da marca Hanyoung [\[34\]](#page-138-7)

#### *2.8. Suporte para as câmaras e sensores*

Tal como já foi referido, vão ser utilizadas duas câmaras para a implementação do sistema, no entanto é necessário garantir o seu correcto posicionamento que deve ser realizado durante uma fase inicial do processo de calibração. Desta forma, torna-se extremamente
importante a utilização de uma estrutura que permita ajustar o posicionamento das câmaras e que seja suficientemente sólida para fazer face às exigências do meio industrial. Foi concebida uma estrutura que permite um ajuste e uma escolha do correcto posicionamento de cada uma das câmaras. A estrutura permite que sejam controlados aspectos do posicionamento tais como a altura, o afastamento das câmaras em relação aos objectos e o seu respectivo posicionamento lateral, ou seja, as câmaras podem ser deslocadas para a direita e para a esquerda. O objectivo desta estrutura é permitir flexibilidade no momento de configuração das posições tendo em vista também a garantia de um posicionamento sólido e eficiente. Uma vez realizado o processo de posicionamento este apenas deverá ser repetido quando existir necessidade de mudar as câmaras de posição. No que diz respeito ao material utilizado para conceber a estrutura, optou-se pela utilização de perfis de alumínio normalizados por serem uma solução que permite obter uma estrutura sólida e de fácil montagem. A estrutura deverá ser constituída pela seguinte lista de material:

- 2 perfis 45x45x1500 [\[35\]](#page-138-0);

- 6 perfis 45x45x500;

- 1 perfil 45x45x590;

- 10 conectores de canto [\[36\]](#page-138-1);

- 10 tampas de finalização de perfil [\[37\]](#page-138-2);

- 16 parafusos M6 e 16 conectores rápidos M6 para slots de 10 mm [\[38\]](#page-138-3);

Todo o material que foi indicado na lista anterior é material "standard" disponível no mercado de equipamento industrial, no entanto, o suporte para ficar completo necessita de mais dois elementos para suportar as câmaras, nomeadamente uma placa de suporte da câmara e um suporte da placa de fixação da câmara. Para além dos elementos referidos ainda são necessárias duas bases para fixar a estrutura ao chão e dois carros deslizantes onde vão ser acoplados os suportes das placas de fixação das câmaras. Em termos de montagem, os conectores de canto permitem fazer a união entre os perfis tal como se pode verificar na [Fig. 47](#page-74-0) onde é apresentada a modelação da estrutura, realizada com o software CATIA. Os parafusos M6 e os respectivos conectores, permitem por sua vez fixar os carros deslizantes [\(Anexo 8\)](#page-143-0) aos perfis e fixar os suportes das câmaras aos carros. Os carros permitem a sustentação dos suportes das placas de fixação das câmaras [\(Anexo 9\)](#page-144-0). Por sua

vez, foram concebidas duas placas de suporte das câmaras [\(Anexo 10\)](#page-144-1) que permitem fazer a união entre a câmara e o suporte da câmara. As bases, tal como o próprio nome indica, permitem fixar a estrutura ao chão de forma que o seu posicionamento seja robusto a pequenos toques [\(Anexo 11\)](#page-145-0). Para finalizar, o perfil 45x45x590 vai ser colocado acima dos dois perfis onde vão estar as câmaras e vai suportar os dois suportes onde vão ser acoplados os emissores dos dois sensores que vão fazer a detecção das peças [\(Anexo 12\)](#page-145-1).

No entanto, tornou-se pertinente verificar se, caso a câmara que vai acoplar a óptica de 6 *mm* esteja na sua posição mais afastada das peças, os dois perfis de guiamento interferem no campo visual da imagem adquirida. Para o efeito basta considerar a dimensão horizontal do CCD de 4,8 *mm*, uma óptica com uma distância focal de 6 *mm* e um afastamento entre a zona limite para apanhar os perfis e a câmara de 500 *mm* [\(Fig. 46\)](#page-73-0).

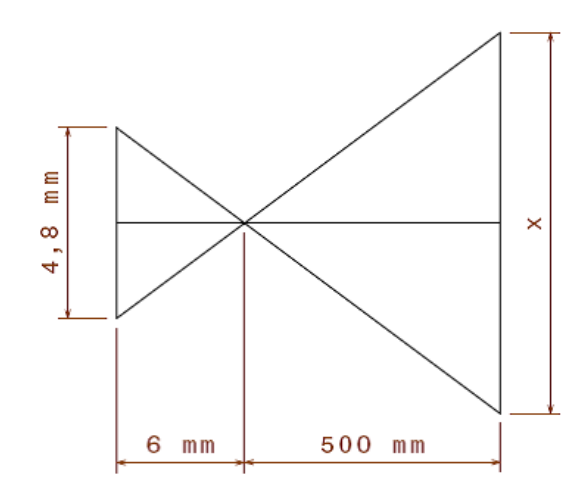

<span id="page-73-0"></span>Fig. 46 - Esquema utilizado para calcular a dimensão horizontal do campo visual para averiguar a interferência dos perfis

Segundo a equação [\(1\)](#page-37-0), a dimensão do campo visual ou distância de trabalho, na horizontal, é dada por:

Distância de trabalho = 
$$
\frac{4,8 \times 500}{6}
$$
 = 400 mm

Após a determinação do valor do campo visual na horizontal, considerando que a câmara se encontra na posição mais afastada das peças, é possível verificar que este apresenta um tamanho de 400 *mm*. Como o perfil no qual se encontra a câmara possui 500 *mm* de comprimento então conclui-se que existem 100 *mm* de folga no posicionamento da câmara

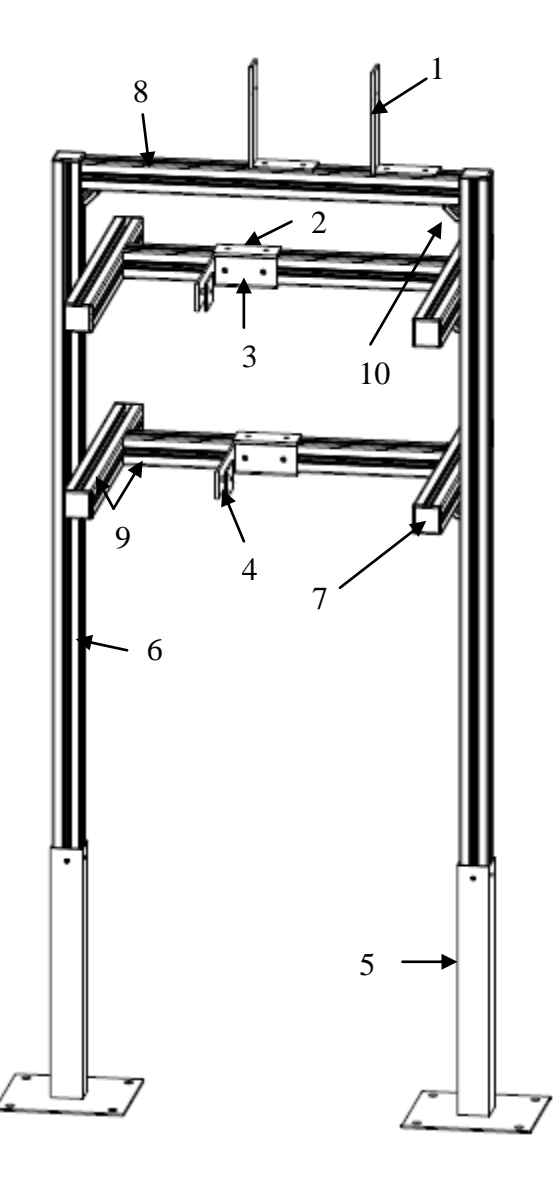

e assim não se verifica a interferência no campo visual por parte dos perfis laterais quando a câmara se encontra centrada.

#### Legenda:

1 – Suporte do emissor do sensor; 2 - Carro de deslizamento; 3 – Suporte da placa de fixação; 4 – Placa de suporte da câmara; 5 – Base da estrutura; 6 – Perfil 45x45x1500; 7 – Tampa de finalização de perfil; 8 – Perfil 45x45x590; 9 – Perfil 45x45x500; 10 – Conector de canto

<span id="page-74-0"></span>Fig. 47 - Suporte para as câmaras e para os dois emissores

A estrutura concebida tem como principal objectivo fornecer a flexibilidade que é necessária para a configuração das duas câmaras e dos dois emissores tendo em consideração que é necessária robustez porque, após o processo inicial de configuração não há necessidade de modificar a posição das câmaras a menos que surja alguma condicionante que assim o exija.

### *2.9. Conclusões*

Relativamente às condições necessárias para fazer a aquisição de imagem, é necessária a construção de uma cabine com o objectivo de controlar as condições de iluminação durante a aquisição. Para conseguir apurar a presença de um pequeno rebordo presente na aba de algumas peças, é necessário utilizar luz estruturada, ou seja, um laser com um padrão linear para permitir a sua detecção. Desta forma, é necessário um suporte para permitir a fixação do laser, um laser SNF 501X635-05 e uma ponteira com um padrão linear SLH-501L. É igualmente necessário que os painéis que se encontram por trás das peças sejam completamente negros de forma a evitar a interferência de factores externos durante o período de aquisição de imagens.

No que diz respeito ao hardware de aquisição de imagem são necessárias duas câmaras de alta resolução CV-A1, uma óptica de 6 *mm* para a câmara que vai captar as peças na sua totalidade e uma óptica de 25 *mm* para a câmara que vai fazer a detecção dos autocolantes. É igualmente necessário um sistema integrado VA-41, dois emissores ZK1008, dois receptores ZK100VD8 da Wenglor para fazer a detecção das peças, quatro sensores PE-R05D da marca Hanyoung para identificar a profundidade das bases e o assento e respectivos suportes. A selecção final do sistema de iluminação apenas vai ser efectuada após a realização de ensaios intensivos nas condições reais de funcionamento do sistema. Para levar a cabo um correcto posicionamento das câmaras é necessário construir um suporte que permita obter flexibilidade e robustez durante o processo de aquisição de imagem. Todo o restante material necessário, nomeadamente, cabos de ligação e de configuração das câmaras, fonte de alimentação do laser, carta de entradas e de saídas do VA-41 e respectivo cabo de ligação da carta ao VA-41 não foram mencionados porque, este tipo de material está consequentemente restringido pela selecção dos equipamentos mencionados.

### *3. Programa de Inspecção*

*Após comparar as várias soluções de software existentes, o Sherlock assumiu-se como sendo uma opção que satisfazia os requisitos. Desta forma, nesta parte do trabalho é feita uma análise detalhada das funcionalidades do software com o objectivo de apurar metodologias e procedimentos tendo em vista a detecção automática de propriedades em banheiras e bases de chuveiro.*

### *3.1. Introdução à programação em Sherlock*

O Sherlock é um software de programação gráfica em que o processamento das imagens é baseado na definição de regiões de interesse (ROI's). Em cada ROI é possível definir os pré-processadores e algoritmos que vão ser aplicados em cada região da imagem. As imagens a analisar podem ser carregadas como ficheiros ou então podem ser obtidas através da aquisição directa de uma ou mais câmaras. As aplicações elaboradas caracterizam-se por serem de execução sequencial e por possuírem um carácter de modularidade porque é possível fazer a sua divisão em subrotinas que podem ser invocadas várias vezes. O software permite fazer a leitura de sinais externos e gerar sinais para interagir com outros equipamentos. A gestão da informação que resulta da aplicação de algoritmos de análise é feita com recurso a funções que se encontram divididas por grupos. Estas funções encontram-se divididas consoante o tipo de variáveis que permitem manipular e consoante a sua aplicabilidade. Por exemplo, existem funções para manipular "arrays" de números, "arrays de pontos", para fazer a aquisição de imagem, para ler sinais externos e para comunicar com outros equipamentos. A informação resultante da aplicação dos algoritmos fica disponível sobre a forma de variáveis globais que podem ser utilizadas em qualquer parte da aplicação.

#### *3.2. Estrutura do programa*

O programa encontra-se dividido em várias partes [\(Fig. 48\)](#page-78-0); cada uma das partes corresponde a uma subrotina ou várias subrotinas que contêm uma sequência de procedimentos que permitem identificar os modelos. A primeira subrotina denomina-se "Reinício de variáveis" e permite reiniciar todas as variáveis utilizadas no programa para que não seja utilizada de forma indevida as informações relativas a processamentos anteriores. A segunda subrotina denomina-se "Obtenção da data e da hora actual" e permite, tal como o próprio nome indica, obter a data e a hora em que o programa está a ser executado. A terceira subrotina denomina-se "Calibração" e permite fazer a calibração do sistema. A quarta subrotina denomina-se "Verificação do estado das entradas" e permite verificar a informação fornecida pelos sensores. No seguimento do programa é utilizada uma condição "If" denominada "Condição executada quando se pretende escrever num novo ficheiro de texto" que permite abrir um novo ficheiro de texto sempre que é iniciado um novo dia. A condição "If" denominada "Condição executada quando o sensor 1 está a detectar uma peça" permite definir o procedimento associado ao sensor 1. A condição denominada "Condição executada quando o sensor 1 e o sensor 2 estão a detectar uma peça" permite definir o procedimento associado ao facto dos dois sensores estarem a detectar uma peça. O fluxograma que ilustra a estrutura do programa pode ser visualizado na [Fig. 49.](#page-80-0)

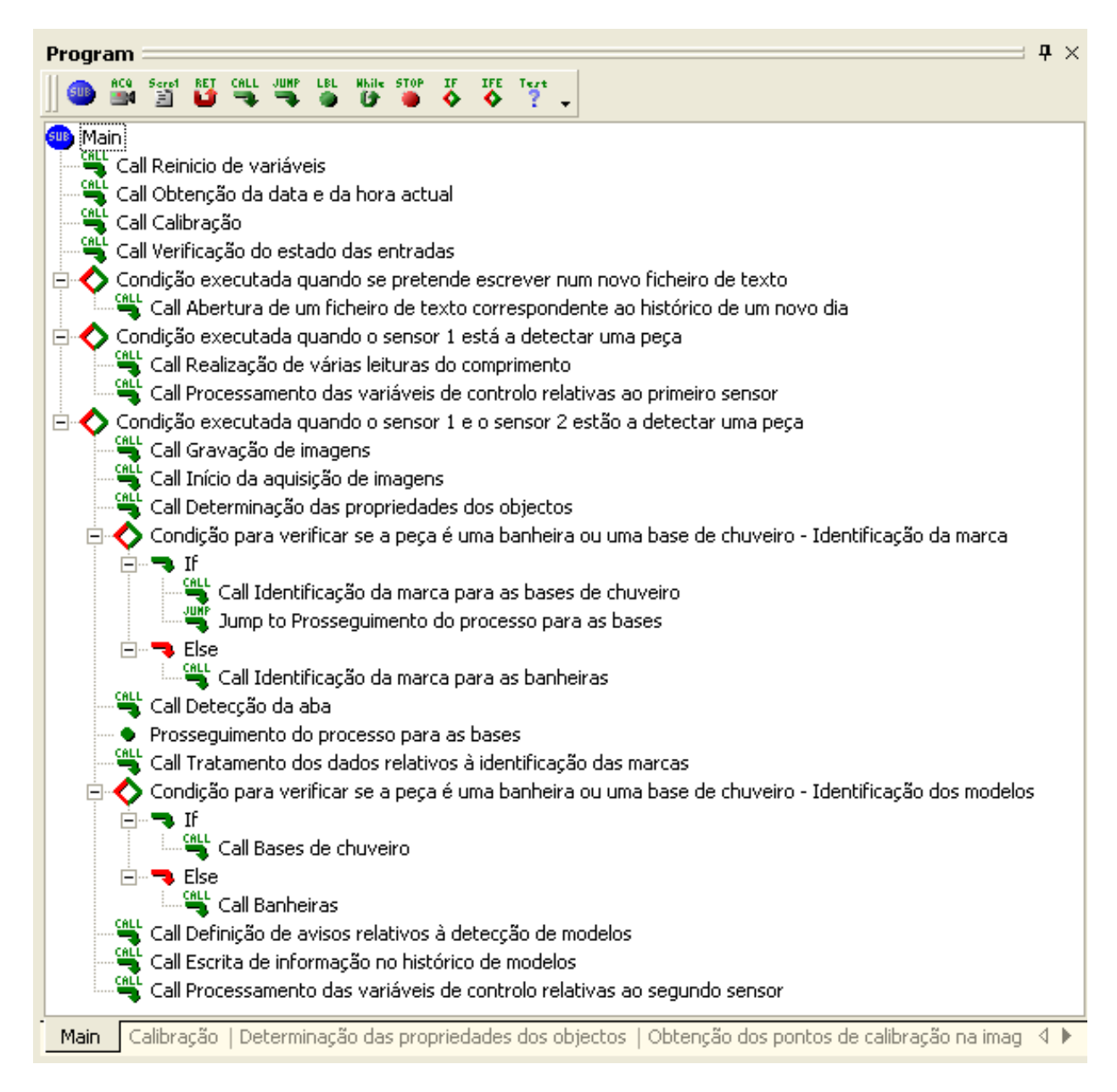

<span id="page-78-0"></span>Fig. 48 - Estrutura do programa principal

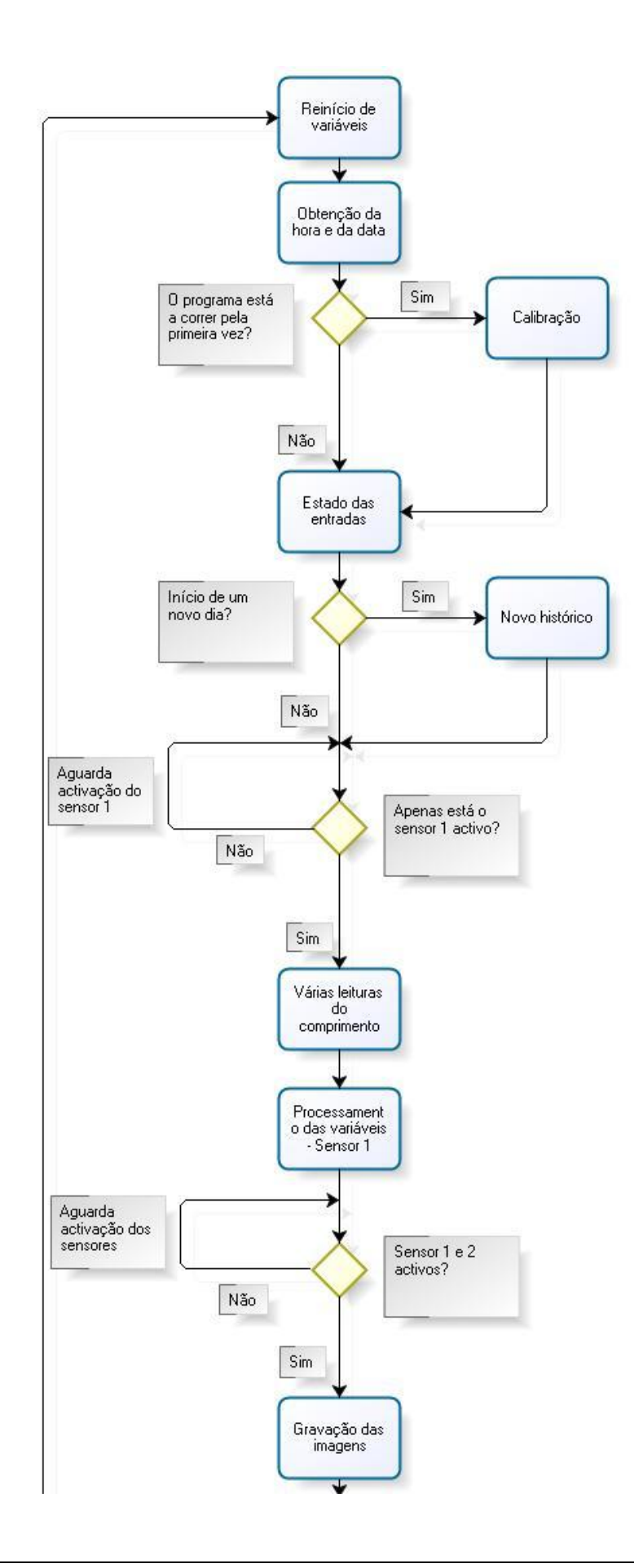

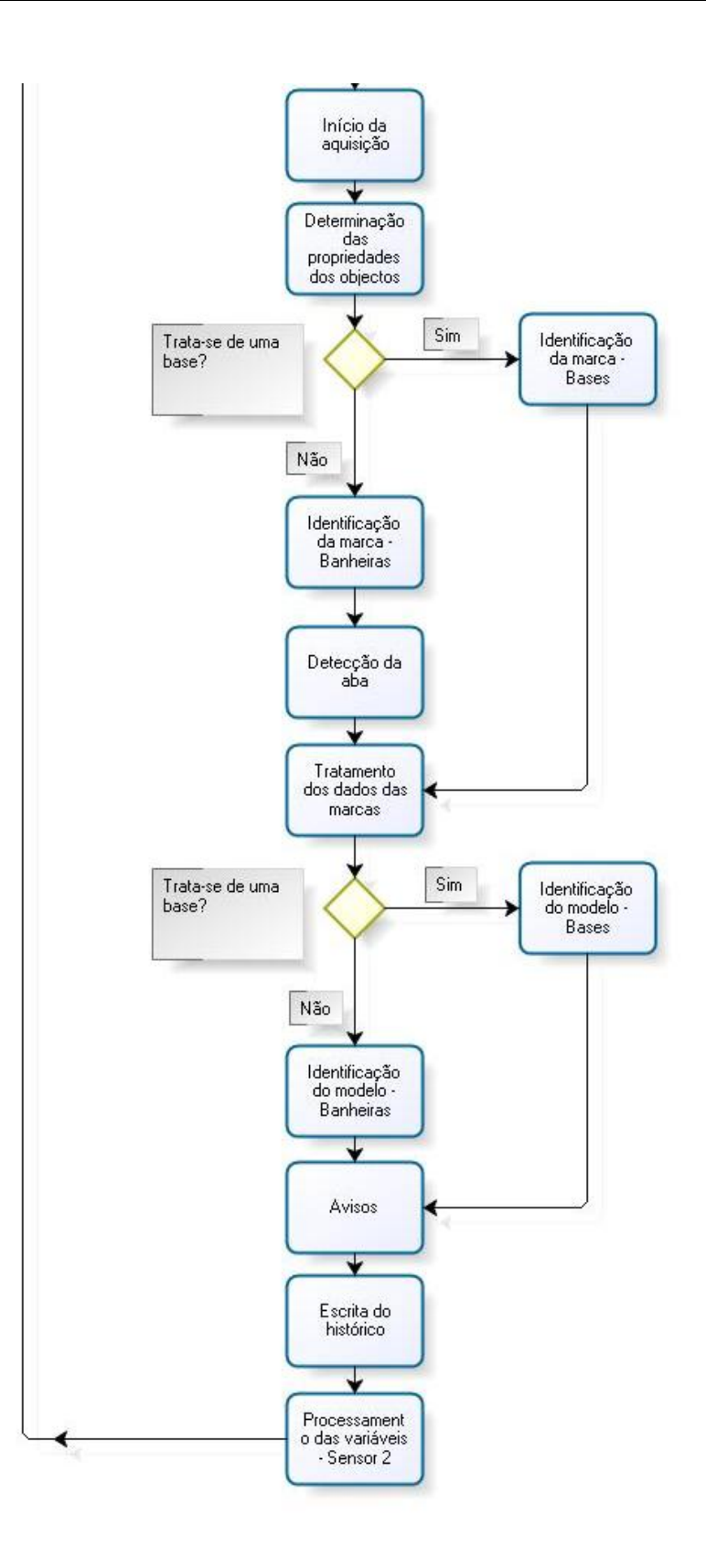

<span id="page-80-0"></span>Fig. 49 - Fluxograma da estrutura do programa

### *3.2.1. Reinício de variáveis*

Nesta parte do programa [\(Fig. 50\)](#page-81-0) apenas é feito o reinício das variáveis utilizadas para guardar a informação proveniente do processamento das imagens. Este procedimento tem por objectivo evitar que a informação proveniente de processamentos de imagens anteriores seja interpretada como sendo informação proveniente do processamento que está a ser realizado no momento em causa e desta forma pretende-se evitar erros associados a interpretações indevidas.

No decorrer do programa foram utilizados três tipos de variáveis, variáveis do tipo numérico, booleano e do tipo "string".

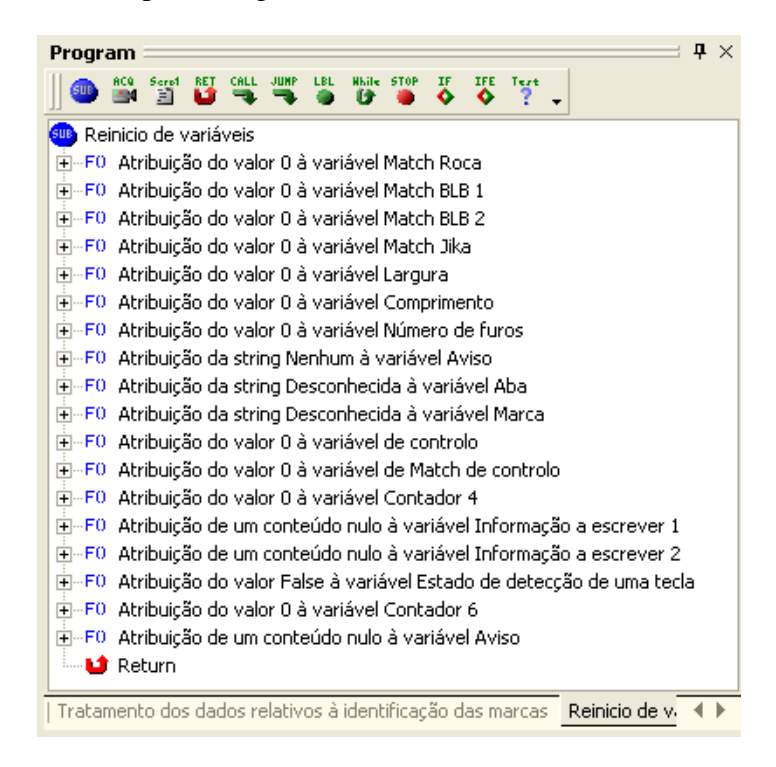

<span id="page-81-0"></span>Fig. 50 - Subrotina reinício de variáveis

#### *3.2.2. Obtenção da data e da hora actual*

Esta subrotina [\(Fig. 51\)](#page-82-0) é executada sempre que o programa inicia um novo ciclo de análise e permite apenas obter a data actual e a hora actual através das funções "GetDateFormat" e "GetTimeFormat". A data é guardada na variável "Data actual" e a hora é guardada na variável "Hora".

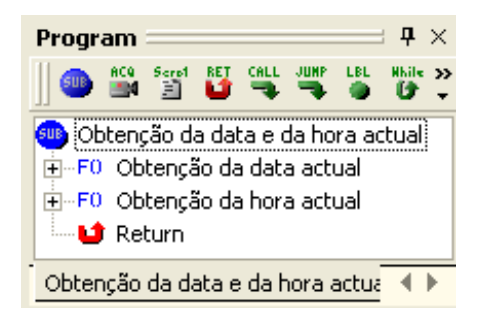

<span id="page-82-0"></span>Fig. 51 - Subrotina obtenção da data e da hora actual

### *3.2.3. Calibração*

Sempre que a câmara é mudada de posição, o operador deve realizar este procedimento com o intuito de se fazer a conversão correcta dos pixels para mm para minimizar os erros associados à identificação das dimensões de cada uma das peças.

Para o efeito foi elaborada uma subrotina denominada "Calibração" [\(Fig. 60\)](#page-88-0) que é chamada no programa principal e contém todos os elementos associados a esta tarefa. Esta parte do programa apenas é executada uma única vez [\(Fig. 52\)](#page-82-1).

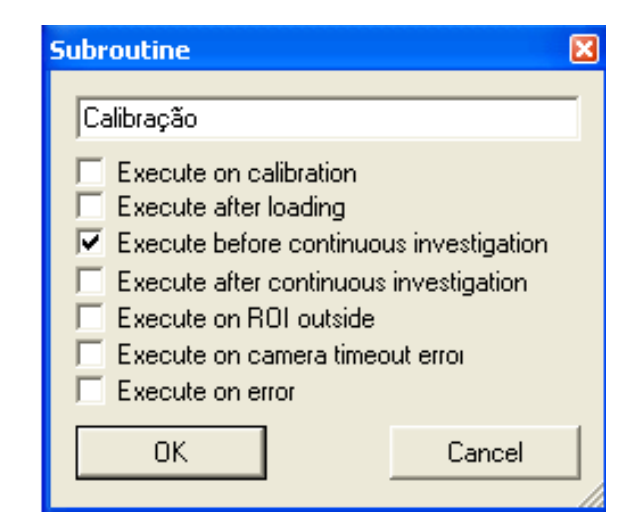

Fig. 52 - Menu associado às subrotinas

<span id="page-82-1"></span>Esta subrotina encontra-se dividida em vários passos. Em primeiro lugar, na janela de imagem denominada "Imagem para calibrar", é visualizada a imagem em tempo real que é fornecida pela câmara que vai ser utilizada para a realização da calibração e na janela "Imagem para calibrar monocromática" é feita a visualização da imagem capturada no

formato mono8 que estava a ser adquirida na janela anterior. A conversão da imagem capturada para o formato mono8, ou seja, para uma imagem em escala de cinzas em que cada pixel pode apresentar 256 tons diferentes, é necessária porque assim é possível ter acesso a todos os pré-processadores e algoritmos do Sherlock. Caso esta conversão não seja levada a cabo o número de opções disponibilizada pelo programa é bastante mais limitada. No início do processo surge uma caixa de texto com instruções que devem ser lidas pelo operador [\(Fig. 53\)](#page-83-0). Este deve pressionar o botão "OK" e de seguida pressionar uma tecla de 1 a 8 para seleccionar as dimensões reais do modelo que está a ser utilizado para fazer a calibração.

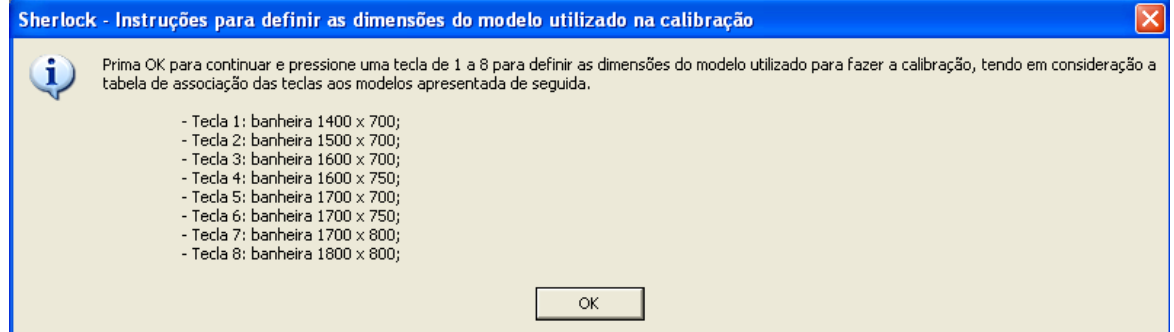

<span id="page-83-0"></span>Fig. 53 - Caixa de texto com as instruções de calibração

Caso o operador não pressione uma tecla válida surge uma nova caixa de texto a indicar a irregularidade [\(Fig. 54\)](#page-83-1) e o operador deve pressionar o botão "OK" para que apareça novamente a primeira caixa de texto.

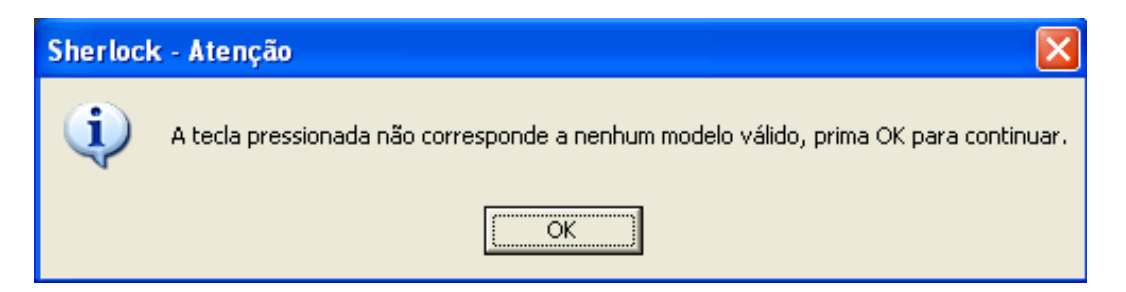

Fig. 54 - Caixa de texto associada à activação de uma tecla inválida

<span id="page-83-1"></span>Este procedimento deverá ser efectuado para as peças de maiores dimensões, ou seja, recomenda-se que seja feita a calibração para os modelos de banheiras cujo comprimento seja igual ou superior a 1400 *mm* porque, devido à oscilação das peças, o comprimento

assume-se como sendo o parâmetro mais susceptível a ser afectado por erros, consequentemente quanto maior for este parâmetro maior será o erro associado.

No seguimento do processo de calibração aplica-se uma região de análise rectangular ajustada de forma automática ao tamanho da imagem [\(Fig. 55\)](#page-84-0) e faz-se um "Threshold Adaptive" que utiliza um limite de binarização obtido através da análise do histograma [\(Fig. 56\)](#page-84-1).

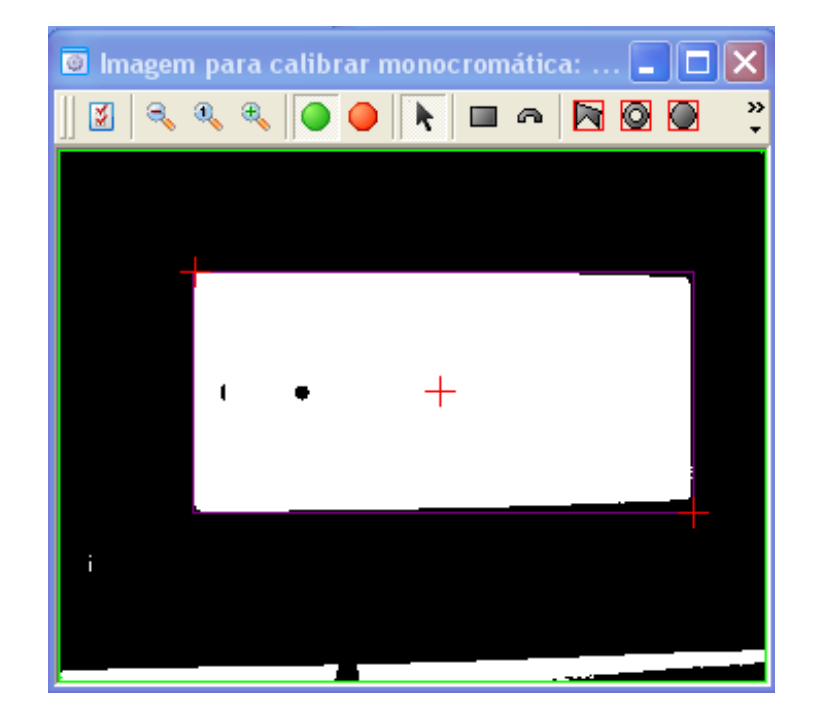

Fig. 55 - Processo de calibração

<span id="page-84-0"></span>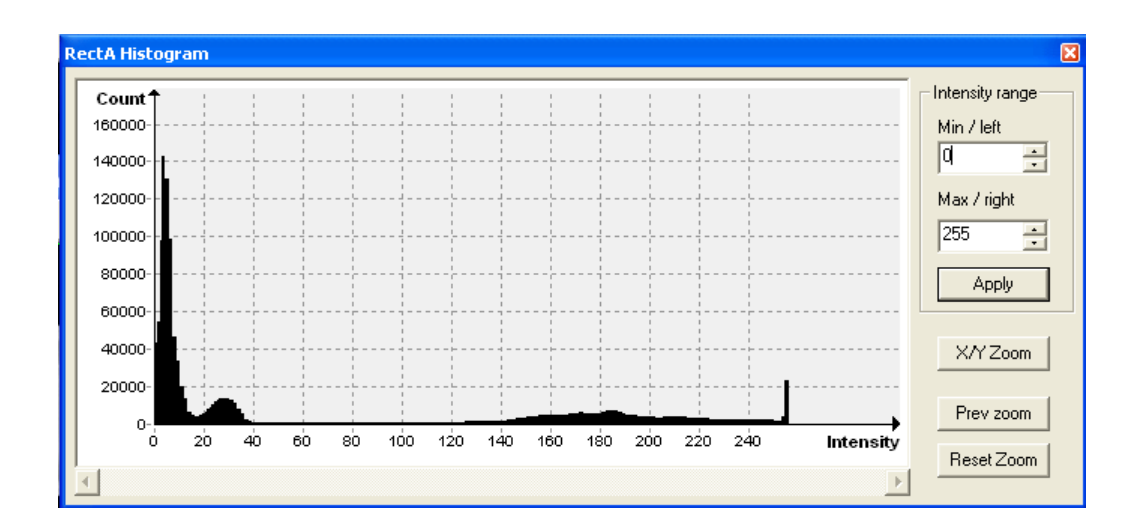

<span id="page-84-1"></span>Fig. 56 - Histograma da imagem antes da binarização

Aplica-se o algoritmo "Connectivity-Binary" para obter o comprimento e a largura do objecto em pixels. Para aplicar este algoritmo definiu-se que apenas interessa analisar os objectos, que após a binarização, aparecem a branco, para o efeito bastou colocar a "False" o parâmetro "black blobs". Para evitar que fossem analisados objectos pequenos como interferências ou outros elementos indesejáveis, definiu-se uma área mínima abaixo da qual todos os objectos encontrados são automaticamente ignorados, para o efeito colocouse o valor 50000 no parâmetro "min area". Definiu-se que todos os objectos que estivessem a tocar os limites da imagem seriam ignorados, para o efeito colocou-se o valor "True" no parâmetro "remove blobs touching border". Para finalizar definiu-se que os resultados devem ser apresentados segundo o critério da área, assim, caso seja encontrado mais do que um objecto, aquele que tiver maior área vai ser apresentado primeiro bem como os respectivos resultados do algoritmo, para o efeito definiu-se o valor "0: Area" para o parâmetro "sorting criteria" [\(Fig. 57\)](#page-85-0).

| <b>Parameters</b>                                                                    | ×            |
|--------------------------------------------------------------------------------------|--------------|
|                                                                                      |              |
| □ Binarização da imagem.Connectivity - Binary                                        |              |
| $\Box$ Constraints                                                                   |              |
| black blobs                                                                          | False        |
| 8 way                                                                                | True         |
| min area                                                                             | 50000        |
| max area                                                                             | 1000000      |
| min width.                                                                           | $\mathbf{1}$ |
| max width                                                                            | 1000000      |
| min height                                                                           | $\mathbf{1}$ |
| max height                                                                           | 1000000      |
| 日 Results                                                                            |              |
| max returned                                                                         | 20           |
| remove blobs touching border                                                         | True         |
| enable sorting                                                                       | True         |
| descending                                                                           | True         |
| sorting criteria                                                                     | 0: Area      |
| enable moment-related calculations                                                   | False        |
| □ Display                                                                            |              |
| first blob bounding box                                                              | True         |
| bounding boxes                                                                       | False        |
| ellipse axes                                                                         | False        |
| labels                                                                               | False        |
|                                                                                      |              |
| To change value or to connect variable click on the cell right to the parameter name |              |
| Apply                                                                                | OK           |

<span id="page-85-0"></span>Fig. 57 - Parâmetros de configuração do algoritmo Connectivity – Binary

Este algoritmo devolve, entre outros parâmetros, a contagem de elementos que foram encontrados na imagem. Caso não tenha sido encontrado nenhum objecto na imagem é atribuída à variável "Aviso" uma mensagem a indicar que a peça estava ausente durante o processo de calibração e o programa é reiniciado. No pior dos casos apenas não é detectada uma peça porque o programa é reiniciado ao identificar o erro e as peças seguintes já vão ser detectadas normalmente.

No seguimento do processo é invocada a subrotina "Obtenção dos pontos de calibração na imagem" [\(Fig. 58\)](#page-86-0) que permite obter os pontos correspondentes aos quatro cantos do objecto cujas coordenadas são indicadas na [Tabela 2.](#page-86-1)

<span id="page-86-1"></span>Tabela 2 - Coordenadas em pixels dos pontos na imagem utilizados no processo de calibração

| Designação | Coordenadas            |  |  |
|------------|------------------------|--|--|
| Ponto 0    | (0:0)                  |  |  |
| Ponto 1    | (Comprimento; $0$ )    |  |  |
| Ponto 2    | $(0;$ Largura)         |  |  |
| Ponto 3    | (Comprimento; Largura) |  |  |

Torna-se pertinente salientar que, na imagem, o ponto 0 corresponde ao canto superior esquerdo da peça, o ponto 1 corresponde ao canto superior direito, o ponto 2 corresponde ao canto inferior esquerdo e o ponto 3 corresponde ao canto inferior direito.

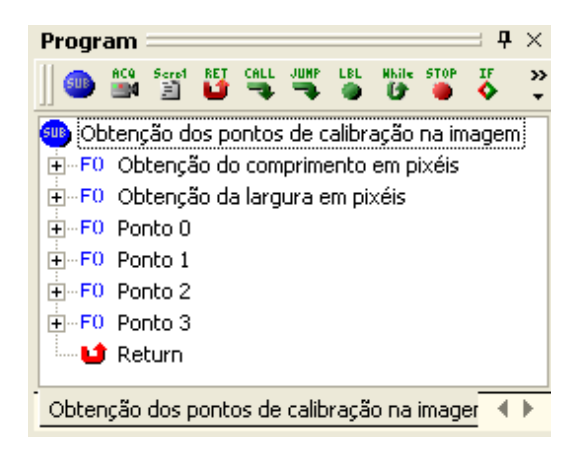

Fig. 58 - Subrotina obtenção dos pontos de calibração na imagem

<span id="page-86-0"></span>A próxima subrotina denomina-se "Definição das dimensões reais dos modelos" [\(Fig. 59\)](#page-87-0) e permite interpretar a entrada do teclado introduzida por parte do operador de forma a

definir as dimensões reais do modelo que está a ser utilizado no processo de calibração. Esta subrotina permite obter as coordenadas reais do ponto 0, do ponto 1, do ponto 2 e do ponto 3.

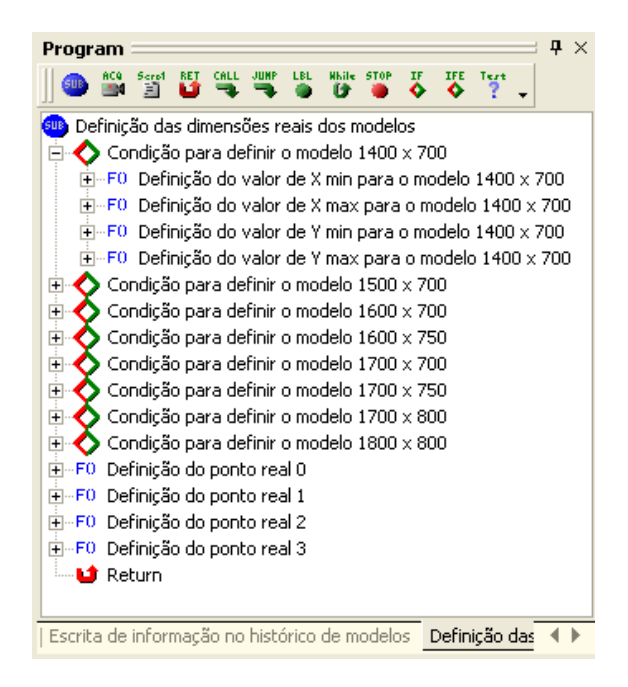

Fig. 59 - Subrotina definição das dimensões reais dos modelos

<span id="page-87-0"></span>Para finalizar esta parte do programa utiliza-se a função "Calibrate Using Points" que permite realizar a calibração. Nesta função são utilizadas as coordenadas em pixels dos quatro cantos da peça e as coordenadas relativas em *mm* dos pontos em relação às coordenadas do canto superior esquerdo da peça. A calibração efectuada denomina-se "Calibração da câmara principal".

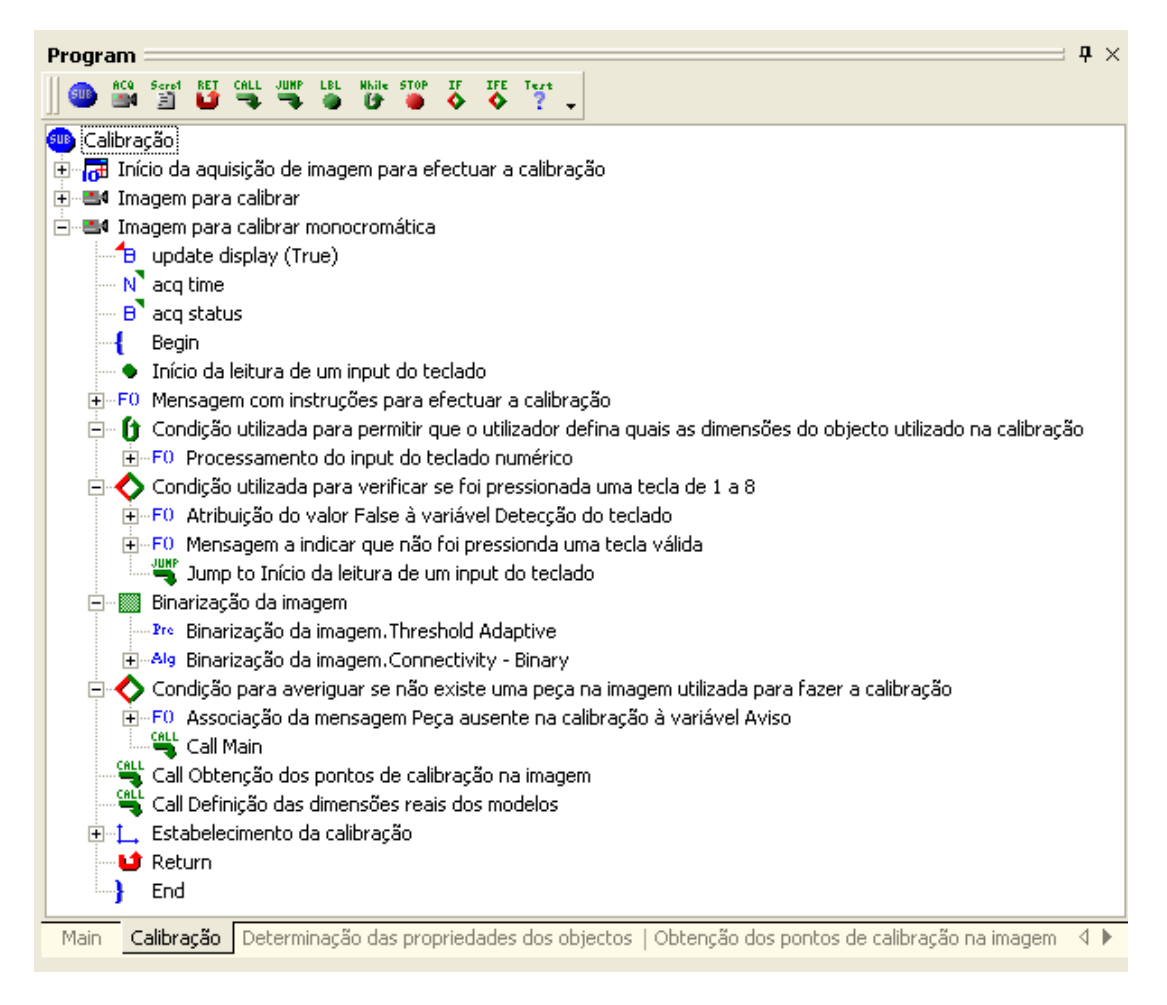

Fig. 60 - Subrotina calibração

#### <span id="page-88-0"></span>*3.2.4. Verificação do estado das entradas*

Esta subrotina [\(Fig. 61\)](#page-89-0) permite fazer a leitura do estado das entradas e desta forma verificar se os sensores estão activos ou não. Cada um dos sensores utilizados para detectar as peças, detectar a profundidade das bases e detectar o assento, está ligado a uma entrada do módulo de entradas e de saídas do VA-41, desta forma, ao ler o estado das entradas é possível verificar o estado de detecção de cada um dos sensores.

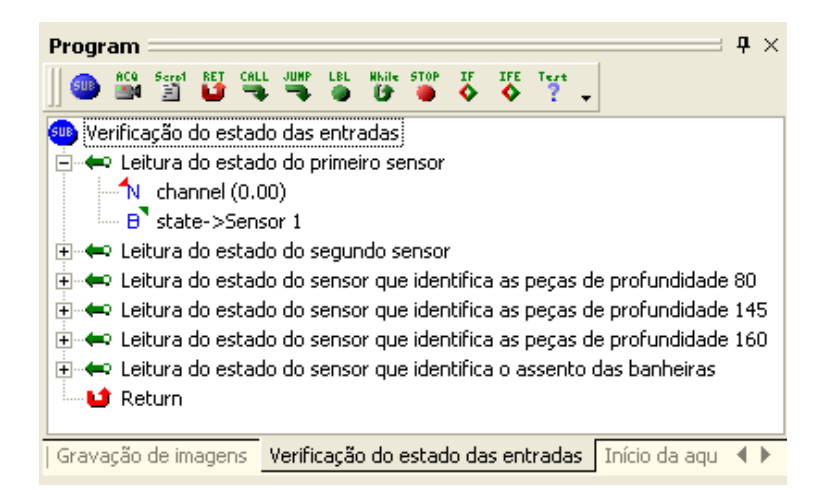

Fig. 61 - Subrotina verificação do estado das entradas

## <span id="page-89-0"></span>*3.2.5. Condição executada quando se pretende escrever num novo ficheiro de texto*

Para que esta condição [\(Fig. 64\)](#page-91-0) seja executada são analisados os conteúdos de duas variáveis, nomeadamente a variável "Data actual" e a variável "Data controlo". Ao executar esta condição o conteúdo da variável "Data actual" é associado à variável "Data controlo", depois disso o conteúdo da variável "Data actual" é actualizado em cada ciclo de execução do programa. Quando surge um novo dia o conteúdo desta variável vai ser diferente do conteúdo da variável "Data controlo" então esta condição vai ser novamente executada e o ciclo repete-se. Esta condição apenas é executada no inicio de cada dia. É definido um conjunto de informações que vão definir parâmetros tais como o directório de gravação dos ficheiros, o título e a respectiva extensão. Neste caso, definiu-se como directório de localização uma pasta na raiz do disco, nomeadamente o directório C:\Histórico\, como titulo definiu-se a data actual e definiu-se que o ficheiro tinha extensão ".txt", ou seja, trata-se de um ficheiro de texto em que a informação é guardada no formato ASCII. No entanto, torna-se pertinente salientar que são criados dois ficheiros de texto. Um vai armazenar os códigos dos modelos que foram reconhecidos juntamente com o número da peça, a hora a que foi identificada e avisos adicionais [\(Fig. 62\)](#page-90-0).

|                                                                                                   | 28 04 2008 - CODIGO - Bloco de notas                                                                                                    |                                                                                                    |                                                                                                    |  |  |  |  |  |  |  |
|---------------------------------------------------------------------------------------------------|----------------------------------------------------------------------------------------------------|----------------------------------------------------------------------------------------------------|----------------------------------------------------------------------------------------------------|--|--|--|--|--|--|--|
|                                                                                                   | Ficheiro Editar Formatar Ver Ajuda                                                                                                    |                                                                                                    |                                                                                                    |  |  |  |  |  |  |  |
|                                                                                                   | $*$ Histórico dos modelos processados - 28_04_2008                                                                                                    |                                                                                                    | # Desenvolvido por: Paulo Santos – Departamento de Engenharia Mecânica da Universidade de Aveiro                                                                                                    |  |  |  |  |  |  |  |
| N°                                                                                                | Código                                                                                                    | Hora                                                                                                    | AVISO                                                                                                    |  |  |  |  |  |  |  |
| B<br>4<br>6<br>8<br>9<br>$\frac{10}{11}$<br>$\frac{12}{13}$<br> 14<br>15<br>$\frac{16}{17}$<br>18 | B75U15XXJ<br>B75U15XXJ<br>B75U15XX1<br>B75U15XXJ<br>B75U15XXJ<br>B75U15XX1<br>B75U15XX1<br>B75U15XX1<br>B75U15XXV<br>B75U15XXV<br>B75U15XXV<br>B75U15XXV<br>B75U15XXJ<br>B75U15XX1<br>B75U15XXJ<br>B75U15XXJ<br>*********<br>B70E12XXJ | 16:56:24<br>16:56:57<br>17:02:29<br>17:02:39<br>18:14:17<br>18:14:33<br>18:14:37<br>18:15:51<br>18:16:05<br>18:16:53<br>18:17:06<br>18:17:18<br>18:18:08<br>18:18:56<br>18:20:34<br>18:53:44<br>18:54:14<br>18:54:58 | Modelo conhecido<br>Modelo conhecido<br>Modelo desconhecido<br>Modelo conhecido |  |  |  |  |  |  |  |
|                                                                                                   |                                                                                                    |                                                                                                    |                                                                                                    |  |  |  |  |  |  |  |

<span id="page-90-0"></span>Fig. 62 - Ficheiro de registo dos códigos

O outro ficheiro vai armazenar a informação de um ponto de vista genérico, ou seja, vai registar parâmetros tais como o número da peça, as dimensões, número de furos, a presença da aba, marca, hora da identificação e avisos adicionais [\(Fig. 63\)](#page-90-1).

| 28 04 2008 - GENERICO - Bloco de notas                                                                                                    |               |                                                                                                    |                                                                                                    |                                                                                                    |                                                                                                    |  |  |  |  |
|----------------------------------------------------------------------------------------------------|---------------|----------------------------------------------------------------------------------------------------|----------------------------------------------------------------------------------------------------|----------------------------------------------------------------------------------------------------|----------------------------------------------------------------------------------------------------|--|--|--|--|
| Ficheiro Editar Formatar Ver Ajuda                                                                                                    |               |                                                                                                    |                                                                                                    |                                                                                                    |                                                                                                    |  |  |  |  |
| # Histórico dos modelos processados – 28_04_2008<br># Desenvolvido por: Paulo Santos – Departamento de Engenharia Mecânica da Universidade de Aveiro                                                                                                    |               |                                                                                                    |                                                                                                    |                                                                                                    |                                                                                                    |  |  |  |  |
| IN°<br>Dim.                                                                                                    | N° Furos      | Aba                                                                                                    | Marca                                                                                                    | Hora                                                                                                    | Aviso                                                                                                    |  |  |  |  |
| 1700 x 750<br>$\begin{array}{c}\n123 \\ 3456 \\ 7\n\end{array}$<br>1700 x 750<br>1700 x 750<br>1700 x 750<br>1700 x 750<br>1700 x 750<br>1700 x 750<br>8<br>9<br>10<br>11<br>12<br>14<br>15<br>16<br>7<br>1700 x 750<br>1700 x 750<br>1700 x 750<br>1700 x 750<br>1700 x 750<br>1700 x 750<br>1700 x 750<br>1700 x 750<br>1700 x 750<br>1500 x 700<br>18<br>1700 x 700 | $\frac{2}{2}$ | Nao<br>Nao<br>Nao<br>Nao<br>Nao<br>Nao<br>Nao<br>Nao<br>Nao<br>Nao<br>Nao<br>Nao<br>Nao<br>Nao<br>Nao<br>Nao<br>sim<br>sim | Jika<br>Jika<br>Jika<br>Jika<br>Jika<br>BLB1<br>BLB1<br>BLB1<br>BLB2<br>BLB2<br>BLB2<br>BLB2<br>Jika<br>Jika<br>Jika<br>Jika<br>Desc.<br>Jika | 16:56:24<br>16:56:57<br>17:02:29<br>17:02:39<br>18:14:17<br>18:14:33<br>18:14:37<br>18:15:51<br>18:16:05<br>18:16:53<br>18:17:06<br>18:17:18<br>18:18:08<br>18:18:56<br>18:20:34<br>18:53:44<br>18:54:14<br>18:54:58 | Modelo conhecido<br>Modelo conhecido<br>Modelo desconhecido<br>Modelo conhecido |  |  |  |  |

<span id="page-90-1"></span>Fig. 63 - Ficheiro de registo da informação genérica

Relativamente ao título dos ficheiros, para além da data actual, cada um dos títulos dos ficheiros contém a palavra "CODIGO" ou "GENERICO", para indicar se o ficheiro em causa contém o registo dos códigos ou da informação na sua forma genérica.

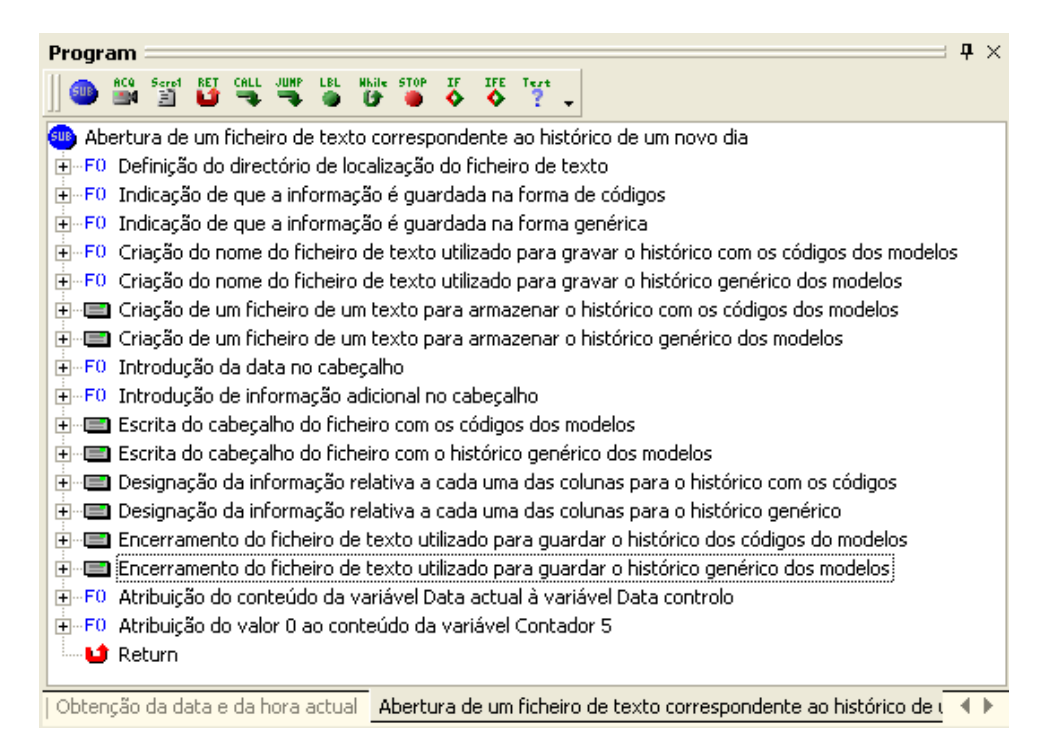

<span id="page-91-0"></span>Fig. 64 - Subrotina abertura de um ficheiro correspondente ao histórico de um novo dia

Relativamente à coluna de avisos, torna-se pertinente salientar que, são gerados vários tipos de avisos que permitem identificar erros associados a diferentes fases do processamento das imagens e indicar se o modelo é ou não conhecido.

Quando é feita a identificação das marcas das peças e verifica-se uma diferença inferior a 10% entre os "matches" de compatibilidade para duas marcas então é gerado um aviso a indicar, em termos percentuais, a diferença entre os "matches" e quais as duas marcas a que corresponde essa diferença. Este último aviso é bastante importante porque permite identificar algum tipo de confusão no reconhecimento dos padrões entre duas marcas. Para finalizar, quando não é detectada a linha do laser durante o processo de detecção da aba então é gerado um aviso a indicar o sucedido.

#### *3.2.6. Condição executada quando o sensor 1 está a detectar uma peça*

Para que esta condição seja executada é necessário que o sensor 1 esteja a detectar uma peça, o sensor 2 não esteja a detectar nenhuma peça e que a variável "Contador 7" tenha o seu valor igual a 0. Para evitar que esta condição seja invocada mais do que uma vez para a

mesma peça, por exemplo, caso a peça venha a oscilar e o sensor 1 a detecte mais do que uma vez então introduziu-se uma restrição associada ao valor da variável "Contador 7", desta forma, a condição só vai ser executada quando o valor desta for 0. Quando a condição é executada a primeira vez o valor da variável é incrementado, depois disso, mesmo que o sensor 1 volte a detectar a mesma peça a condição não volta ser executada porque o valor da variável "Contador 7" é 1. Esta variável só é reiniciada quando é executada a segunda parte do programa, assim a execução tem de ser obrigatoriamente sequencial.

Nesta primeira parte do programa é invocada a subrotina "Realização de várias leituras do comprimento" [\(Fig. 67\)](#page-94-0) que permite adquirir sequencialmente cinco imagens e fazer a leitura de cinco valores de comprimento. Ao fazer várias leituras dos valores de comprimento é possível retirar o valor maior que por sua vez é o valor que mais se aproxima do comprimento real da peça. Recorrem-se a duas janelas de imagem, a janela denominada "Imagem original" onde é visualizada a imagem em tempo real proveniente da câmara 0 e a janela "Imagem para a realização da leitura de vários valores de comprimento" onde se visualiza a imagem resultante da aquisição da janela anterior no formato mono8. Nesta última janela é definida uma ROI rectangular, de tamanho e posição fixa, cujas dimensões permitem apenas apanhar a parte da peça que se encontra na parte superior da imagem, ou seja, permite apanhar a peça que está a entrar dentro do campo visual da câmara [\(Fig. 65\)](#page-92-0).

<span id="page-92-0"></span>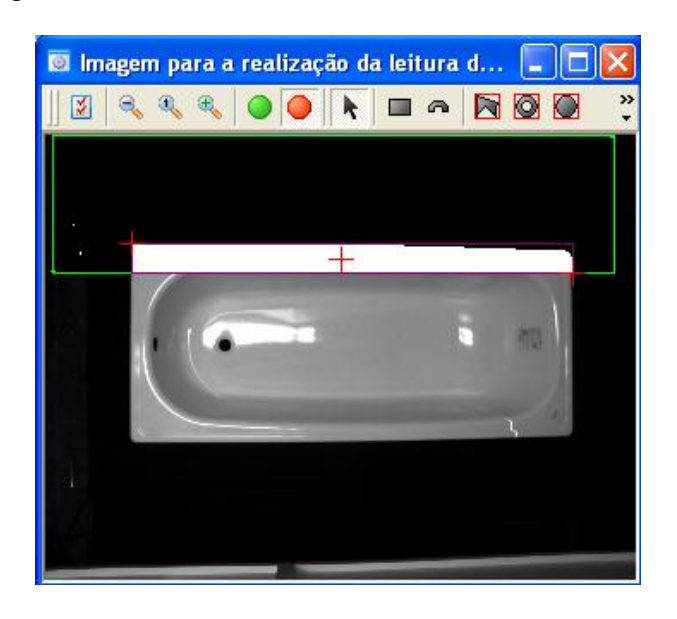

Fig. 65 - Processo de realização de várias leituras do comprimento

Neste algoritmo analisam-se apenas as peças brancas, com uma área superior a 17000 pixels e não são ignoradas as peças que estejam a intersectar o bordo da imagem porque, nesta parte do programa, pretende-se analisar a peça enquanto esta ainda não se encontra totalmente dentro do campo de visual. Ainda dentro deste ciclo é aplicada uma condição que apenas é executada caso, durante a aplicação do algoritmo, não seja detectada a presença de uma peça. Se esta situação se verificar, é gerada uma mensagem a indicar que a peça não foi encontrada durante a medição dos vários valores de comprimento e o programa é reiniciado. Os resultados fornecidos pelo algoritmo "Connectivity-Binary" apresentam-se todos em pixels, assim, é necessário proceder à sua conversão de acordo com a calibração feita anteriormente. Para o efeito é invocada a subrotina denominada "Conversão dos valores em mm" [\(Fig. 66\)](#page-93-0). Esta subrotina permite fazer a conversão dos valores do comprimento e da largura em pixels para os respectivos valores em *mm*. Nesta parte do programa apenas é feita a conversão dos valores de comprimento obtidos.

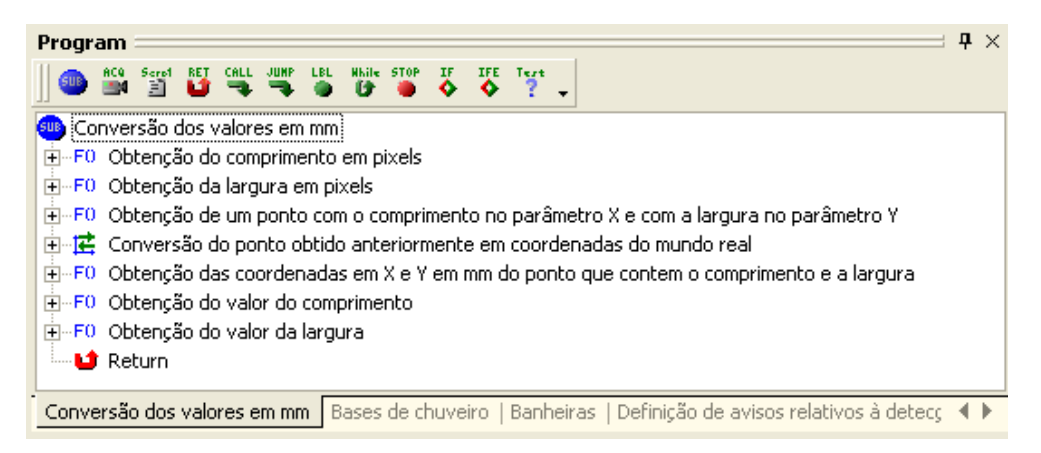

Fig. 66 - Subrotina conversão dos valores em mm

<span id="page-93-0"></span>No seguimento do ciclo é feita a indexação dos valores do comprimento num "array" denominado "Array dos valores de comprimento".

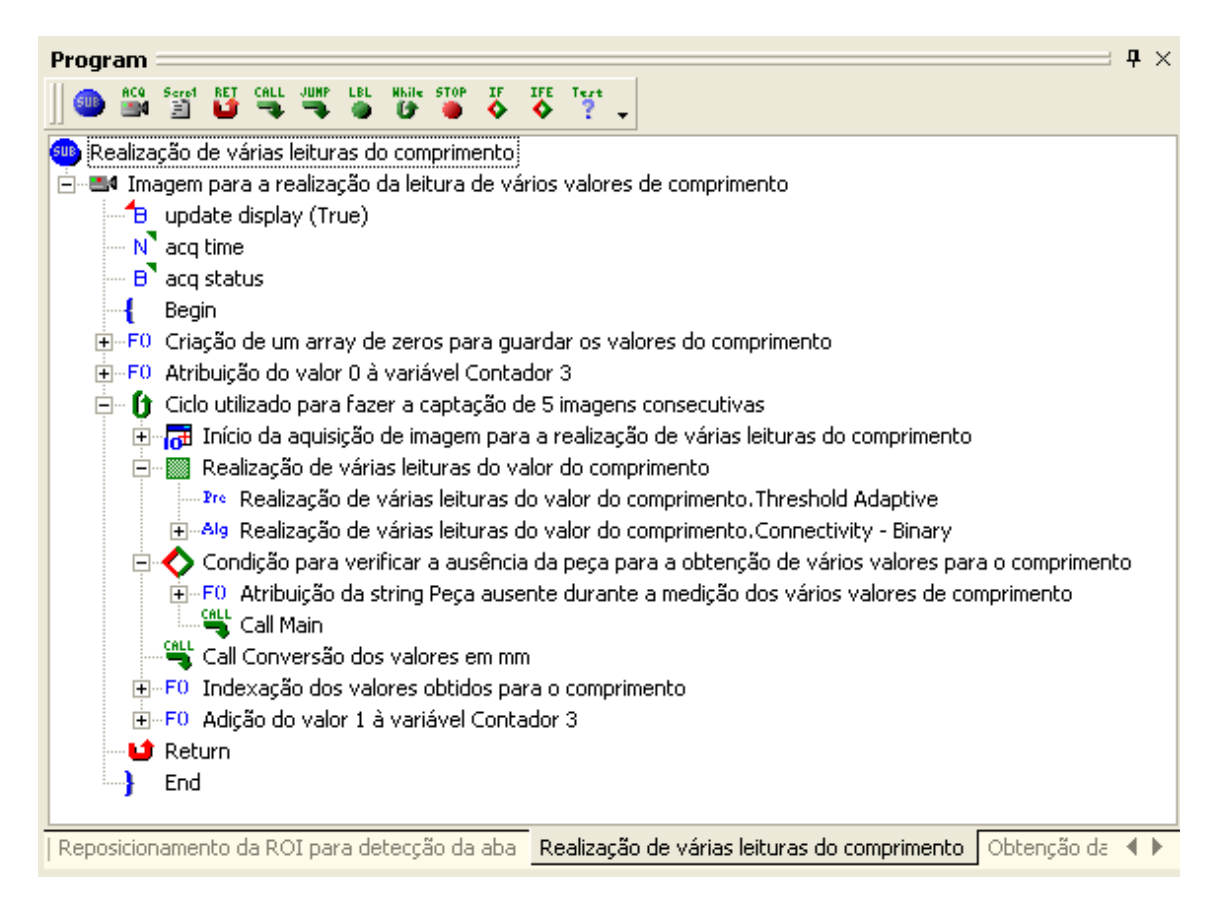

Fig. 67 - Subrotina realização de várias leituras do comprimento

<span id="page-94-0"></span>No final da primeira parte do programa é invocada a subrotina "Processamento das variáveis de controlo relativas ao primeiro sensor" [\(Fig. 68\)](#page-94-1). Esta subrotina tem como finalidade reiniciar a variável "Contador 8" e incrementar a variável "Contador 7", desta forma, garante-se que esta primeira parte do programa não é executada mais do que uma vez para a mesma peça. Ao reiniciar a variável "Contador 8" garante-se que, após a execução da primeira parte do programa, pode ser executada a segunda parte.

<span id="page-94-1"></span>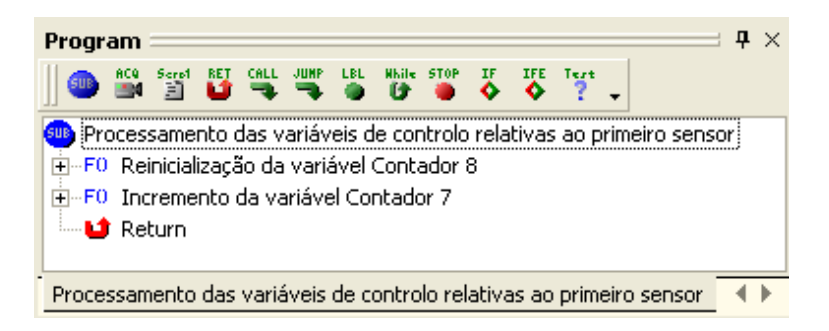

Fig. 68 - Subrotina processamento das variáveis de controlo relativas ao primeiro sensor

# *3.2.7. Condição executada quando o sensor 1 e o sensor 2 estão a detectar uma peça*

Para que esta condição seja executada é necessário que o sensor 1 e o sensor 2 estejam a detectar uma peça e é necessário também que a variável "Contador 8" tenha o seu valor igual a 0. A imposição associada a esta variável tem apenas como objectivo evitar que esta segunda parte do programa seja executada mais do que uma vez para a mesma peça.

A primeira subrotina invocada denomina-se "Gravação de imagens" [\(Fig. 69\)](#page-95-0) e permite fazer a gravação das imagens utilizadas na identificação das peças. Sempre que é detectada uma peça é guardada uma imagem proveniente da câmara 0 (imagem completa da peça) e outra imagem proveniente da câmara 1 (imagem do autocolante). É definido um directório de gravação das imagens, ou seja, as imagens das peças são gravadas no directório "C:\Peças\" e as imagens dos autocolantes são gravadas no directório "C:\Autocolantes\". Para além destes elementos também é definido nos títulos das imagens o número de identificação da peça, a data e o formato de gravação das imagens, nomeadamente, utilizase o formato ".jpeg".

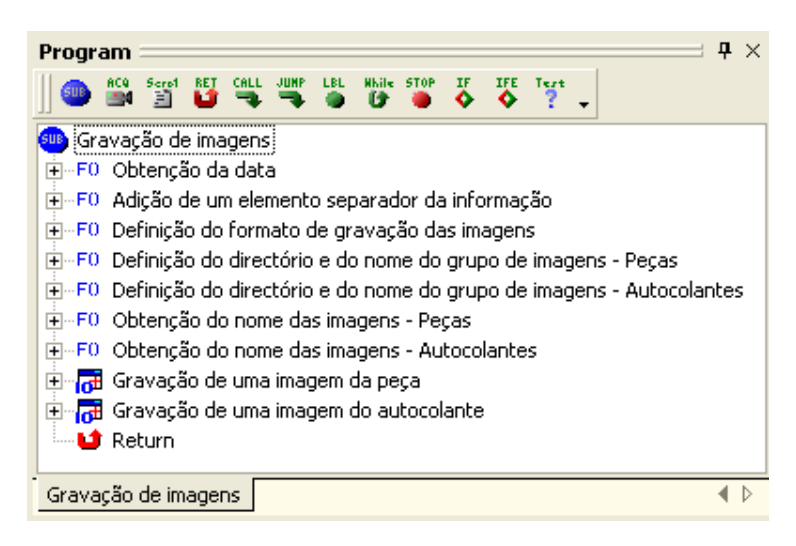

Fig. 69 - Subrotina gravação de imagens

<span id="page-95-0"></span>A subrotina "Início da aquisição de imagens" [\(Fig. 70\)](#page-96-0), tal como o próprio nome indica, permite iniciar a aquisição de imagens.

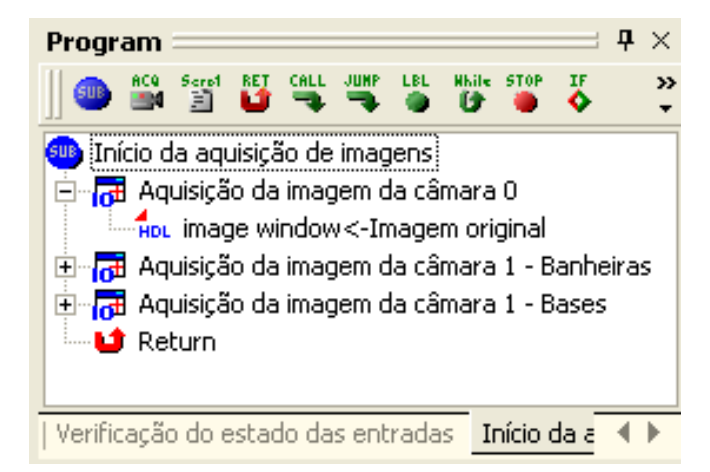

<span id="page-96-0"></span>Fig. 70 - Subrotina início da aquisição de imagens

A subrotina seguinte denomina-se "Determinação das propriedades dos objectos" [\(Fig. 75\)](#page-100-0) e permite determinar a largura, o comprimento das peças e o número de furos existentes porque, no caso das banheiras, torna-se pertinente verificar se os modelos possuem ou não furação adicional para a colocação de torneiras. À semelhança do que é feito no processo de calibração, recorrem-se a duas janelas de imagem, a janela "Imagem original" onde é visualizada a imagem proveniente da câmara 0 em tempo real e a janela "Imagem monocromática" onde se visualiza a imagem resultante da aquisição da janela anterior no formato mono8. Nesta última janela é aplicada uma primeira região de análise rectangular ajustada de forma automática a todo o tamanho da imagem e de posição fixa para identificar a largura e o comprimento [\(Fig. 71\)](#page-97-0). É utilizada uma segunda região de análise rectangular cuja posição é fixa e foi definida para permitir a identificação do número de furos da peça sem analisar a zona onde se deverá situar o autocolante. A necessidade de aplicar uma segunda região de análise surgiu ao verificar que, após a binarização da imagem, alguns autocolantes apresentam-se como sendo um conjunto de furos, assim, ao restringir a região de análise, evitam-se erros de interpretação, ou seja, não se confunde o resultado da binarização de alguns autocolantes com os furos das peças.

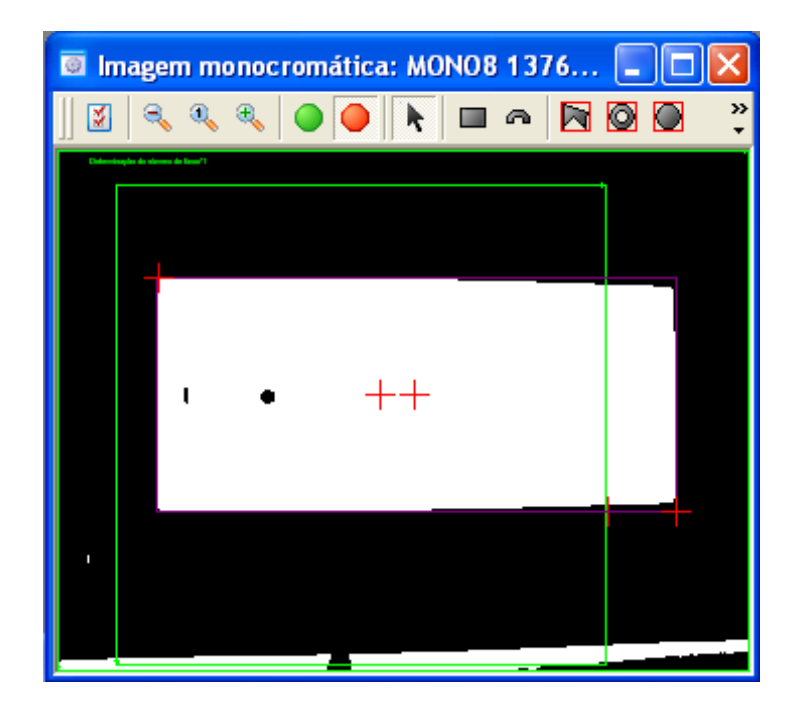

Fig. 71 - Processo de determinação das propriedades dos objectos

<span id="page-97-0"></span>Na região de análise rectangular que se encontra totalmente ajustada ao tamanho da imagem é aplicado um "Threshold Adaptive", à semelhança do processo de calibração, e aplica-se o algoritmo "Connectivity – Binary" que permite determinar os parâmetros do objecto. No menu de opções deste algoritmo [\(Fig. 72\)](#page-98-0), no que diz respeito às "Constraints", na opção "black blobs" seleccionou-se a alternativa "False" porque pretende-se identificar peças brancas e não pretas e definiu-se no campo "min area" o valor de 200000 pixels para que não sejam contabilizados objectos de pequenas dimensões resultantes de interferências do meio exterior. No que diz respeito às opções de apresentação de resultados, que surgem com a designação "Results", colocou-se o valor "True" no campo "remove blobs touching border" para que os objectos que se encontrem a intersectar o rebordo da imagem sejam ignorados. Para finalizar, nas opções de "Display", colocou-se o valor "True" no campo "first blob bounding box" para que seja visualizada uma caixa com uma aproximação da forma do objecto, relativamente à qual é feito o processamento.

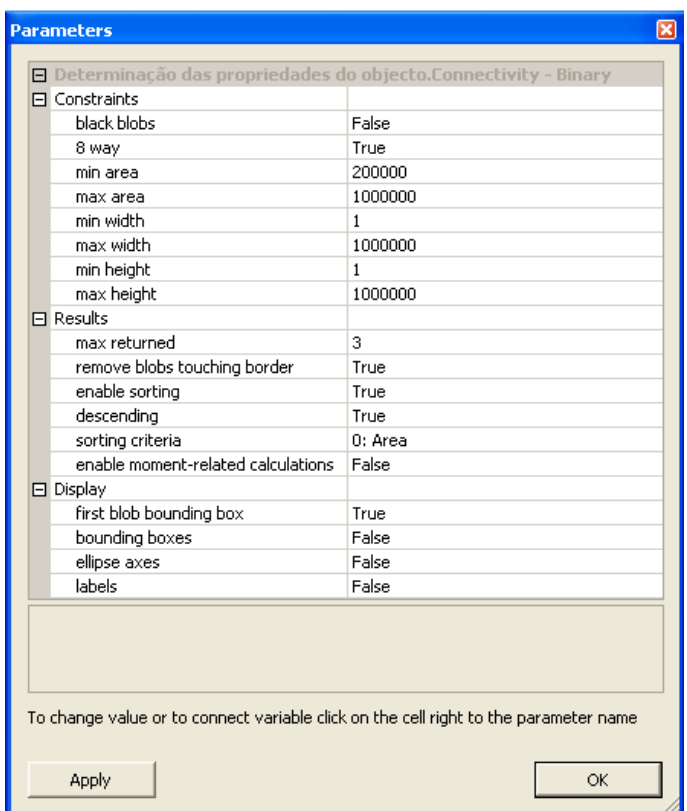

<span id="page-98-0"></span>Fig. 72 - Parâmetros de configuração do algoritmo Connectivity-Binary

Nesta primeira análise é calculada a largura, o comprimento e a área do objecto. A condição denominada "Condição para averiguar a ausência da peça no processo de determinação das propriedades dos objectos", apenas permite verificar se durante a aplicação do algoritmo não foi identificado nenhum objecto, em caso afirmativo é gerada uma mensagem de aviso e o programa retorna ao inicio. O valor da área do objecto é utilizado apenas para diferenciar uma base de chuveiro de canto com dimensões 700 x 700 *mm*, esta base apenas se distingue de uma base normal, com as mesmas dimensões, pelo facto de possuir uma área inferior porque não apresenta uma forma quadrada tal como se pode verificar na [Fig. 73.](#page-98-1)

<span id="page-98-1"></span>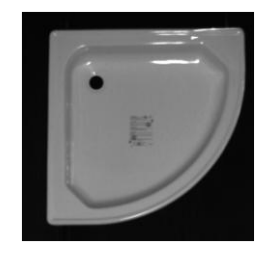

Fig. 73 - Base de chuveiro de canto

O algoritmo aplicado apenas devolve os valores dos parâmetros em pixels, assim, para fazer a conversão, invoca-se a subrotina "Conversão dos valores em mm" que contem todo o procedimento necessário para o efeito e que já foi explicado anteriormente.

O valor do comprimento obtido é indexado no "array" de valores denominado "Array dos valores de comprimento", desta forma obtém-se um "array" com seis valores de comprimento calculados para o mesmo objecto. Com a função "MaxArr" determina-se o valor máximo obtido para o comprimento da peça e associa-se o respectivo valor à variável denominada "Comprimento". Neste caso, o valor máximo apresenta-se como sendo o valor mais próximo do valor real do comprimento da peça.

Na segunda ROI, são aplicados dois pré-processadores, um "Dilate" e depois um "Erode", sendo cada um deles executado três vezes através da atribuição do número três ao parâmetro de configuração de cada um dos pré-processadores denominado "execute times" [\(Fig. 74\)](#page-99-0).

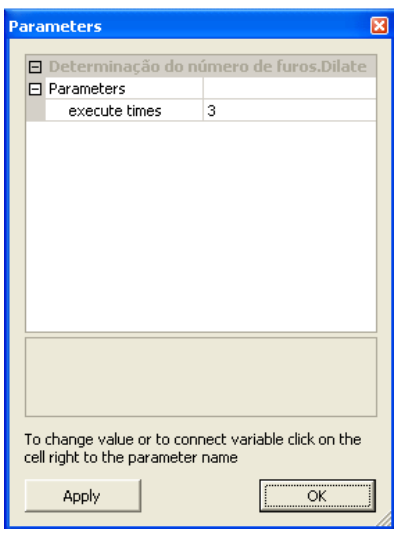

<span id="page-99-0"></span>Fig. 74 - Menu de configuração do pré-processador Dilate

A aplicação destes dois pré-processadores apenas é feita para eliminar os furos laterais de pequenas dimensões das banheiras. Estes furos são destinados à colocação de pegas, no entanto, apenas se pretende identificar os furos destinados ao escoamento e colocação das torneiras. Após a realização do pré-processamento aplica-se o algoritmo "Connectivity – Binary", com os mesmos parâmetros utilizados na análise anterior, do qual é extraído o número de furos da peça.

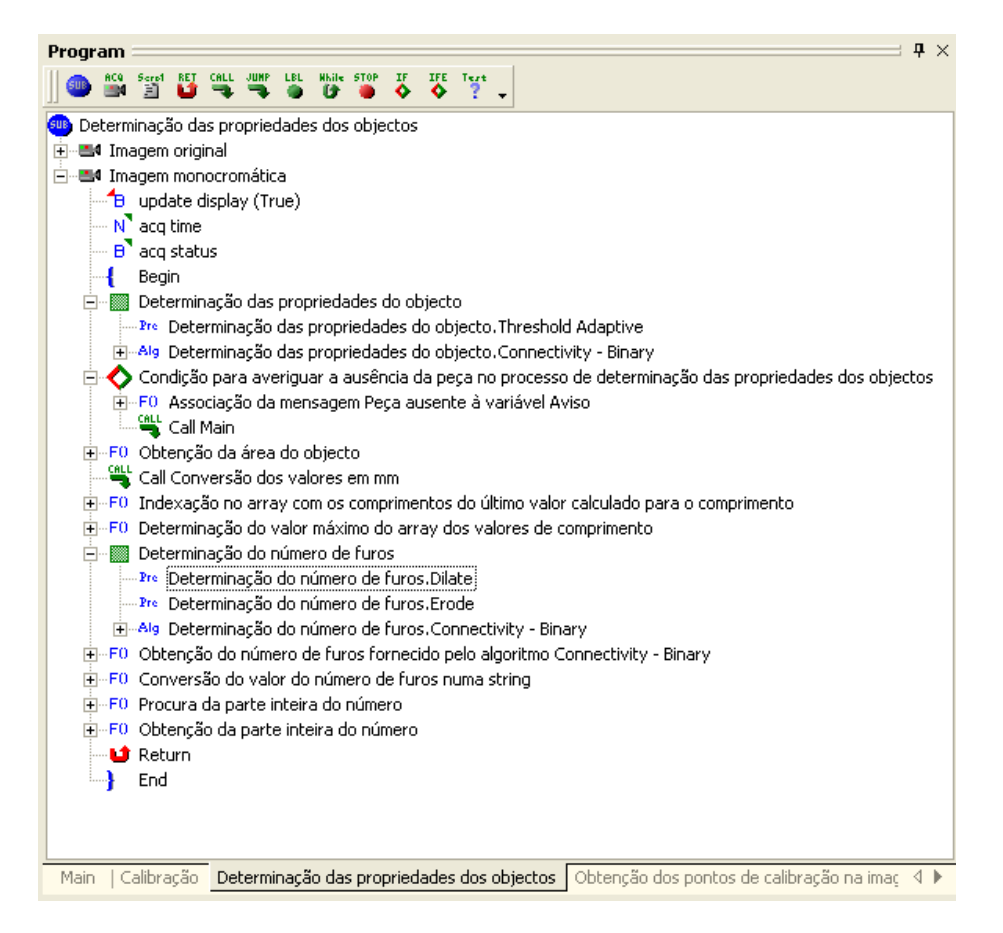

<span id="page-100-0"></span>Fig. 75 - Subrotina determinação das propriedades dos objectos

A condição denominada "Condição para verificar se a peça é uma banheira ou uma base de chuveiro – Identificação da marca" apenas serve para identificar se a peça que está a ser analisada é uma base de chuveiro ou uma banheira. Esta identificação é levada a cabo porque, nas bases os autocolantes das marcas são colocados no fundo das peças e nas banheiras os autocolantes são colocados numa zona inclinada, oposta à ponta onde se encontra a furação para as torneiras. Verifica-se que o mesmo autocolante na zona inclinada e na zona plana vai apresentar-se de forma diferente por causa da perspectiva de visualização, logo, para optimizar o processo de identificação das marcas definem-se padrões diferentes de procura das marcas para as bases de chuveiro e para as banheiras. Para que a condição seja executada são definidas duas restrições, ou seja, é feita a identificação de uma base de chuveiro sempre que a peça em análise tenha um comprimento inferior a 1000 *mm* porque a banheira mais pequena tem um comprimento de 1050 *mm* e quando é identificada a base de chuveiro de dimensões 1200 x 750. Desta

forma é utilizada uma condição "If-Else" em que, caso a condição seja válida, é invocada a subrotina "Identificação da marca para as bases de chuveiro" [\(Fig. 83\)](#page-106-0).

Nesta subrotina são utilizadas duas janelas de imagem, a janela denominada "Imagem original para identificação do autocolante – Bases" que permite visualizar em tempo real a imagem adquirida pela câmara 1 e a janela denominada "Imagem monocromática para identificação do autocolante para as bases de chuveiro" que permite visualizar a imagem da janela anterior após a sua conversão para o formato mono8.

Esta parte do programa permite fazer a procura dos padrões dos autocolantes para as bases de chuveiro e baseia-se num processo de análise sequencial. Ao aplicar o algoritmo "Search – Geometric" é definido o padrão de procura que vai ser associado a cada uma das marcas. Para definir o padrão de procura basta seleccionar o botão "Delete" e clicar sobre as linhas da imagem de forma a eliminar algumas linhas para constituir o padrão que deve ser memorizado. Tal como se pode ver na [Fig. 76,](#page-101-0) as linhas que definem o padrão a procurar para a marca BLB 1 apresentam-se a verde e as restantes linhas que vão ser ignoradas apresentam-se a vermelho. Um dos parâmetros devolvidos por este algoritmo é o índice de compatibilidade, o "match", que resulta da procura do padrão associado a cada uma das marcas.

<span id="page-101-0"></span>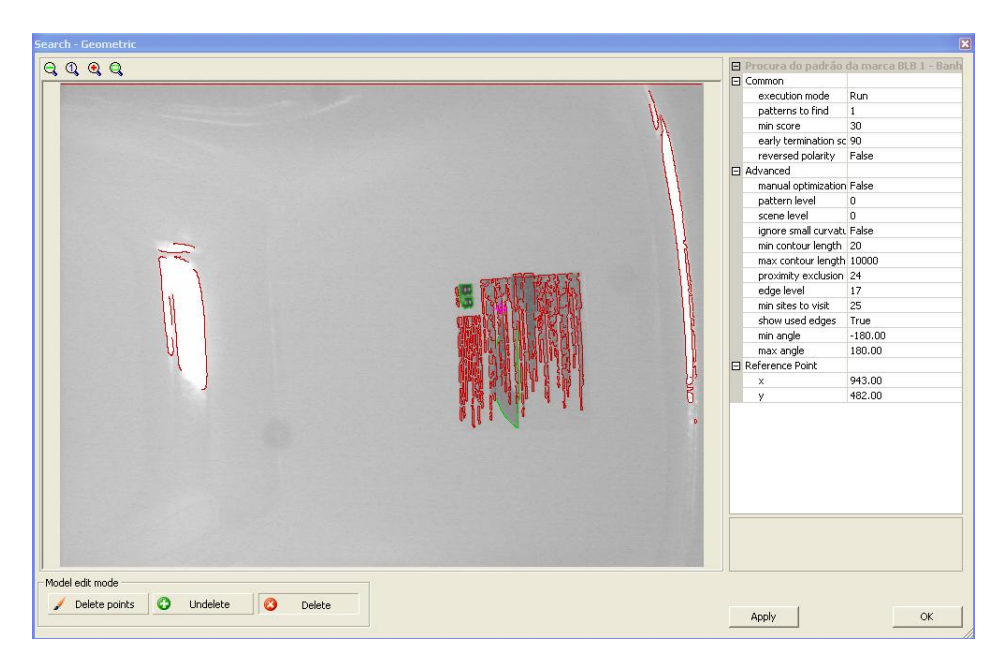

Fig. 76 - Padrão de procura da marca BLB 1

Sabe-se que, conhecendo as marcas das duas últimas peças produzidas então existe uma grande probabilidade da próxima peça ser da mesma marca de uma das duas anteriores. Inicia-se sempre a procura pelos padrões das duas últimas marcas que saíram e finaliza-se o processo de procura sempre que é encontrado um índice de compatibilidade superior a 80% [\(Fig. 77\)](#page-102-0). Caso não se obtenha para nenhuma das marcas um valor de "match" superior a 80% então é feita uma análise a todos os padrões [\(Fig. 81\)](#page-105-0) e no final verifica-se qual foi a marca que obteve um "match" superior, desta forma é feita uma comparação entre os "matches" obtidos para todas as marcas e extrai-se o valor maior que identifica a marca real da peça.

Para efectuar a análise existem várias condições que contemplam as várias combinações possíveis dos conteúdos das variáveis "Penúltima marca" e "Última marca", ou seja, cada condição vai definir, em função do conteúdo destas duas variáveis, os dois padrões pelos quais vai iniciar a pesquisa.

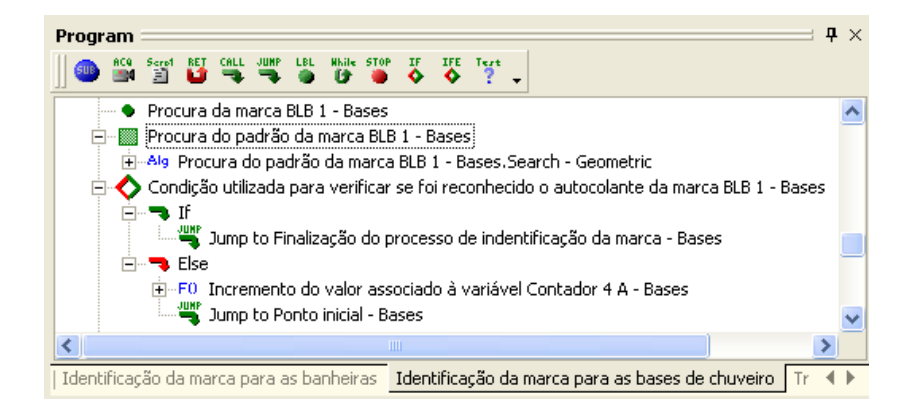

Fig. 77 - Processamento da informação após a procura do padrão da marca BLB 1

<span id="page-102-0"></span>Para fazer a identificação do autocolante da marca BLB 2 é utilizada uma segunda ROI ajustada à imagem onde é aplicado o algoritmo de procura e define-se o padrão associado à marca BLB 2 [\(Fig. 78\)](#page-103-0).

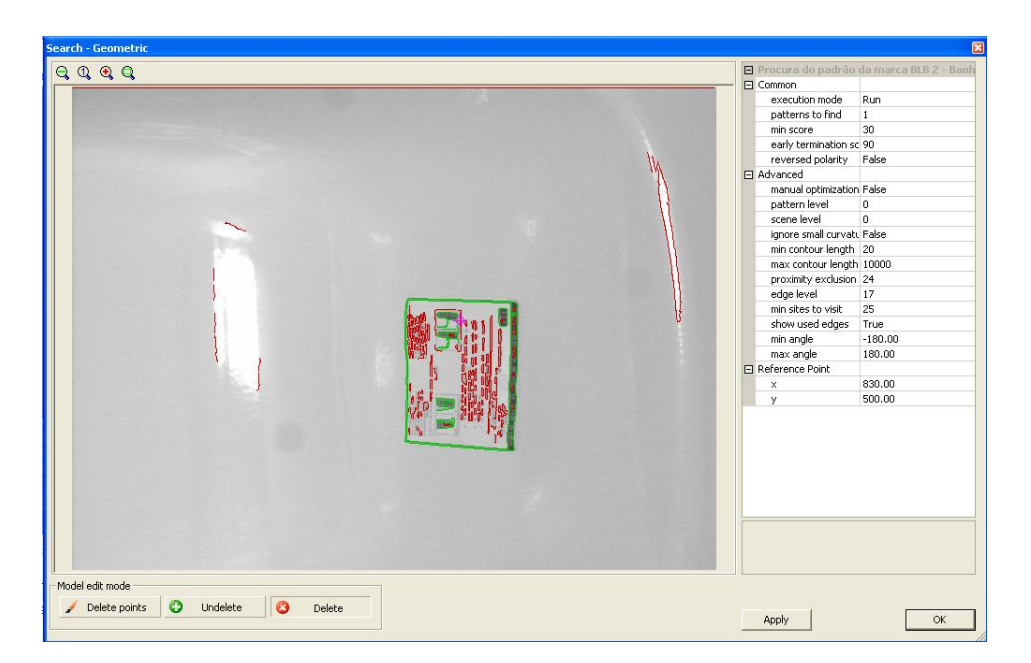

Fig. 78 - Padrão de procura da marca BLB 2

<span id="page-103-0"></span>O padrão de procura do autocolante da marca Roca pode ser visualizado na [Fig. 79.](#page-103-1)

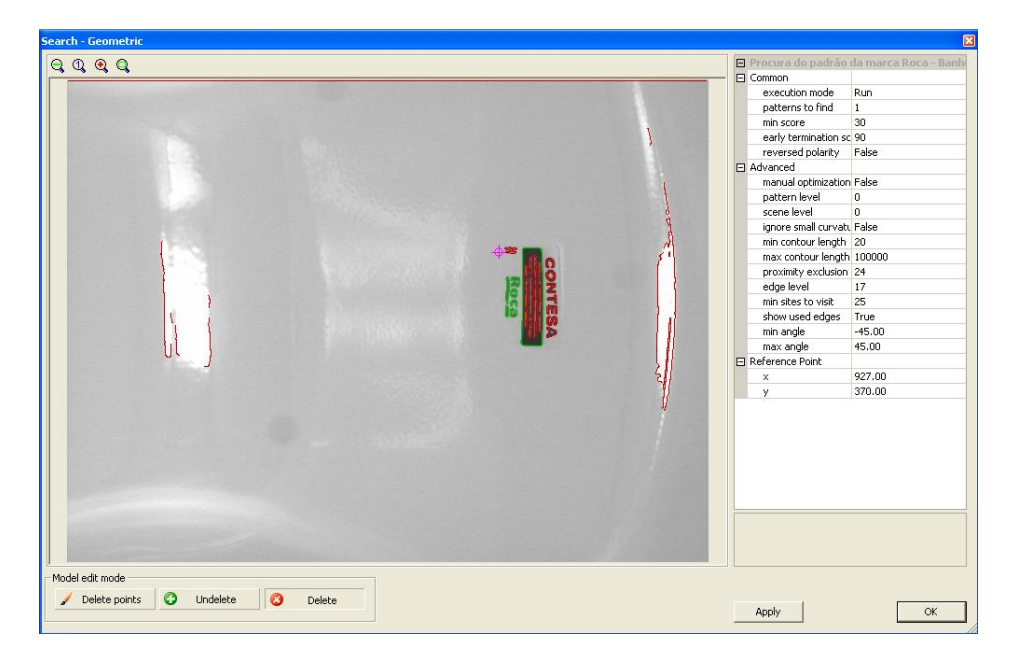

<span id="page-103-1"></span>Fig. 79 - Padrão de procura da marca Roca

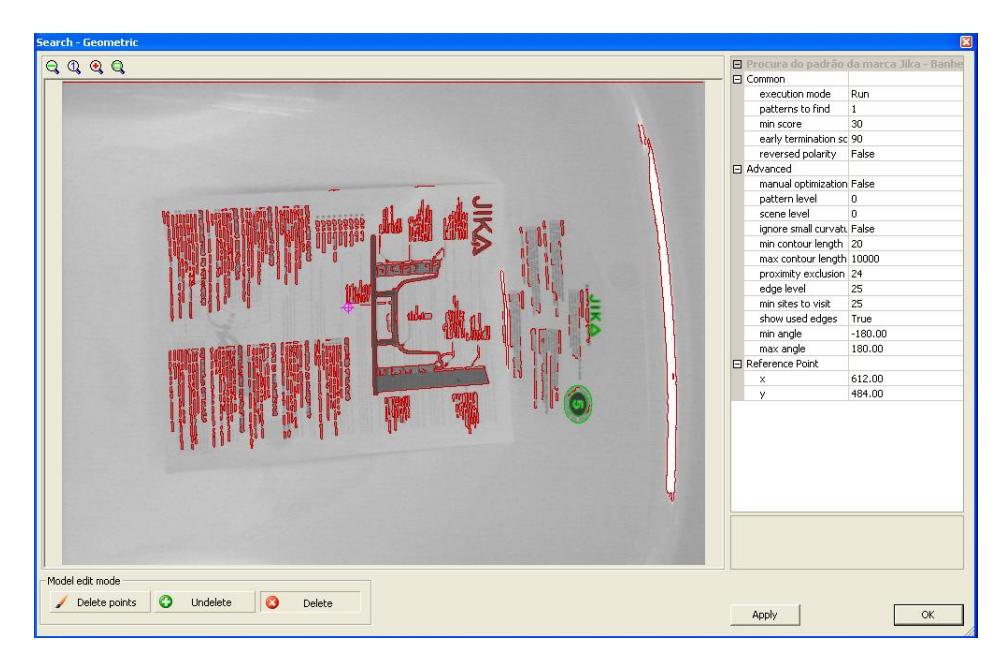

O padrão de procura da marca Jika pode ser visualizado na [Fig. 80.](#page-104-0)

<span id="page-104-0"></span>Fig. 80 - Padrão de procura da marca Jika

Para finalizar, falta definir o padrão associado à marca Madalena, no entanto, ainda não foram disponibilizados os autocolantes para fazer o reconhecimento desta marca. De qualquer maneira, o programa já se encontra preparado para pesquisar esta marca, basta para isso inserir no devido sitio o algoritmo de procura de padrões e memorizar o padrão associado a esta marca.

No processo de reconhecimento das marcas é feita a identificação de autocolantes, no entanto, para diferenciar os autocolantes poderiam ser utilizados vários métodos, nomeadamente o reconhecimento de caracteres e a diferenciação por identificação de formas. O reconhecimento de caracteres não se apresenta como uma solução viável porque, em termos de processamento torna o processo mais lento e não permite obter resultados fiáveis. Assim, optou-se por utilizar o algoritmo "Search – Geometric" que faz o reconhecimento de formas. O algoritmo utilizado apresenta a particularidade de ser possível definir o ângulo mínimo e máximo de rotação que o padrão pode apresentar, desta forma, é possível reconhecer autocolantes que estejam rodados.

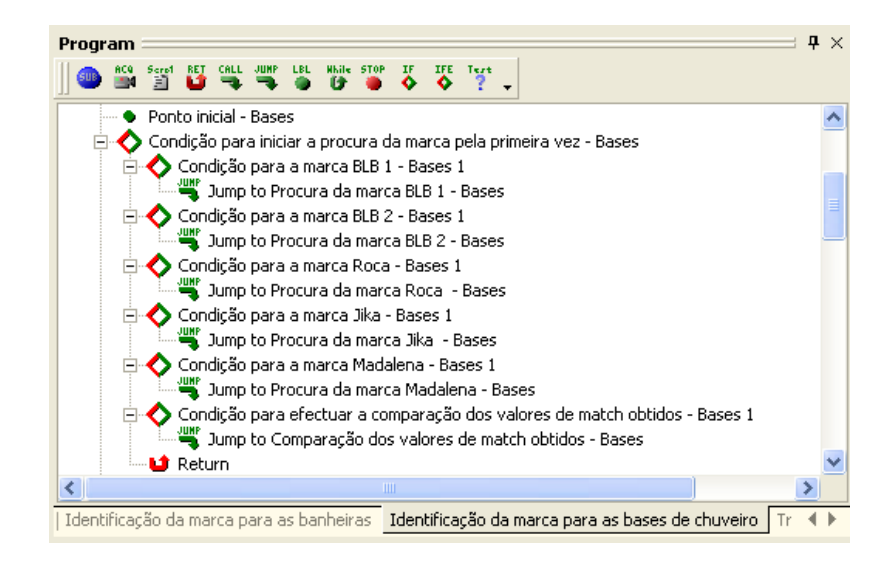

Fig. 81 - Processo de procura dos padrões das marcas

<span id="page-105-0"></span>O programa vai analisar todos os padrões até obter um "match" superior a 80 %, caso isso não aconteça vai ser executada a condição denominada "Condição para efectuar a comparação dos valores de match obtidos – Bases 1". Nesta condição utiliza-se um "Jump" para o label "Comparação dos valores de match obtidos – Bases" onde vai ser invocada a subrotina denominada "Tratamento dos dados relativos aos matches obtidos" [\(Fig. 82\)](#page-105-1). Nesta subrotina é feita a indexação dos valores dos "matches", obtidos para cada uma das marcas, num "array" para que possa ser calculado o seu valor máximo que corresponde à marca identificada.

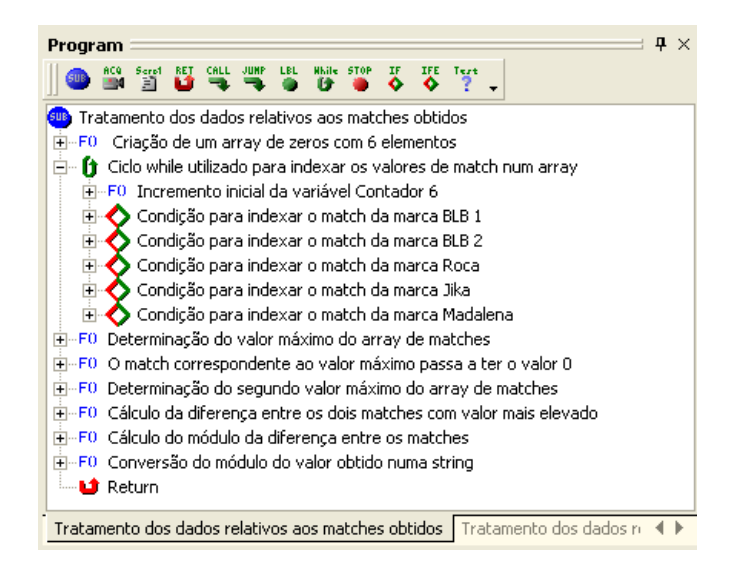

<span id="page-105-1"></span>Fig. 82 - Subrotina tratamento dos dados relativos aos matches obtidos

Para finalizar encontra-se o label "Finalização do processo de identificação da marca – Bases" que indica o fim do processo de identificação da marca para as bases de chuveiro.

<span id="page-106-0"></span>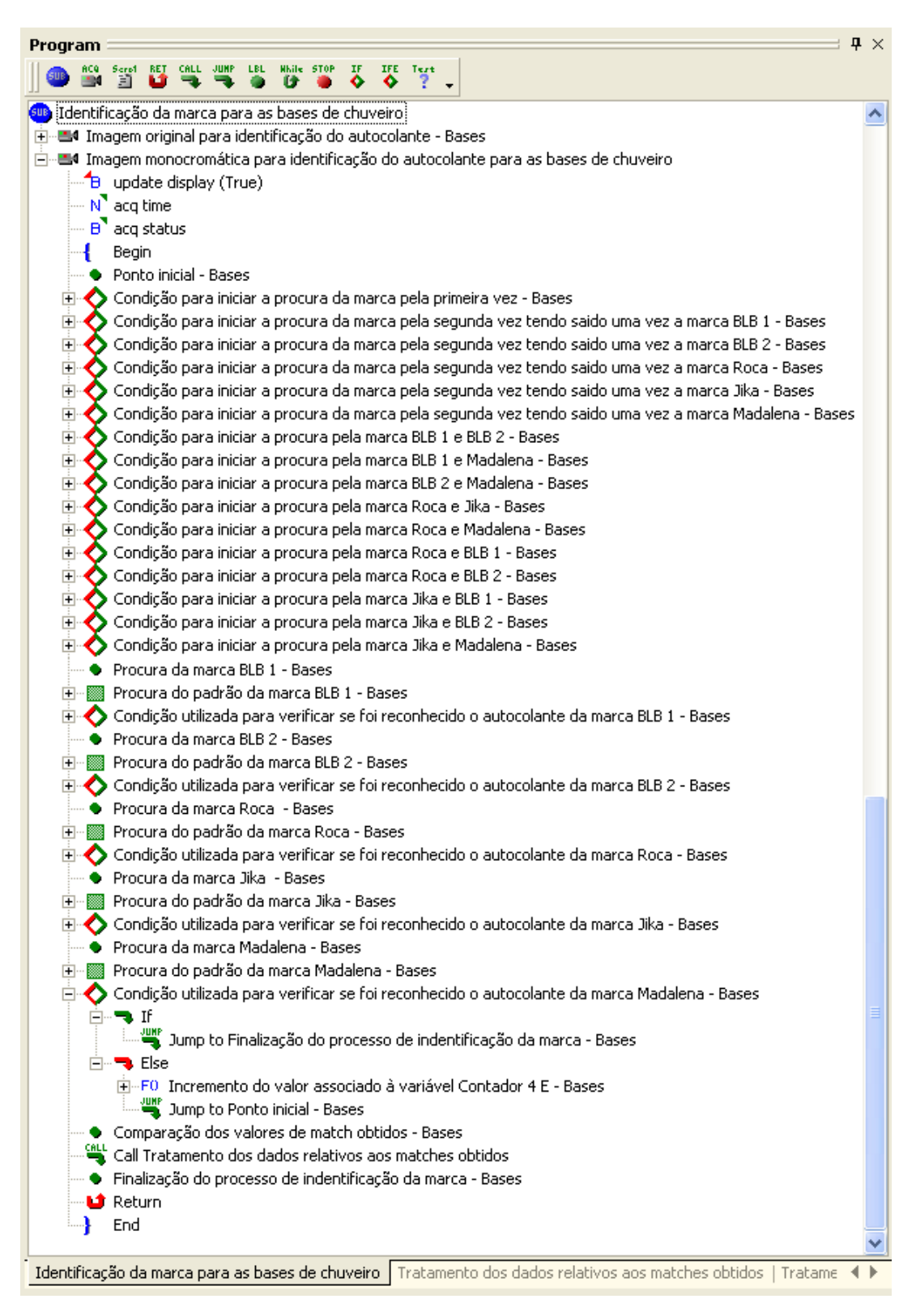

Fig. 83 - Subrotina identificação da marca para as bases de chuveiro

Caso a peça identificada tenha sido uma base de chuveiro recorre-se a uma instrução "Jump", segundo a qual, o programa passa para o label "Prosseguimento do processo para as bases". Desta forma não é feita a detecção da presença da aba para as bases de chuveiro porque, para estas peças, não é necessário fazer esta distinção e assim verifica-se uma redução do tempo de processamento.

Caso a peça identificada seja uma banheira então é invocada a subrotina "Identificação da marca para as banheiras" [\(Fig. 84\)](#page-108-0) que permite fazer o reconhecimento dos autocolantes para as banheiras de forma análoga à que foi explicada para fazer o reconhecimento dos autocolantes para as bases de chuveiro.
| Program                                                                                                    | $\mathbf{P} \times$ |  |
|----------------------------------------------------------------------------------------------------|---------------------|--|
| Scrot RET COLL UNIT LEL MARIE STOP DE<br>IFE Test<br>ACQ.                                                                                                   |                     |  |
| <mark>sus</mark> įIdentificação da marca para as banheirasį                                                                                                 |                     |  |
| 田…B4 Imagem original para identificação do autocolante - Banheiras                                                                                          |                     |  |
| ⊟…■ Imagem monocromática para identificação do autocolante para as banheiras                                                                                |                     |  |
| B update display (True)                                                                                                    |                     |  |
| N acq time                                                                                                    |                     |  |
| B <sup>3</sup> acq status                                                                                                    |                     |  |
| Begin                                                                                                    |                     |  |
| <b>•</b> Ponto inicial - Banheiras                                                                                                    |                     |  |
| ⊞-◆ Condição para iniciar a procura da marca pela primeira vez - Banheiras                                                                                  |                     |  |
| ◆ Condição para iniciar a procura da marca pela segunda vez tendo saido na primeira vez a marca BLB 1 - Banheiras<br>$\overline{\mathbf{H}}$                |                     |  |
| ⊡-◆ Condição para iniciar a procura da marca pela segunda vez tendo saido na primeira vez a marca BLB 2 - Banheiras                                         |                     |  |
| ⊞…◆ Condição para iniciar a procura da marca pela segunda vez tendo saido na primeira vez a marca Roca - Banheiras                                          |                     |  |
| ⊡-◆ Condição para iniciar a procura da marca pela segunda vez tendo saido na primeira vez a marca Jika - Banheiras                                          |                     |  |
| ∙◆ Condição para iniciar a procura da marca pela segunda vez tendo saido na primeira vez a marca Madalena - Banheiras<br>$\overline{+}$                     |                     |  |
| <b>El·◆ Condição para iniciar a procura pela marca BLB 1 e BLB 2 - Banheiras</b>                                                                            |                     |  |
| 由 ◆ Condição para iniciar a procura pela marca BLB 1 e Madalena - Banheiras                                                                                 |                     |  |
| 中 ◆ Condição para iniciar a procura pela marca BLB 2 e Madalena - Banheiras                                                                                 |                     |  |
| • Condição para iniciar a procura pela marca Roca e Jika - Banheiras<br>$\overline{\mathbf{H}}$                                                             |                     |  |
| Condição para iniciar a procura pela marca Roca e Madalena - Banheiras<br>Ð                                                                                 |                     |  |
| Condição para iniciar a procura pela marca Roca e BLB 1 - Banheiras<br>$\mathbf{F}$                                                                         |                     |  |
| 由 ◆ Condição para iniciar a procura pela marca Roca e BLB 2 - Banheiras                                                                                     |                     |  |
| 田 ◆ Condição para iniciar a procura pela marca Jika e BLB 1 - Banheiras                                                                                     |                     |  |
| 田 ◆ Condição para iniciar a procura pela marca Jika e BLB 2 - Banheiras                                                                                     |                     |  |
| 田 - Ondição para iniciar a procura pela marca Jika e Madalena - Banheiras                                                                                   |                     |  |
| ♦ Procura da marca BLB 1 - Banheiras                                                                                                    |                     |  |
| 白…   Procura do padrão da marca BLB 1 - Banheiras                                                                                                    |                     |  |
| 白 - Alg Procura do padrão da marca BLB 1 - Banheiras.Search - Geometric                                                                                     |                     |  |
| 日 ◇ Condição utilizada para verificar se foi reconhecido o autocolante da marca BLB 1 - Banheiras                                                           |                     |  |
| ◆ Procura da marca BLB 2 - Banheiras                                                                                                    |                     |  |
| 白…   Procura do padrão da marca BLB 2 - Banheiras                                                                                                    |                     |  |
| 田…Alg. Procura do padrão da marca BLB 2 - Banheiras.Search - Geometric                                                                                      |                     |  |
| <b>El·◆</b> Condição utilizada para verificar se foi reconhecido o autocolante da marca BLB 2 - Banheiras                                                   |                     |  |
| <b>+</b> Procura da marca Roca - Banheiras                                                                                                    |                     |  |
| 白…   Procura do padrão da marca Roca - Banheiras                                                                                                    |                     |  |
| 田-- <mark>Alg</mark> Procura do padrão da marca Roca - Banheiras.Search - Geometric                                                                         |                     |  |
| 由→◆ Condição utilizada para verificar se foi reconhecido o autocolante da marca Roca - Banheiras                                                            |                     |  |
| <b>+</b> Procura da marca Jika - Banheiras                                                                                                    |                     |  |
| 国…   Procura do padrão da marca Jika - Banheiras                                                                                                    |                     |  |
| 田…◆ Condição utilizada para verificar se foi reconhecido o autocolante da marca Jika - Banheiras<br>◆ Procura da marca Madalena - Banheiras                 |                     |  |
|                                                                                                    |                     |  |
| <b>es Procura do padrão da marca Madalena - Banheiras</b>                                                                                                   |                     |  |
| 白 ◆ Condição utilizada para verificar se foi reconhecido o autocolante da marca Madalena - Banheiras<br>Comparação dos valores de match obtidos - Banheiras |                     |  |
|                                                                                                    |                     |  |
| Call Tratamento dos dados relativos aos matches obtidos<br>· Finalização do processo de indentificação da marca - Banheiras                                 |                     |  |
| $\mathbf u$ Return                                                                                                    |                     |  |
| End                                                                                                    |                     |  |
|                                                                                                    |                     |  |
| Detecção da aba   Identificação da marca para as banheiras   Identificação da marca para as bases de chuveiro   Tratamento                                  |                     |  |

Fig. 84 - Subrotina identificação da marca para as banheiras

Relativamente ao processo de identificação da marca, torna-se pertinente salientar que, após a finalização do processo de identificação os "matches" inferiores a 50 % são

ignorados e a marca identificada é desconhecida porque, para estes índices de compatibilidade, não há garantias da marca identificada ser a correcta.

Após a identificação da marca, no caso das banheiras, é feita a detecção da aba através da invocação da subrotina denominada "Detecção da aba" [\(Fig. 91\)](#page-114-0). Esta subrotina permite detectar de forma automática a presença de um pequeno rebordo na aba das banheiras.

Para fazer a análise optou-se por criar uma nova janela de imagem denominada "Imagem para detecção da aba" onde vai ser visualizada, no formato mono8, a imagem capturada a partir da janela "Imagem original" onde se pode ver a imagem da câmara principal em tempo real. Recorreu-se à utilização de dois tipos de região de análise, nomeadamente uma região de análise multilinear designada por "Reposicionamento da ROI rectangular" e uma região de análise rectangular designada por "Detecção do laser" [\(Fig. 85\)](#page-109-0).

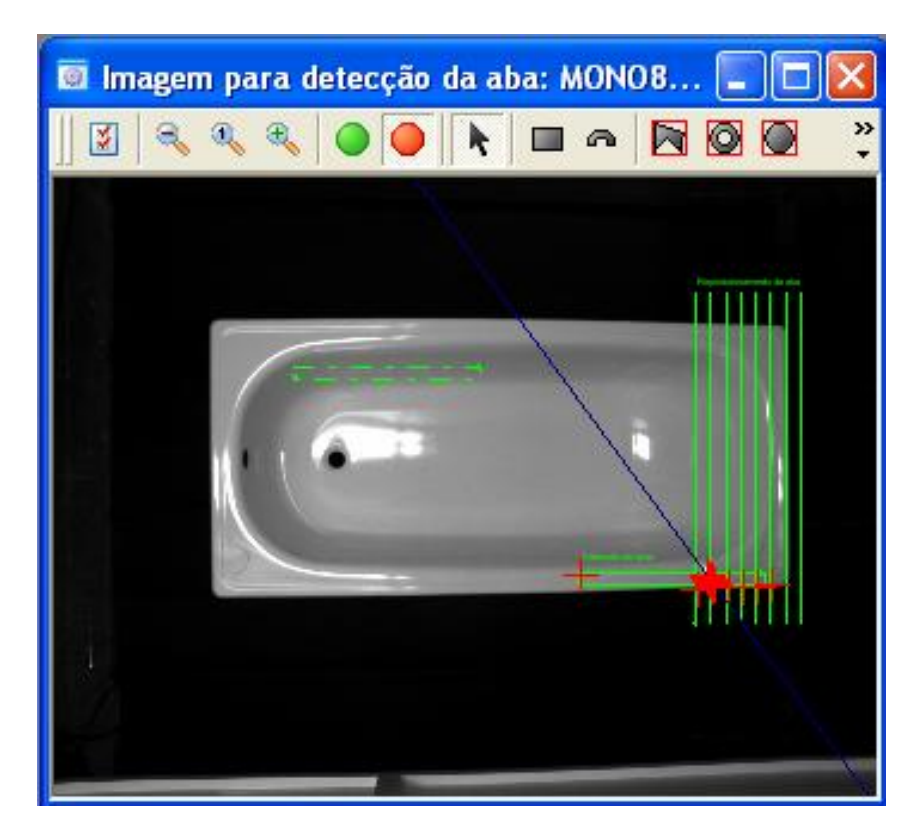

Fig. 85 - Processo de detecção da aba

<span id="page-109-0"></span>Tendo em vista a obtenção de resultados fiáveis definiu-se uma largura fixa para a ROI rectangular. A largura definida permite a análise apenas da região de interesse sobre a qual incide o laser, ou seja, esta região situa-se na periferia das peças cuja largura difere pouco entre os vários modelos existentes. No entanto, para objectos de tamanhos diferentes a posição da ROI "Detecção da aba" também varia, então surgiu a necessidade de utilizar a ROI multilinear para detectar a aresta do objecto e reposicionar assim de forma automática a ROI para detectar a aba com eficácia.

Na ROI denominada "Reposicionamento da ROI rectangular" [\(Fig. 87\)](#page-111-0) é aplicado um algoritmo "Find Edge" para fazer a detecção das arestas do objecto. Relativamente ao menu de opções deste algoritmo, no campo "min edge strength" colocou-se o valor 18 para evitar a identificação de elementos que não são arestas. No campo "edge type" seleccionou-se a opção "light to dark" e desta forma apenas é detectada a aresta do fim e não do começo do objecto, ou seja, as transições de claro para escuro; torna-se pertinente salientar que é sobre este lado das peças que o laser incide no momento de captura da imagem [\(Fig. 86\)](#page-110-0).

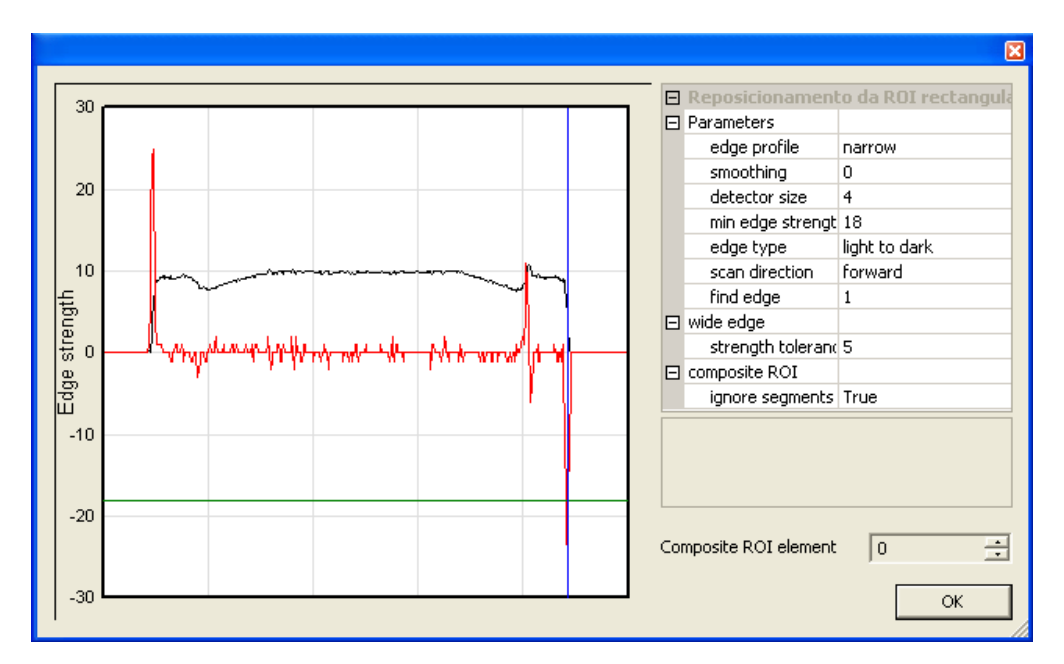

<span id="page-110-0"></span>Fig. 86 - Menu de opções do algoritmo Find Edge

No seguimento do programa é feita a verificação da ausência da linha do laser. Caso não tenha sido encontrada nenhuma linha então o programa é reiniciado e é gerado um aviso.

É invocada a subrotina "Reposicionamento da ROI para detecção da aba" que permite fazer o tratamento dos pontos das arestas e determinar assim o ponto de referência que vai ser utilizado para fazer o reposicionamento da ROI [\(Fig. 87\)](#page-111-0).

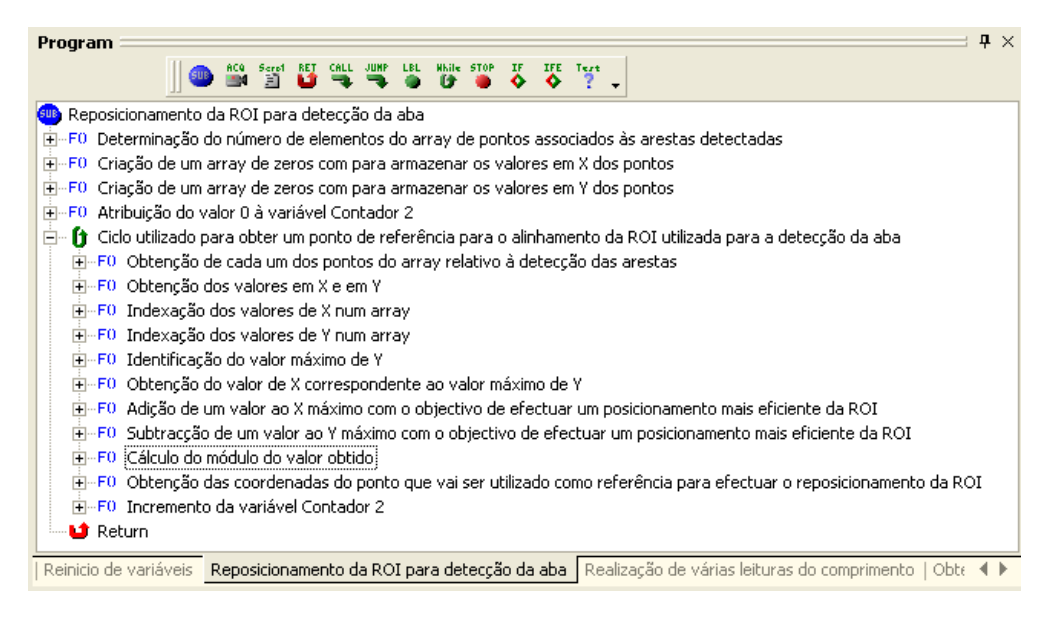

<span id="page-111-0"></span>Fig. 87 - Reposicionamento da ROI para a detecção da aba

Após a obtenção do ponto de referência procede-se à criação do alinhamento, ou seja, no menu de opções da janela de imagem denominada "Imagem para detecção da aba" selecciona-se o separador "Alignment", depois clica-se no botão "Create" para criar um novo alinhamento [\(Fig. 88\)](#page-112-0). Neste caso o alinhamento criado pode ver-se na janela do lado esquerdo e denomina-se "Reposicionamento da ROI". Para finalizar basta escolher, na janela do lado direito, o ponto de referência que vai estar associado ao alinhamento criado e depois clica-se no botão "OK".

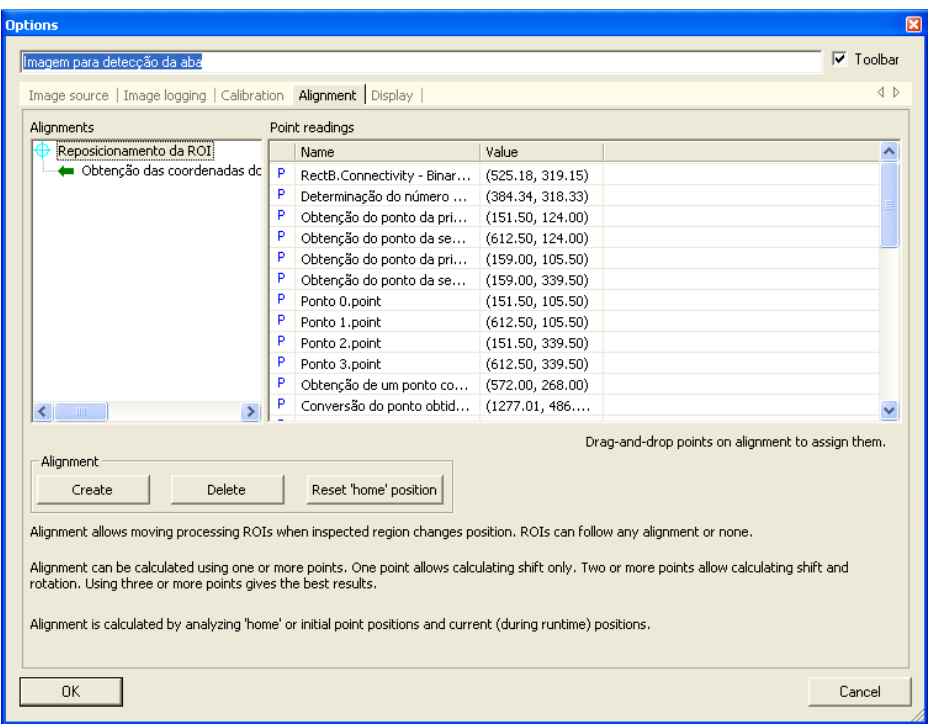

<span id="page-112-0"></span>Fig. 88 - Menu de criação do alinhamento

Após a criação do alinhamento, a ROI rectangular designada por "Detecção do laser" deverá ser associada ao alinhamento criado. Para o efeito basta clicar duas vezes sobre a ROI para abrir respectiva janela de propriedades, seleccionar o separador "Properties" e na opção "Alignment" basta seleccionar o alinhamento que foi criado [\(Fig. 89\)](#page-112-1).

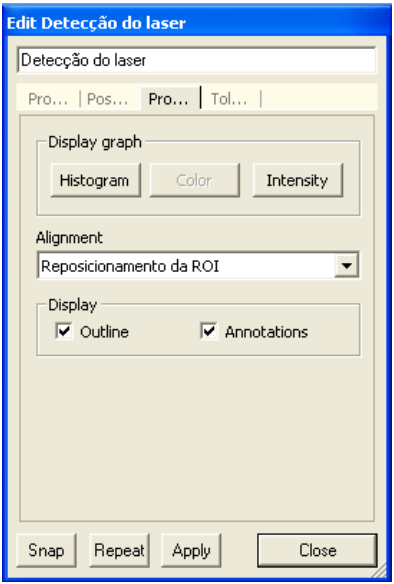

<span id="page-112-1"></span>Fig. 89 - Menu de propriedades da ROI detecção do laser

Na ROI "Detecção do laser" é aplicado o algoritmo "Laser Line" que permite identificar de forma automática um feixe linear brilhante e fornece como resultado da análise as coordenadas dos pontos da linha que vão ser utilizados para verificar a presença da aba. No que diz respeito à configuração do algoritmo definiu-se o valor de "40" para o campo "min strength" para evitar a detecção de reflexos em vez do feixe do laser. No campo "direction" seleccionou-se a opção "vertical" porque, para todas as peças, o feixe do laser vai aparecer sempre na vertical [\(Fig. 90\)](#page-113-0).

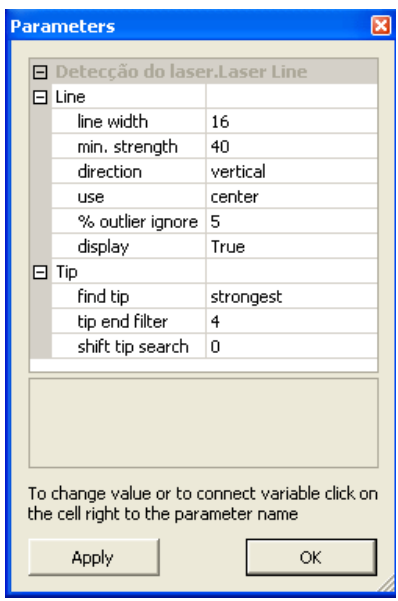

<span id="page-113-0"></span>Fig. 90 - Menu de configuração do algoritmo Laser Line

No seguimento do processo é calculada a variância dos valores de X dos pontos que constituem a linha do laser de acordo com a equação [\(4\)](#page-52-0).

Para finalizar esta parte do programa é definida a condição para averiguar a presença do rebordo na aba, ou seja, é utilizada uma instrução "If-Else" segundo a qual, caso o valor da variância seja inferior ou igual a 2 então não se verifica a presença da aba e através da função "SetString" é associada à variável "Aba" a palavra "Nao". Caso o valor da variância seja superior a 2 então verifica-se a presença da aba, logo é associada à variável "Aba" a palavra "Sim".

| Program                                                                                                    | $\mathbf{\mu} \times$ |
|----------------------------------------------------------------------------------------------------|-----------------------|
| CALL JUMP LBL<br>Mhile STOP<br>IJ<br>IFE                                                                                                    |                       |
| <b>SUB</b> Detecção da aba                                                                                                    |                       |
| ⊟…⊞4 Imagem para detecção da aba                                                                                                    |                       |
| - B update display (True)                                                                                                    |                       |
| -- N <sup>1</sup> acq time                                                                                                    |                       |
| <b>B</b> acq status                                                                                                    |                       |
| Begin                                                                                                    |                       |
| 白-      Reposicionamento da ROI rectangular                                                                                                    |                       |
| <b>H</b> -Alg Reposicionamento da ROI rectangular.Find Edge                                                                                                    |                       |
| 田…FO Obtenção do estado relativo à detecção de uma aresta                                                                                                    |                       |
| $\Box$ $\bigcirc$ Condicao para verificar se foram detectadas arestas para o reposicionamento                                                                  |                       |
| 国一FO Atribuição de uma string à variável Aviso a indicar que não foram detectadas arestas para fazer o reposicionamento da ROI<br>$\frac{c_1L}{c_2}$ Call Main |                       |
| 뙟<br>Call Reposicionamento da ROI para detecção da aba                                                                                                    |                       |
| 白…   Detecção do laser                                                                                                    |                       |
| H-Alg Detecção do laser.Laser Line                                                                                                    |                       |
| 田 ◇ Condição para averiguar a ausência da linha do laser                                                                                                    |                       |
| ⊡…FO Determinação do número de pontos da linha                                                                                                    |                       |
| 田…F0 Reinicialização do contador                                                                                                    |                       |
| 国一FO Criação de um array de números com o mesmo número de elementos do array obtido com o algoritmo LaserLine                                                  |                       |
| 白… [∱ Ciclo utilizado para calcular os valores de X atráves dos elementos da linha de tendência do laser                                                       |                       |
| H-F0 Obtenção de cada um dos pontos do array                                                                                                    |                       |
| E-FO Obtenção dos valores em X e em Y do ponto                                                                                                    |                       |
| El-F0 Indexação num array dos valores obtidos para X                                                                                                    |                       |
| Fi-F0 Incremento do contador                                                                                                    |                       |
| 田…FO Eliminação do primeiro elemento do array com os valores de X                                                                                              |                       |
| H-FO Determinação do número de elementos do último array calculado                                                                                             |                       |
| 田…FO Eliminação do último elemento do array com os valores de X                                                                                                |                       |
| 国…FO Criação de um array de zeros com o número de elementos calculados                                                                                         |                       |
| Fi-F0 Reinicio da variável Contador 9                                                                                                    |                       |
| $\Box$ $\Box$ Ciclo utilizado para calcular as diferenças entre os dois arrays obtidos                                                                         |                       |
| El-FO Obtenção de cada um dos elementos do primeiro array                                                                                                    |                       |
| El-FO Obtenção de cada um dos elementos do segundo array                                                                                                    |                       |
| 田…FO Cálculo da diferença entre os elementos dos dois arrays                                                                                                   |                       |
| ⊞…F0 Cálculo do módulo da diferença                                                                                                    |                       |
| El-FO Indexação dos valores das diferenças num array                                                                                                    |                       |
| 由…F0 Incremento da variável Contador 9                                                                                                    |                       |
| FI-FO Cálculo da variância dos valores das diferenças                                                                                                    |                       |
| $\Box$ $\bigodot$ Condição para definir a presença ou ausência da aba                                                                                          |                       |
| Ė~₹ If                                                                                                    |                       |
| ⊞…F0 Verificação da ausência da aba                                                                                                    |                       |
| ⊟…नs Else                                                                                                    |                       |
| 由…F0 Verificação da presença da aba<br>Li Return                                                                                                    |                       |
| End                                                                                                    |                       |
|                                                                                                    |                       |
| <b>Detecção da aba  </b> Identificação da marca para as banheiras   Identificação da marca para as bases de chuveiro   Tratamento dos dadc                     |                       |

<span id="page-114-0"></span>Fig. 91 - Subrotina detecção da aba

Após a subrotina de detecção da aba foi colocado o label "Prosseguimento do processo para as bases" porque, após a identificação da marca, no caso das bases de chuveiro, o programa passa para este ponto e desta forma não é realizada a detecção da aba nas bases de chuveiro pois este parâmetro não é necessário identificar neste tipo de peças.

No seguimento do programa é feita a invocação da subrotina "Tratamento dos dados relativos à identificação das marcas" [\(Fig. 92\)](#page-115-0) onde são utilizadas várias condições para identificar a marca reconhecida em função dos resultados obtidos na procura dos padrões.

As restantes condições servem apenas para gerar uma mensagem de aviso de forma a indicar, se for o caso, que a diferença entre os "matches" de duas marcas é inferior a 10 %.

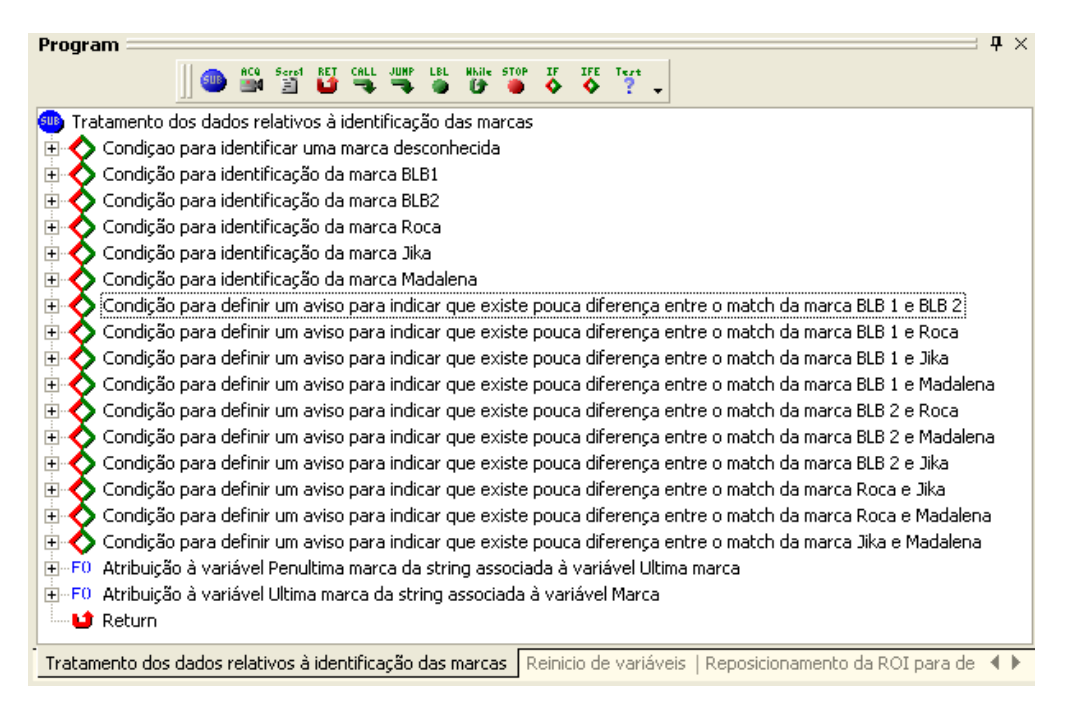

<span id="page-115-0"></span>Fig. 92 - Subrotina tratamento dos dados relativos à identificação das marcas

No seguimento do programa é utilizada uma instrução "If-Else" denominada "Condição para verificar se a peça é uma banheira ou uma base de chuveiro – Identificação dos modelos", que permite verificar se a peça em análise é uma banheira ou uma base de chuveiro. Caso a peça seja uma base de chuveiro então é invocada a subrotina denominada "Bases de chuveiro" que tem por objectivo fazer o reconhecimento de cada um dos modelos das bases de chuveiro que podem ser identificados [\(Fig. 94\)](#page-117-0). Durante o processamento das imagens, toda a informação extraída foi guardada em variáveis tais como "Largura", "Comprimento", "Marca", "Area", "Sensor 80", "Sensor 145" e "Sensor 160", assim, cada condição corresponde a um modelo e para que esta seja executada é necessário que as variáveis referidas assumam determinados valores.

As bases de chuveiro podem apresentar cinco profundidades diferentes e para fazer a identificação dos seus valores utilizam-se três sensores. O único modelo que tem uma profundidade de 120 *mm* é o modelo de canto, que por sua vez pode ser reconhecido através da determinação da largura, do comprimento e da sua área. Para identificar os modelos com uma profundidade de 80 *mm* basta o respectivo sensor estar activado e os outros dois, calibrados para distâncias menores, estarem desactivados. Para identificar os modelos com uma profundidade de 145 *mm* basta o respectivo sensor estar activado conjuntamente com o sensor de 80 *mm* enquanto que o outro sensor deverá estar desactivado. Para identificar os modelos com 160 *mm* de profundidade basta os três sensores estarem activados. Para finalizar, para identificar o modelo com 60 *mm* basta nenhum dos sensores estar activo, ou seja, nenhum dos sensores está a detectar o fundo da peça. A título de exemplo, para identificar a base de chuveiro de dimensões 700 x 700 x 65 da marca BLB 2 é necessário definir as condições da [Fig. 93.](#page-116-0)

| <b>Edit conditional expression</b>                                                                                                    |                |             |                                                   |                |                |                |               |       |                     |        | 図                       |
|----------------------------------------------------------------------------------------------------|----------------|-------------|---------------------------------------------------|----------------|----------------|----------------|---------------|-------|---------------------|--------|-------------------------|
| $=$                                                                                                    | $l =$          | $>=$        | $\leq$                                            | $\overline{7}$ | 8              | 9              |               |       | Name                | Value  | Ą                       |
| $\geq$                                                                                                    | $\,<$          |             |                                                   | $\overline{4}$ | 5              | 6              |               | в     | Detecção do teclado | False  |                         |
|                                                                                                    |                | $*$         |                                                   |                |                |                |               | в     | Sensor 1            | True   |                         |
| $\ddot{}$                                                                                                    | $\overline{a}$ |             |                                                   |                | $\overline{2}$ | 3              |               | в     | Sensor 2            | True   |                         |
| <b>AND</b>                                                                                                    | OR.            | <b>NOT</b>  |                                                   |                | 0              | $\mathbf{r}$   |               | в     | Sensor 145          | False  |                         |
| <b>TRUE</b>                                                                                                    | FALSE          |             |                                                   |                |                |                |               | в     | Sensor 160          | False  |                         |
|                                                                                                    |                |             |                                                   |                |                | в              | Sensor 80     | False |                     |        |                         |
| Conditional expression:                                                                                                    |                |             |                                                   |                | в              | Sensor assento | False         |       |                     |        |                         |
| (651 <= [Larqura] AND [Larqura] <= 750 AND 621 <= [Comprimento] AND<br>[Comprimento] <= 720 AND [Marca] == "BLB2" AND [Sensor 80] == FALSE AND |                |             |                                                   | N              | Comprimento    | 1707.72        |               |       |                     |        |                         |
|                                                                                                    |                |             | [Sensor 145] == FALSE AND [Sensor 160] == FALSE ) |                |                |                |               | N.    | Largura             | 744.68 |                         |
|                                                                                                    |                |             |                                                   |                |                |                |               | N     | Variância           | 0.00   |                         |
| $\left  \mathbf{L} \right $                                                                                                    |                | <b>TILL</b> |                                                   |                |                |                | $\rightarrow$ |       | N Contador          | 16.00  |                         |
|                                                                                                    |                |             |                                                   |                |                |                |               | Ν     | Contador 2          | 7.00   |                         |
| Evaluation result:                                                                                                    |                |             |                                                   |                |                |                | Evaluate      | Ν     | Contador 3          | 5.00   |                         |
|                                                                                                    |                |             |                                                   |                |                |                |               | N     | Contador 4          | 5.00   |                         |
|                                                                                                    |                |             |                                                   |                |                |                |               | Ν     | Contador 5          | 10.00  |                         |
|                                                                                                    | OK             |             |                                                   |                |                |                | Cancel        | N.    | Contador 6          | 6.00   | $\overline{\mathbf{v}}$ |

<span id="page-116-0"></span>Fig. 93 - Condição utilizada para identificar a base de chuveiro de dimensões 700 x 700 x 65 da marca BLB 2

Dentro de cada uma das condições é atribuído o valor 1 à variável denominada "Controlo", ou seja, isto significa que o modelo foi reconhecido com sucesso. É atribuído o código de identificação do modelo à variável "Informação a escrever 1" e é atribuída a informação genérica de identificação do modelo à variável "Informação a escrever 2". Para finalizar, é utilizada a função "Send String" para enviar por porta série o código correspondente ao modelo identificado para fazer a comunicação com outros equipamentos, nomeadamente com o manipulador que vai fazer a inscrição da marca nas peças [\(Fig. 94\)](#page-117-0).

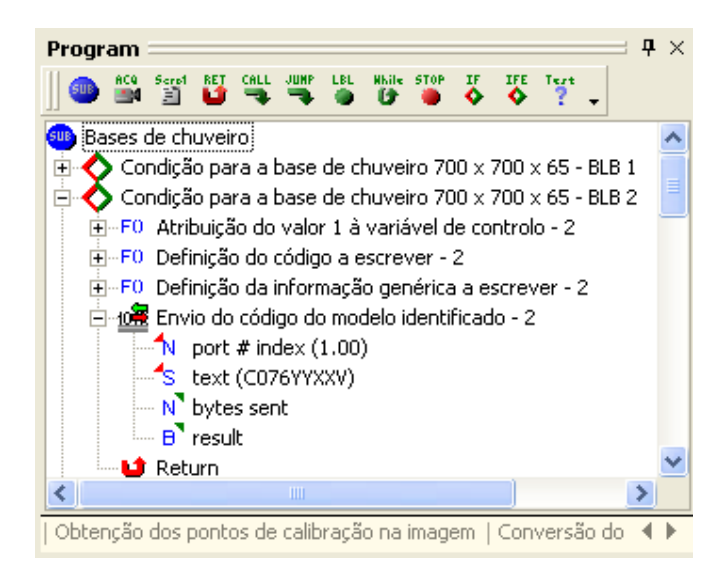

Fig. 94 - Conteúdo da condição de identificação da base de chuveiro de dimensões 700 x 700 x 65 da marca BLB 2

<span id="page-117-0"></span>Para cada um dos modelos de bases de chuveiro foi criada uma condição adicional para identificar o modelo com as mesmas características físicas mas com uma marca desconhecida. Nestes casos os valores de largura, comprimento e profundidade são conhecidos mas a marca é desconhecida, assim, é associado um código constituído por asteriscos à variável "Informação a escrever 1" e é associada uma "string" com as dimensões e profundidade da peça à variável "Informação a escrever 2".

Caso a peça identificada seja uma banheira então é invocada a subrotina "Banheiras" que possui um conjunto de condições que por sua vez permitem identificar cada um dos modelos que podem ser reconhecidos à semelhança do que foi descrito para as bases de chuveiro [\(Fig. 97\)](#page-119-0). Para fazer a identificação dos modelos de banheiras são utilizados alguns parâmetros cujos valores encontram-se guardados em variáveis tais como "Largura", "Comprimento", "Marca", "Aba", "Sensor assento" e "Número de furos". O conteúdo da variável "Sensor assento" é dado por um sensor que permite identificar se a banheira tem ou não assento, assim é possível fazer uma identificação mais completa e um histórico mais pormenorizado. A título de exemplo, para identificar a banheira de dimensões 1050 x 700 da marca BLB 1, com assento, com furos e sem aba é necessário definir as condições da [Fig. 95.](#page-118-0)

|                                                   | $\boxed{\mathbf{z}}$<br><b>Edit conditional expression</b> |            |             |                                                  |                                                                                                    |               |                                    |         |                     |
|---------------------------------------------------|------------------------------------------------------------|------------|-------------|--------------------------------------------------|----------------------------------------------------------------------------------------------------|---------------|------------------------------------|---------|---------------------|
| $==$                                              | $!=$                                                       | $>=$       | $\leq$      | $\overline{7}$<br>$\mathbf{8}$<br>$\overline{9}$ |                                                                                                    |               | Name                               | Value   | $\hat{\phantom{a}}$ |
|                                                   |                                                            |            |             |                                                  |                                                                                                    |               |                                    |         |                     |
| $\geq$                                            | $\,<\,$                                                    |            |             | 5 <sup>1</sup><br>$\overline{4}$<br>6            |                                                                                                    |               | $\overline{B}$ Detecção do teclado | False   |                     |
| $+$                                               | $\overline{a}$                                             | $\ast$     |             | $\overline{c}$<br>$\mathbf{1}$<br>$\overline{3}$ |                                                                                                    |               | в<br>Sensor 1                      | True    |                     |
|                                                   |                                                            |            |             |                                                  |                                                                                                    |               | в<br>Sensor 2                      | True    |                     |
| <b>AND</b>                                        | <b>OR</b>                                                  | <b>NOT</b> |             | 0                                                |                                                                                                    |               | $B$ Sensor 145                     | False   |                     |
|                                                   | TRUE FALSE                                                 |            |             |                                                  |                                                                                                    |               | B Sensor 160                       | False   |                     |
|                                                   |                                                            |            |             |                                                  |                                                                                                    |               | в<br>Sensor 80                     | False   |                     |
|                                                   | Conditional expression:                                    |            |             |                                                  |                                                                                                    |               | <b>B</b> Sensor assento            | False   |                     |
|                                                   |                                                            |            |             |                                                  | (651 <= [Largura] AND [Largura] <= 750 AND 971 <= [Comprimento] AND [Comprimento] <= 1070<br>AND [Marca] == "BLB1" AND [Sensor assento] == TRUE AND [Número de furos] == 4 |               | N Comprimento                      | 1707.72 |                     |
|                                                   | AND [Aba] == "Nao")                                        |            |             |                                                  |                                                                                                    |               | N Largura                          | 744.68  |                     |
|                                                   |                                                            |            |             |                                                  |                                                                                                    |               | N Variância                        | 0.00    |                     |
| $\left\vert \left\langle \right\vert \right\vert$ |                                                            |            | <b>TILL</b> |                                                  |                                                                                                    | $\rightarrow$ | N Contador                         | 16.00   |                     |
|                                                   |                                                            |            |             |                                                  |                                                                                                    |               | N Contador 2                       | 7.00    |                     |
|                                                   |                                                            |            |             |                                                  | Evaluate                                                                                                    |               | N Contador 3                       | 5.00    |                     |
|                                                   | Evaluation result:                                         |            |             |                                                  |                                                                                                    |               | N Contador 4                       | 5.00    |                     |
|                                                   |                                                            |            |             |                                                  |                                                                                                    |               | N Contador 5                       | 12.00   |                     |
|                                                   | OK.                                                        |            |             |                                                  | Cancel                                                                                                    |               | N Contador 6                       | 6.00    |                     |
|                                                   |                                                            |            |             |                                                  |                                                                                                    |               | N. Contador 7                      | 0.00    |                     |

<span id="page-118-0"></span>Fig. 95 - Condição utilizada para identificar a banheira de dimensões 1500 x 700 da marca BLB 1, com assento, com furos e sem aba

À semelhança do que foi explicado para as bases de chuveiro, dentro de cada uma das condições para as banheiras, é definido o código do modelo, a informação genérica e é enviado o código por porta série [\(Fig. 96\)](#page-118-1).

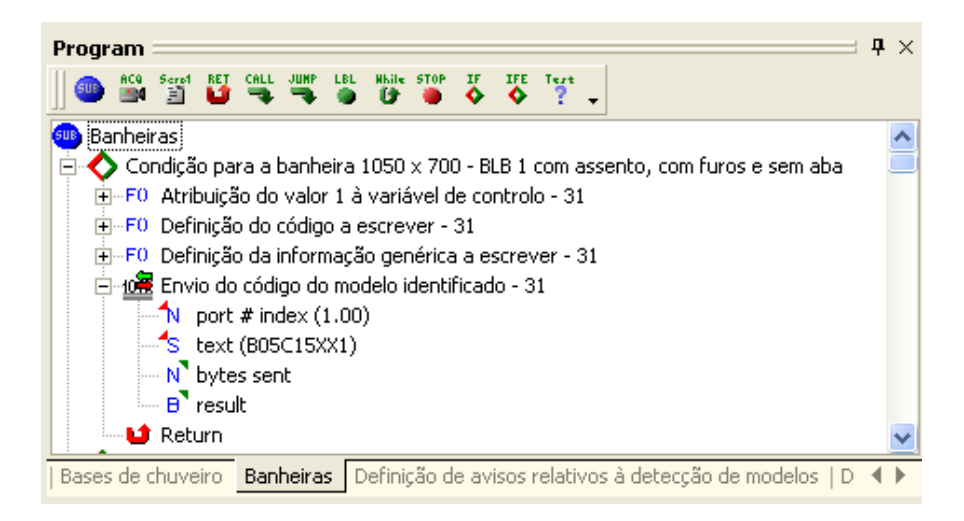

Fig. 96 - Condição para identificar a banheira 1050 x 700 da marca BLB 1, com assento, com furos e sem aba

<span id="page-118-1"></span>Para cada um dos modelos de banheiras, tal como feito para as bases de chuveiro, foi criada uma condição adicional para identificar o modelo com as mesmas características físicas mas com uma marca desconhecida.

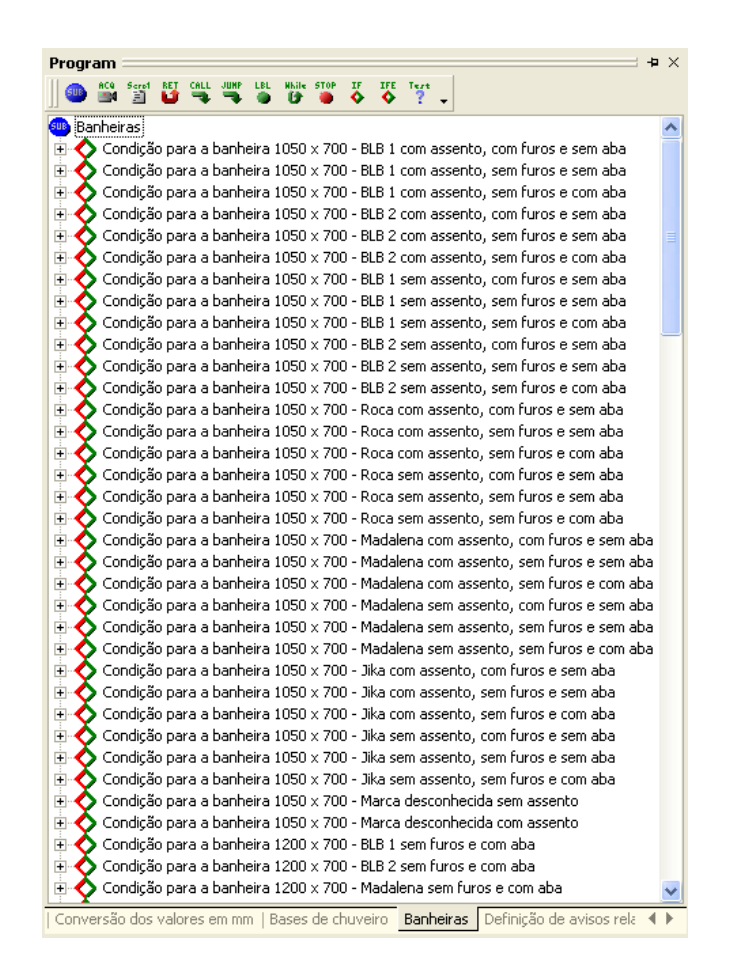

<span id="page-119-0"></span>Fig. 97 - Excerto da subrotina banheiras

A subrotina denominada "Definição dos avisos relativos à detecção de modelos" permite definir o conteúdo do campo destinado aos avisos e a informação que deve ser registada quando é identificada uma peça cujas dimensões não correspondam a nenhum dos modelos conhecidos [\(Fig. 98\)](#page-120-0).

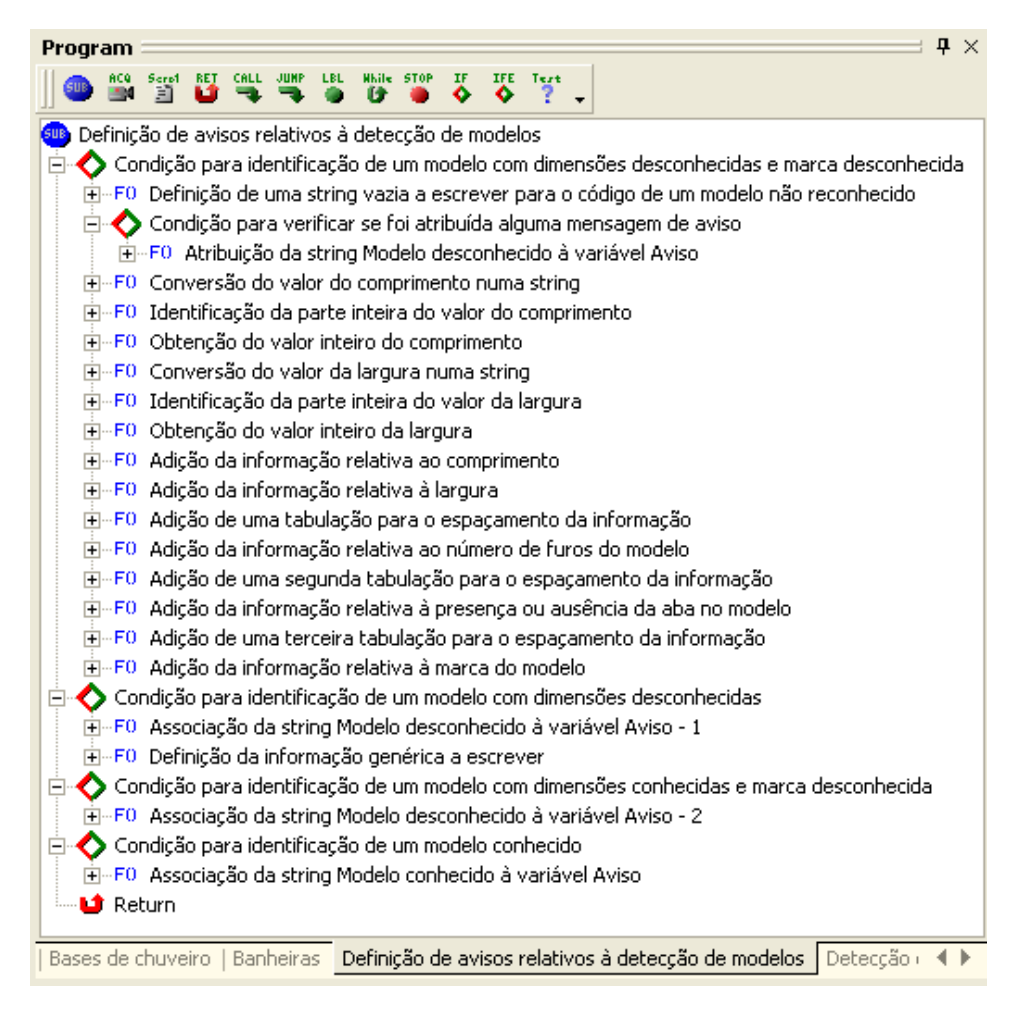

<span id="page-120-0"></span>Fig. 98 - Subrotina definição dos avisos relativos à detecção de modelos

A subrotina "Escrita de informação no histórico de modelos" permite organizar e fazer o registo da informação nos dois ficheiros de histórico [\(Fig. 99\)](#page-121-0).

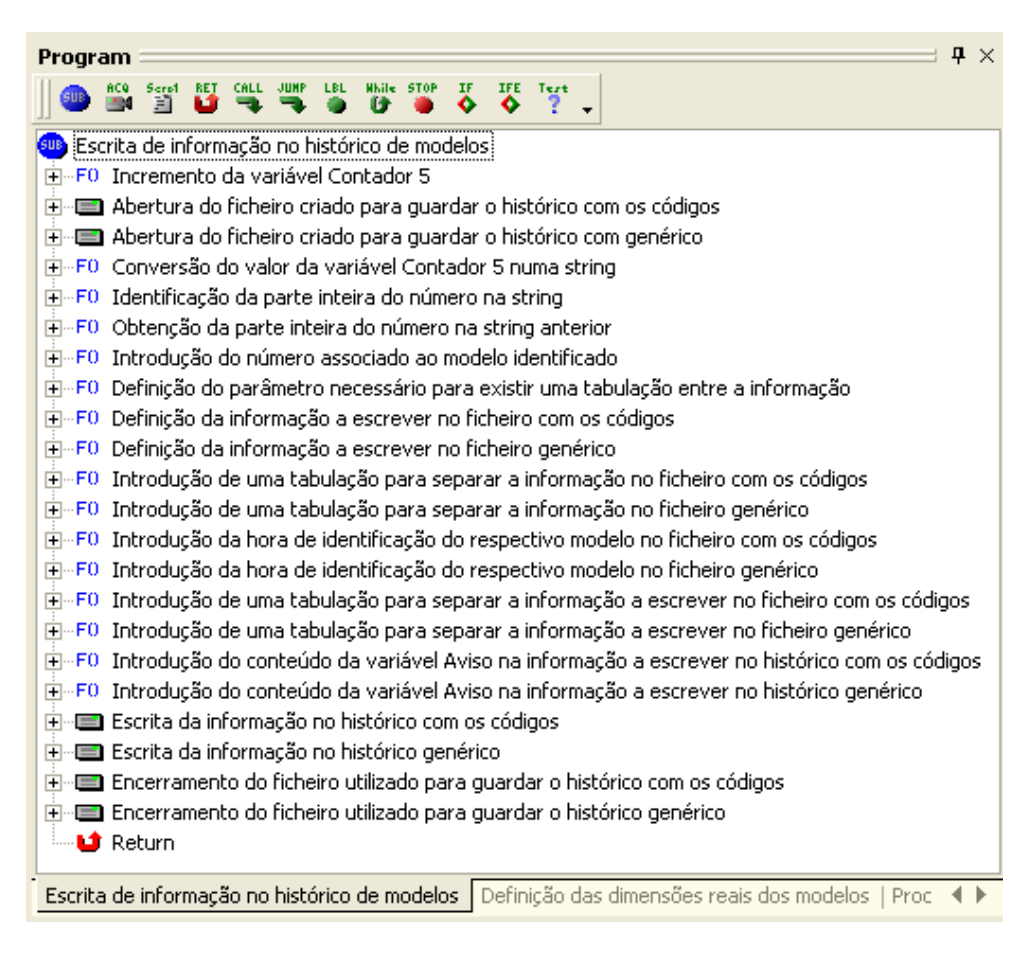

<span id="page-121-0"></span>Fig. 99 - Subrotina escrita de informação no histórico de modelos

A subrotina denominada "Processamento das variáveis de controlo relativas ao segundo sensor" permite reiniciar a variável "Contador 7" e incrementar a variável "Contador 8", desta forma, garante-se que a segunda parte do programa não é executada mais do que uma vez para a mesma peça [\(Fig. 100\)](#page-121-1). Ao reiniciar a variável "Contador 7" garante-se que, após a execução da segunda parte do programa, este pode voltar ao início e pode ser executada a primeira parte.

<span id="page-121-1"></span>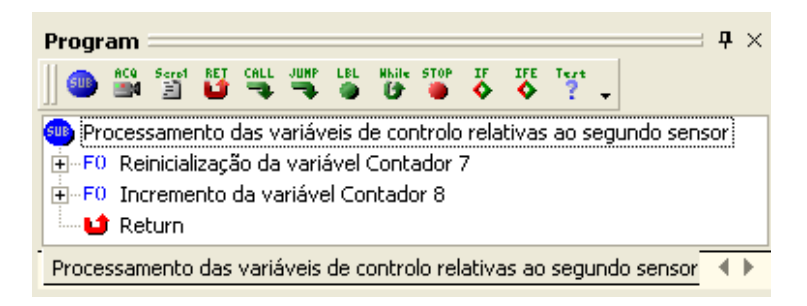

Fig. 100 - Subrotina processamento das variáveis de controlo relativas ao segundo sensor

# *3.3. Conclusões*

Tendo em consideração as exigências da aplicação em causa, após um período de experimentação do software, elaborou-se o programa para fazer a detecção automática de propriedades em peças acabadas no fabrico de banheiras e de bases de chuveiro demonstrando assim que o software permite resolver o problema em estudo e conseguir assim uma aplicação fiável e eficiente. Desta forma foi realizada uma abordagem ao nível da programação com o software que permitiu explorar metodologias para a identificação da largura, do comprimento e do número de furos das peças, detecção da aba e identificação da marca através da análise dos autocolantes.

No que diz respeito à eficiência do programa em termos computacionais verificou-se que, o tempo necessário para efectuar a análise completa de uma peça é aproximadamente 1,5 *s*. Tendo em consideração este valor conclui-se que é possível fazer o reconhecimento em tempo real das peças em movimento.

# *4. Resultados*

*Após fazer a selecção do hardware necessário para fazer a implementação do sistema de visão e fazer a respectiva montagem no local onde vai funcionar o sistema, torna-se necessário documentar a configuração final dos equipamentos e desta forma mostrar como foi feita a integração da aplicação no funcionamento da empresa. Tendo em vista a obtenção de resultados concretos procedeu-se à realização de ensaios para averiguar a fiabilidade da solução implementada.*

#### *4.1. Configuração dos equipamentos*

Após todo o processo de selecção e de aquisição dos equipamentos necessários para a implementação do sistema de visão foi efectuada a respectiva montagem e configuração. No que diz respeito às condições para fazer a aquisição de imagens foi construída uma cabine e procedeu-se à colocação de escovas na entrada e na saída da cabine [\(Fig. 101\)](#page-124-0).

<span id="page-124-0"></span>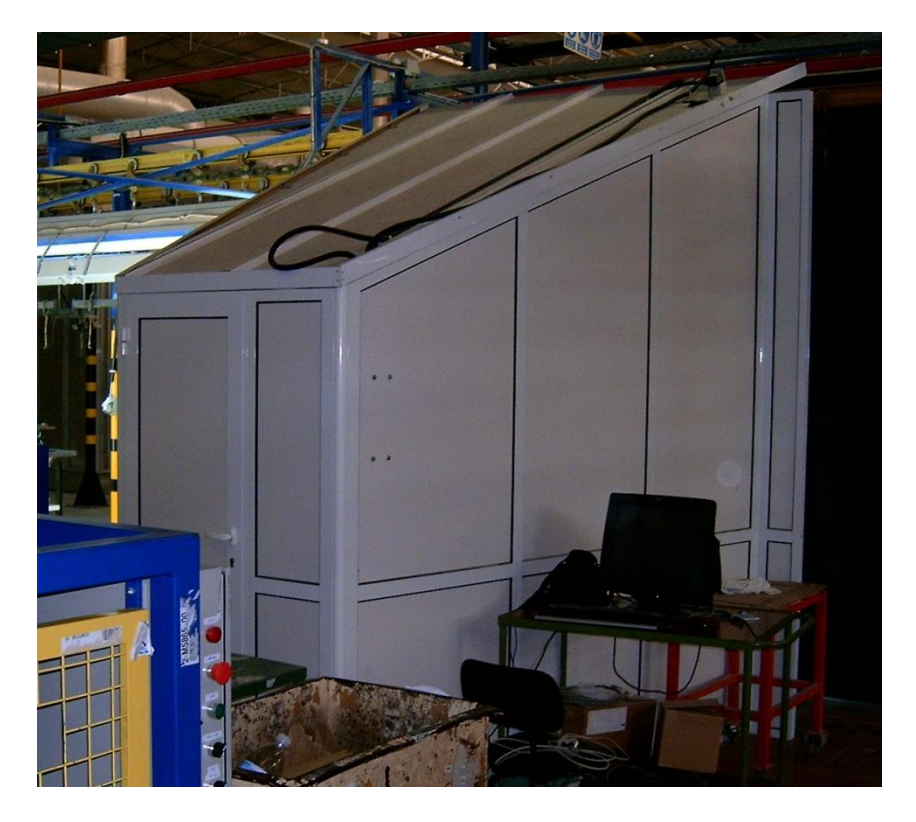

Fig. 101 - Aspecto exterior da cabine

A montagem da estrutura de suporte das câmaras e dos dois emissores pode ser visualizada na [Fig. 102.](#page-125-0)

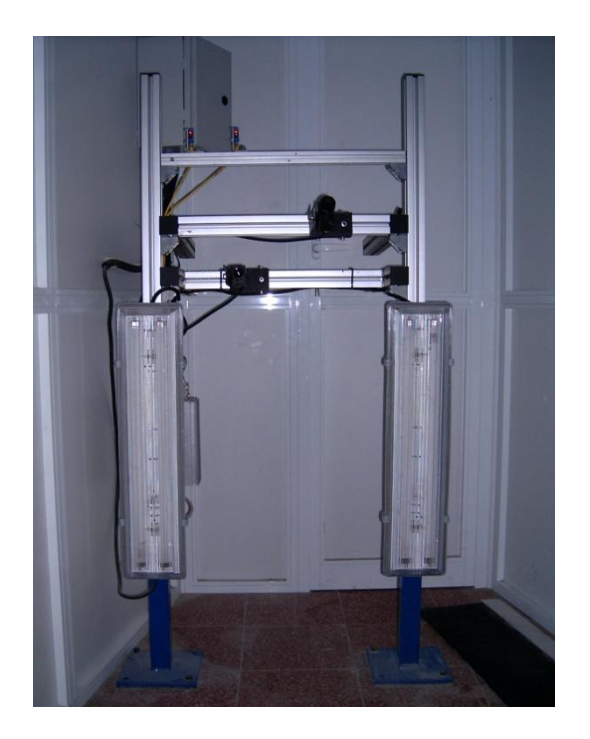

Fig. 102 - Estrutura de suporte

<span id="page-125-0"></span>A montagem do suporte do laser e do suporte dos sensores utilizados para medir a profundidade das peças e o assento pode ser visualizada na [Fig. 103.](#page-125-1)

<span id="page-125-1"></span>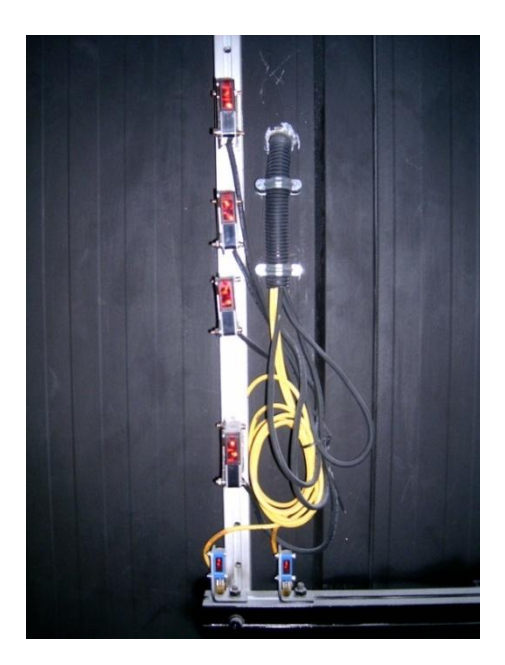

Fig. 103 - Montagem dos sensores

No interior da cabine encontra-se o VA-41 e foi construído um pequeno quadro eléctrico para controlar a alimentação dos sensores, da iluminação, do laser e do VA-41 tal como se pode verificar na [Fig. 104.](#page-126-0)

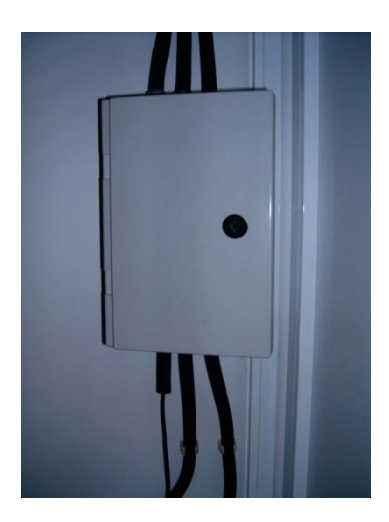

Fig. 104 - Quadro eléctrico

<span id="page-126-0"></span>No que diz respeito à iluminação foram utilizadas quatro lâmpadas fluorescentes que se encontram em duas carcaças duplas fixadas ao suporte da câmara tal como se pode verificar na [Fig. 102.](#page-125-0)

#### *4.2. Resultados dos ensaios*

Tendo em vista a obtenção de resultados, após a configuração final de todos os equipamentos, procedeu-se à detecção de forma automática dos modelos que passaram pelo sistema de identificação durante o período de ensaios.

Para a realização dos ensaios a aplicação desenvolvida foi posta em funcionamento em modo automático, foi feito o registo do histórico dos modelos e a gravação das imagens das peças e dos autocolantes. Desta forma, todas as peças produzidas durante o período de ensaios passaram pelo sistema de detecção. O teste da existência de erros foi feito através da confirmação manual da correspondência entre a informação registada e as peças que passaram pelo sistema durante os ensaios. A fiabilidade dos resultados também foi apurada, após a realização dos ensaios, através da comparação da informação registada com a respectiva imagem, para cada uma das peças.

Durante o primeiro ensaio passaram 1001 peças pelo sistema de detecção e os resultados encontram-se na [Tabela 3.](#page-127-0)

| Parâmetro medido | Falhas na detecção de<br>peças conformes | Detecção de peças com<br>defeitos de esmaltagem |
|------------------|------------------------------------------|-------------------------------------------------|
| Dimensões        |                                          |                                                 |
| Furação          |                                          |                                                 |
| Aba              |                                          |                                                 |
| Marca            |                                          |                                                 |

<span id="page-127-0"></span>Tabela 3 - Resultados obtidos para o primeiro ensaio com 1001 peças

Após a realização do primeiro ensaio não se verificaram falhas na detecção de nenhum dos parâmetros em peças conformes. No entanto verificou-se a detecção de parâmetros não contemplados em peças com defeitos. Tal como se pode verificar na [Tabela 3,](#page-127-0) o sistema, em 1001 peças, detectou 2 peças com defeitos de esmaltagem que foram classificadas no histórico de registos como modelos desconhecidos. A detecção de parâmetros não contemplados, no que diz respeito à identificação do número de furos, deve-se ao facto de existirem falhas de esmalte na zona da furação cujas formas e dimensões se assemelham a furos e, desta forma, o sistema, após a realização da binarização, reconhece essas faltas de esmalte como sendo furos de escoamento ou furos para a colocação das torneiras [\(Fig.](#page-127-1)  [105\)](#page-127-1).

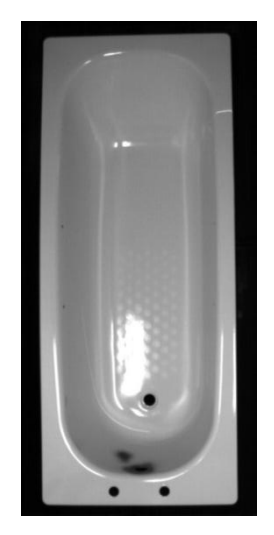

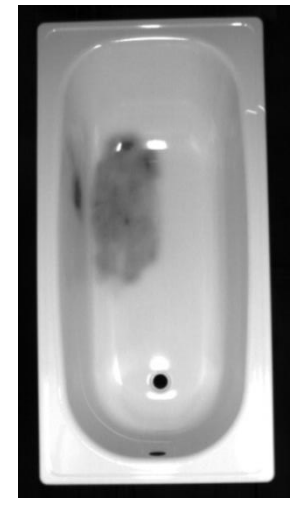

<span id="page-127-1"></span>Fig. 105 - Exemplos da falta de esmalte

Durante o segundo ensaio passaram 1156 peças pelo sistema de detecção e os resultados encontram-se na [Tabela 4](#page-128-0).

| Parâmetro medido | Falhas na detecção de<br>peças conformes | Detecção de peças com<br>defeitos de esmaltagem |  |  |
|------------------|------------------------------------------|-------------------------------------------------|--|--|
| Dimensões        |                                          |                                                 |  |  |
| Furação          |                                          |                                                 |  |  |
| Aba              |                                          |                                                 |  |  |
| Marca            |                                          |                                                 |  |  |

<span id="page-128-0"></span>Tabela 4 - Resultados obtidos para o segundo ensaio com 1156 peças

Durante o segundo ensaio não se verificaram falhas na detecção de nenhum dos parâmetros em peças conformes. Tal como se pode verificar na [Tabela 4,](#page-128-0) registou-se a detecção de parâmetros não contemplados na identificação do número de furos em 21 peças e na identificação da aba numa peça. Todas estas peças apresentavam defeitos na esmaltagem e foram classificadas nos dois históricos como modelos desconhecidos. No que diz respeito à detecção do número de furos foram registados furos a mais devido a ausências de esmalte localizadas semelhantes a furos. Relativamente à detecção da aba verificou-se a presença de uma falta de esmalte numa zona próxima da linha do laser e o programa desenvolvido não reconheceu devidamente feixe linear do laser [\(Fig. 106\)](#page-128-1).

<span id="page-128-1"></span>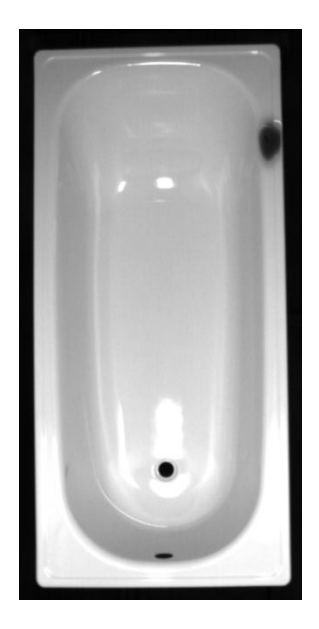

Fig. 106 - Exemplo de um defeito na zona de detecção da linha do laser

| Parâmetro medido | Falhas na detecção de<br>peças conformes | Detecção de peças com<br>defeitos de esmaltagem |
|------------------|------------------------------------------|-------------------------------------------------|
| Dimensões        |                                          |                                                 |
| Furação          |                                          |                                                 |
| Aba              |                                          |                                                 |
| Marca            |                                          |                                                 |

<span id="page-129-0"></span>Tabela 5 - Resultados obtidos para o terceiro ensaio com 1060 peças

Após a realização do terceiro ensaio não se verificaram falhas na detecção de nenhum dos parâmetros em peças conformes. No entanto verificou-se a detecção de parâmetros não contemplados em peças com defeitos. Tal como se pode verificar na [Tabela 5,](#page-129-0) o sistema, em 1060 peças, detectou 2 peças com defeitos de esmaltagem que foram classificadas no histórico de registos como modelos desconhecidos.

<span id="page-129-1"></span>Tabela 6 - Resultados obtidos para o quarto ensaio com 3114 peças

| Parâmetro medido | Falhas na detecção de<br>peças conformes | Detecção de peças com<br>defeitos de esmaltagem |
|------------------|------------------------------------------|-------------------------------------------------|
| Dimensões        |                                          |                                                 |
| Furação          |                                          |                                                 |
| Aba              |                                          |                                                 |
| Marca            |                                          |                                                 |

Após a realização do quarto ensaio, em 3114 peças, não se verificaram falhas na detecção de nenhum dos parâmetros em peças conformes e foram identificados parâmetros não contemplados em 19 peças com defeitos de esmaltagem [\(Tabela 6\)](#page-129-1) que foram identificadas como modelos desconhecidos.

A solução implementada, para os quatro ensaios realizados, não apresentou falhas na detecção de nenhum dos parâmetros em peças sem defeitos. Verificou-se a detecção de parâmetros não contemplados em peças com defeitos de falta de esmalte e estas foram identificadas como modelos desconhecidos nos dois históricos. No entanto, todas as peças, antes de passarem pelo sistema de detecção, são sujeitas a um controlo de qualidade manual e, caso apresentem algum tipo de defeito não recebem o autocolante da marca. Tendo em consideração que todos os modelos que não apresentem autocolante são modelos desconhecidos então a detecção de parâmetros não contemplados devido à presença de defeitos nas peças não têm consequências negativas.

# *5. Conclusões e Perspectivas Futuras*

*Após a implementação do sistema de reconhecimento e a realização de ensaios é necessário retirar as devidas conclusões com o intuito de verificar se a solução encontrada cumpre todos os objectivos que inicialmente foram propostos.*

*Tendo em vista o enriquecimento do trabalho elaborado são feitas algumas propostas de trabalhos futuros que poderão ser implementados e que pela sua importância completam o trabalho e permitem um melhor aproveitamento do potencial da aplicação desenvolvida.*

# *5.1. Conclusões*

Após a realização do trabalho concluiu-se que, para a implementação de um sistema de reconhecimento dos modelos de banheiras e de bases de chuveiro, todo o equipamento seleccionado permitiu alcançar os objectivos propostos. Durante os ensaios realizados com 6331 peças todos os parâmetros das peças conformes foram devidamente identificados. Nas peças com defeitos de esmaltagem foram identificados parâmetros não contemplados e estas foram registadas nos dois históricos como modelos desconhecidos.

Os algoritmos desenvolvidos para fazer a calibração, a detecção da aba e a análise em cascata para a identificação das marcas revelaram-se eficientes para a identificação dos parâmetros dos modelos. A funcionalidade de registo dos históricos revelou-se bastante útil para fazer o registo e a estatística das peças produzidas.

Tendo em consideração que o tempo de processamento da aplicação desenvolvida, para cada peça, é cerca de 1,5 s, então a cadência de produção da empresa podia ser aumentada sem prejudicar a detecção dos modelos.

# *5.2. Perspectivas Futuras*

No que diz respeito a trabalhos futuros, uma das áreas de mais interesse é a detecção de defeitos. No processo de fabrico de banheiras existem três defeitos mais comuns, nomeadamente, a ausência do furo de escoamento, ausência de esmalte e deformações da chapa.

#### *5.2.1. Ausência do furo de escoamento*

A ausência do furo de escoamento devido a problemas associados ao processo de embutidura constitui-se como sendo um dos principais defeitos no processo de fabrico de banheiras. Para verificar a presença do furo de escoamento foi elaborada uma pequena aplicação em Sherlock que permite fazer a sua detecção com recurso a dois métodos distintos [\(Fig. 110\)](#page-133-0) e que posteriormente poderá ser incorporada no programa desenvolvido para detectar as peças.

O primeiro método consiste em pesquisar objectos negros de pequenas dimensões com recurso ao algoritmo "Connectivity-Binary", desta forma apenas vão ser considerados os furos. Com a utilização deste algoritmo resultam dois parâmetros de saída que devem ser considerados, nomeadamente o parâmetro "perimeter lenght" e o parâmetro "form factor". O primeiro parâmetro fornece, tal como o próprio nome indica, o perímetro do objecto e o segundo fornece um factor de forma que é dado pela equação [\(9\)](#page-131-0).

<span id="page-131-0"></span>Factor de forma = 
$$
\frac{4 x \pi x \text{Área}}{(Perímetro)^2}
$$
 (9)

O factor de forma fornecido é bastante útil para a identificação de círculos porque este factor vai ser muito próximo de 1 para círculos perfeitos. Numa peça é possível verificar a presença de vários tipos de furos, nomeadamente, no fundo da banheira existe o furo de escoamento, na extremidade inclinada das peças pode existir ou não um furo lateral também de escoamento e podem existir furos para as torneiras.

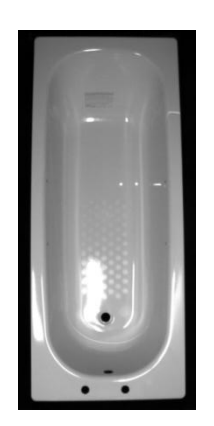

Fig. 107 - Exemplo da furação numa banheira

<span id="page-132-0"></span>Tal como se pode verificar na [Fig. 107,](#page-132-0) o furo de escoamento lateral diferencia-se dos outros por ser elíptico, logo o factor de forma vai ser inferior a 1, e o furo de escoamento principal diferencia-se da furação das torneiras por ter um diâmetro maior, logo vai ter um perímetro superior. Ao analisar o perímetro dos objectos negros e ao analisar o respectivo factor de forma é possível fazer a identificação da presença do furo de escoamento [\(Fig.](#page-132-1)  [108\)](#page-132-1).

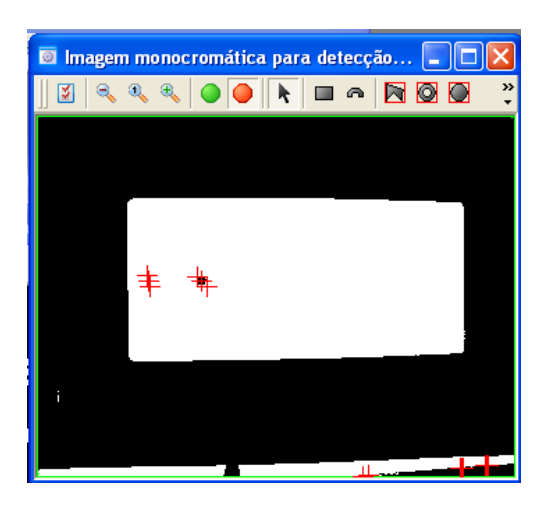

Fig. 108 - Detecção do furo de escoamento através do algoritmo Connectivity-Binary

<span id="page-132-1"></span>O segundo método para fazer a identificação do furo de escoamento consiste em aplicar um pré-processador "SobelXY" para obter unicamente os contornos do objecto e de seguida aplica-se o algoritmo "Hough Circles" que por sua vez vai analisar o objecto para encontrar círculos cujas dimensões se assemelhem às de um furo de escoamento [\(Fig.](#page-133-1)  [109\)](#page-133-1).

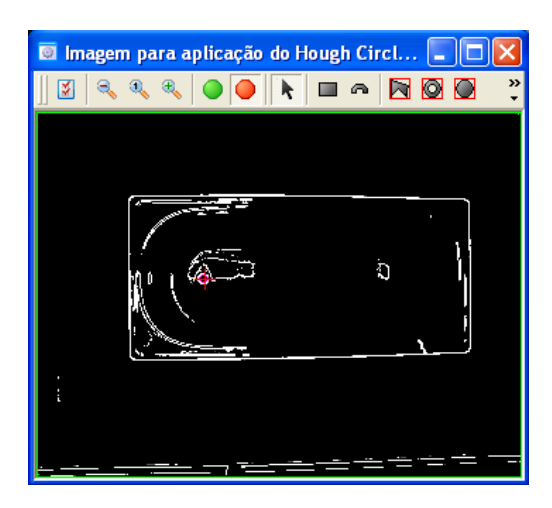

<span id="page-133-1"></span>Fig. 109 - Detecção do furo de escoamento através do algoritmo Hough Circles

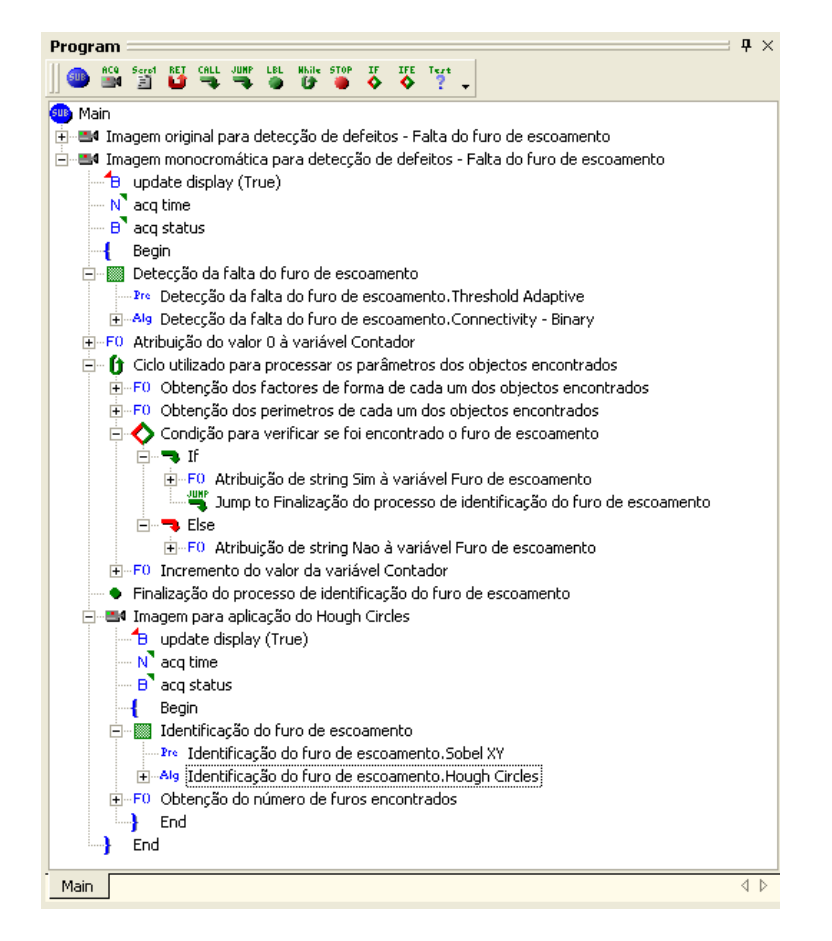

Fig. 110 - Aplicação elaborada para fazer a detecção do furo escoamento

<span id="page-133-0"></span>Como sugestão de trabalho futuro a aplicação desenvolvida para detectar os furos de escoamento poderá ser incorporada no programa elaborado para detectar as banheiras e as bases de chuveiro.

# *5.2.2. Ausência de esmalte*

A ausência de esmalte surge também como um problema bastante frequente no processo de fabrico de banheiras, embora não afecte a componente funcional da peça, afecta a componente estética da mesma. O processo de determinação da ausência de esmalte reveste-se de uma grande complexidade porque, muitas das vezes, as faltas de esmalte são muito pequenas, chegando mesmo a ser pequenos pontos. Para estes casos, seria necessário utilizar câmaras com uma resolução bastante superior à das câmaras que estão a ser utilizadas e estas deveriam cobrir toda a superfície das peças ou então deviam estar inseridas num sistema dinâmico que percorria toda a superfície de forma a efectuar uma análise completa. Eventualmente, antes de ser feita a análise visual, poderia ser utilizado um jacto de ar para remover algumas poeiras da superfície das peças que poderiam ser confundidas com pequenos pontos de falta de esmalte.

Para fazer a identificação da ausência de esmalte em áreas grandes [\(Fig. 111\)](#page-134-0), o processo que poderia ser utilizado seria semelhante ao processo utilizado para verificar a ausência do furo de escoamento através do algoritmo "Connectivity-Binary". Através deste método procurava-se apenas objectos negros dentro das peças cujas dimensões fossem superiores às dimensões dos furos, desta forma, tinha-se a certeza de que os objectos encontrados correspondiam a áreas grandes de falta de esmalte na superfície sem haver qualquer tipo de confusão com os furos.

<span id="page-134-0"></span>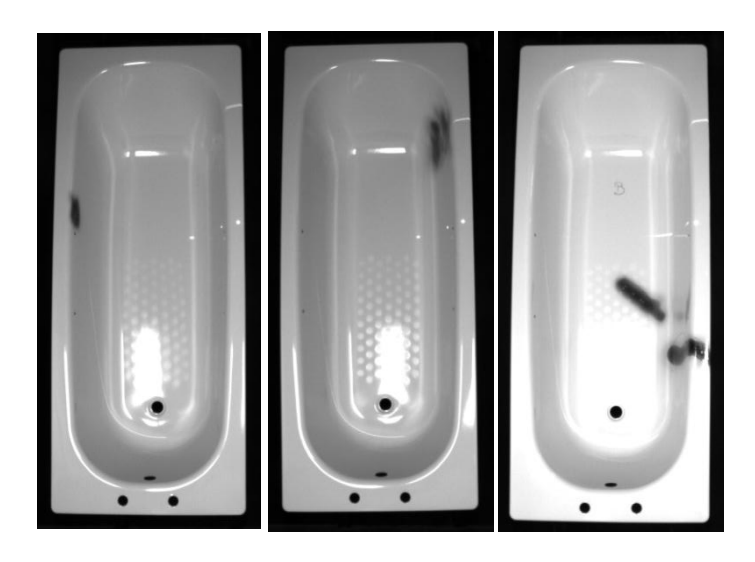

Fig. 111 - Exemplos de falta de esmalte

Uma alternativa para fazer a detecção do número de furos sem haver confusão com faltas de esmalte seria a utilização de um sistema dinâmico em que se alternava iluminação frontal com retro iluminação. Desta forma, a determinação das propriedades das peças era feita com iluminação frontal e depois o sistema alternava para retro iluminação onde se podia identificar eficazmente o número de furos independentemente das faltas de esmalte.

#### *5.2.3. Deformações na chapa*

As banheiras de chapa são produzidas por embutidura e por vezes podem apresentar deformações na chapa, nomeadamente, amolgadelas originadas por alguma falha do processo de embutidura ou durante o transporte das peças entre processos intermédios. A identificação deste tipo de defeitos também assume uma vertente bastante complexa porque, até mesmo para o olho humano, não é fácil a sua visualização.

Poderia recorrer-se ao princípio de medição de formas tridimensionais através do princípio de Moiré [\(Fig. 112\)](#page-135-0). Segundo este princípio é utilizada uma grelha, composta por linhas finas, rectas e paralelas impressas numa placa de vidro, que é obliquamente iluminada e desta forma projecta a sua sombra sobre a superfície a medir. É utilizada uma câmara, colocada frontalmente, que capta a imagem da superfície em análise através da grade e a partir da conjugação das sombras e das linhas da própria grade obtêm-se um conjunto de regiões claras e escuras que recebem a designação de franjas de Moiré. O processamento digital da informação relativa às franjas permite medir a forma da superfície com uma grande riqueza de detalhes e desta forma poderiam eventualmente ser identificadas deformações na chapa das banheiras [\[39\]](#page-139-0).

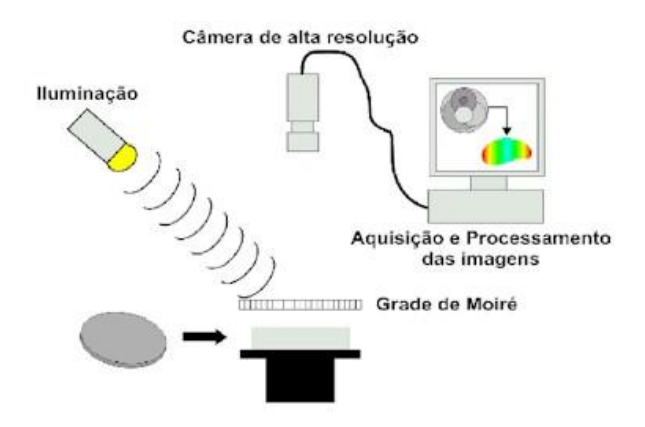

<span id="page-135-0"></span>Fig. 112 - Princípio de medição de formas por Moiré [\[39\]](#page-139-0)

# *Referências*

[1] SCHWARZKOPF, Patrick – **The European Machine Vision Market** [Em linha]. Germany: European Machine Vision Association [2007], actual. 7 Nov. 2007. [Consult. 21 Maio 2008]. <URL: http://www.emva.org/files/marketdata/Nov\_7\_0915\_Schwarzkopf\_EMVA.pdf >.

[2] Dalsa – **Machine Vision for Factory Automation**. White Paper. Canada: Ontario[2007]. 1-4.

[3] STABILE, Leonardo – Sistema de visão [Em linha]. Brasil: Wikipedia [2007], actual. 21 Abril 2007. [Consult. 24 Abr. 2008]. <URL: http://pt.wikipedia.org/wiki/Sistema\_de\_vis%C3%A3o>.

[4] Wikipedia – **Pixel** [Em linha]. United States: Wikipedia [2008], actual. 17 Abril 2008. [Consult. 24 Abr. 2008]. <URL: http://en.wikipedia.org/wiki/Pixel>.

[5] PcMag – **Definition of: Pixel** [Em linha]. United States: PcMag [2008], actual. 2008. [Consult. 24 Abr. 2008]. <URL: http://www.pcmag.com/encyclopedia\_term/0,2542,t=pixel&i=49317,00.asp>.

[6] AGNES, Susana – **Manual de Prácticas de Visión por Computador**. Barcelona: Infaimon, 2008.

[7] COLET, Philip – **Do we still need Frame Grabber?** [Em linha]. Singapore: VisionPro Technologies [2008], actual. 2008. [Consult. 15 Maio 2008]. <URL: http://www.visionpro.com.sg/article-framegrabber.html>.

[8] HOOPEE TECHNOLOGY – **Connector** [Em linha]. Hong Kong [2007], actual. 2007. [Consult. 15 Maio 2008].

<URL:http://www.hoopeetech.com/ENGLISH/6C,4C%20IEEE%201394%20FIREWIRE%20CABLES%20 6%20firewire%20cable-M,M.jpg>.

[9] MACLEAN, Scott – **FireWire** [Em linha]. Brasil: Wikipedia [2007], actual. 22 Set. 2007. [Consult. 15 Maio 2008]. <URL: http://pt.wikipedia.org/wiki/FireWire>.

[10] Total TurnKey Solutions – **GigE Vision – Emerging Standard for Machine Vision Cameras** [Em linha]. Australia: Total TurnKey Solutions [2007], actual. 2007. [Consult. 15 Maio 2008]. <URL: http://www.turnkey-solutions.com.au/cam\_prosilica\_gige.htm>.

[11] MULLER, Alex – **Camera** [Em linha]. United States: Wikipedia [2008], actual. 19 Maio 2008. [Consult. 22 Maio 2008]. <URL: http://en.wikipedia.org/wiki/Camera>.

[12] DAYLE, Ben – **Diaphragm (optics)** [Em linha]. United States: Wikipedia [2008], actual. 11 Maio 2008. [Consult. 15 Maio 2008]. <URL: http://en.wikipedia.org/wiki/Diaphragm\_%28optics%29>.

[13] Wikipedia – **Obturador** [Em linha]. Brasil: Wikipedia [2008], actual. 16 Fev. 2008. [Consult. 15 Maio 2008]. <URL: http://pt.wikipedia.org/wiki/Obturador>.

[14] Wikipedia – **Velocidade do obturador** [Em linha]. Brasil: Wikipedia [2008], actual. 15 Abril 2008. [Consult. 15 Maio 2008]. <URL: http://pt.wikipedia.org/wiki/Velocidade\_do\_obturador>.

[15] P. TOFTKAER, J. – **JAI E-Learning**. United States: JAI, 2007.

[16] CARDENAS, Daniel – **Photographic lens** [Em linha]. United States: Wikipedia [2008], actual. 23 Fev. 2008. [Consult. 10 Maio 2008]. <URL: http://en.wikipedia.org/wiki/Photographic\_lens>.

[17] Answers.com Techonology – **Focal Length** [Em linha]. United States: Answers.com Techonology [2007], actual. 2007. [Consult. 10 Maio 2008]. <URL: http://www.answers.com/topic/focallength?cat=technology>.

[18] StockerYale – **What is structured light?** [Em linha]. United States: StockerYale [2007], actual. 2007. [Consult. 10 Maio 2008]. <URL: http://www.stockeryale.com/i/lasers/structured\_light.htm>.

[19] Cognex – **In-Sight Micro Vision Systems** [Em linha]. United States: Cognex [2008], actual. 2008. [Consult. 10 Fev. 2008].

<URL: http://www.cognex.com/ProductsServices/VisionSystems/InSight.aspx?id=110>.

[20] NeuroCheck – Industrial Vision Systems – **The NeuroCheck Software** [Em linha]. Germany: NeuroCheck – Industrial Vision Systems [2008], actual. 2008. [Consult. 10 Fev. 2008]. <URL: http://www.neurocheck.com/template.php?MNID=2&SID=5&lid=0&t=15>.

[21] National Instruments – **Configurable Machine Vision Software**. United States: National Instruments, 2006.

[22] Omron – **Vision Systems** [Em linha]. Japan: Omron [2008], actual. 2008. [Consult. 10 Fev. 2008]. <URL:http://industrial.omron.eu/en/products/catalogue/sensing/vision\_sensors\_and\_systems/vision\_systems/ default.html>.

[23] Infaimon – **Completo Software de Visión Industrial** [Em linha]. Barcelona: Infaimon [2008], actual. 2008. [Consult. 10 Fev. 2008]. <URL: http://www.infaimon.es/portugues/catalogo.asp?menu\_id=365>.

[24] Infaimon – **Vision Appliances** [Em linha]. Barcelona: Infaimon [2008], actual. 2008. [Consult. 10 Fev. 2008]. <URL: http://www.infaimon.es/catalog/catalogo.asp?menu\_id=256>.

[25] Diva Ingenieria – **Proyecto: Diva A087 – Manual de usuario**. Barcelona : Diva Ingenieria, 2007.

[26] DAVIES, E. R. – **Machine Vision: Theory, Algorithms, Practicalities**. United Kingdon : Academic Press, 1997. ISBN 0-12-206092-X

[27] BALLARD, Dana H. ; BROWN, Chistopher M. – **Computer Vision**. New York : Prentice-Hall, 1982. ISBN 0-13-165316-4

[28] JAI – **Monochrome progressive scan** [Em linha]. United States: JAI [2007], actual. 2007. [Consult. 15 Abril 2008].

<URL:http://www.jai.com/EN/CameraSolutions/Products/Pages/MonochromeProgressiveScan.aspx>.

[29] GOYO Optical – **Industrial Lenses** [Em linha]. Japan: GOYO Optical [2008], actual. 2008. [Consult. 16 Abril 2008]. <URL: http://www.goyooptical.com/products/industrial/hrmegapixel.html>.

[30] StockerYale – **Lasiris SNF Lasers** [Em linha]. United States: StockerYale [2007], actual. 2007. [Consult. 16 Abril 2008]. <URL: http://www.stockeryale.com/i/lasers/products/snf.htm>.

[31] IPD – **VA40 – Multi-Camera Vision Appliance**. United States : IPD, 2008.

[32] Wenglor – **Sensors** [Em linha]. Germany: Wenglor [2008], actual. 2008. [Consult. 26 Maio 2008]. <URL:http://www.wenglor.com/wenglor.php?Sprache=US&Land=Brazil&Start=News.php&P=>.

[33] Wenglor – **Sensors** [Em linha]. Germany: Wenglor [2008], actual. 2008. [Consult. 26 Maio 2008]. <URL:http://www.wenglor.com/wenglor\_1.php?Sprache=US&Land=Brazil&Start=News.php&P=#>.

[34] GKLJ – **Hanyoung** [Em linha]. China: GKLJ [2008], actual. 2008. [Consult. 26 Maio 2008]. <URL: http://www.gklj.com/product.asp?id=531>.

[35] Bosch Rexroth – **45 mm Series** [Em linha]. Germany: Bosch Rexroth [2008], actual. 2008. [Consult. 24 Abril 2008].

<URL:http://www13.boschrexroth-

us.com/partstream/Load\_Category.aspx?Category=45mm%20Series&menu=1,1,4>.

[36] Bosch Rexroth – **Gussets - Metric** [Em linha]. Germany: Bosch Rexroth [2008], actual. 2008. [Consult. 24 Abril 2008].

<URL:http://www13.boschrexroth-us.com/partstream/Load\_Category.aspx?Category=Gussets%20- %20Metric&menu=1,2,1>.

[37] Bosch Rexroth – **End Caps and Covers - Metric** [Em linha]. Germany: Bosch Rexroth [2008], actual. 2008. [Consult. 24 Abril 2008].

<URL:http://www13.boschrexrothus.com/partstream/Load\_Category.aspx?Category=End%20Caps%20and%20Covers%20- %20Metric&menu=1,8,1>.

[38] Bosch Rexroth – **T-Nuts - Metric** [Em linha]. Germany: Bosch Rexroth [2008], actual. 2008. [Consult. 24 Abril 2008]. <URL:http://www13.boschrexroth-us.com/partstream/Load\_Category.aspx?Category=T-Nuts%20-%20Metric&menu=1,3,1>.

<span id="page-139-0"></span>[39] ALBERTAZZI, A. – **Medição 3D por Moire** [Em linha]. Brasil [2007], actual. 2007. [Consult. 26 Maio 2008]. <URL: http://www.jpveritas.com.br/materias\_tecnicas/medicao\_optica.htm>.

#### *Anexos*

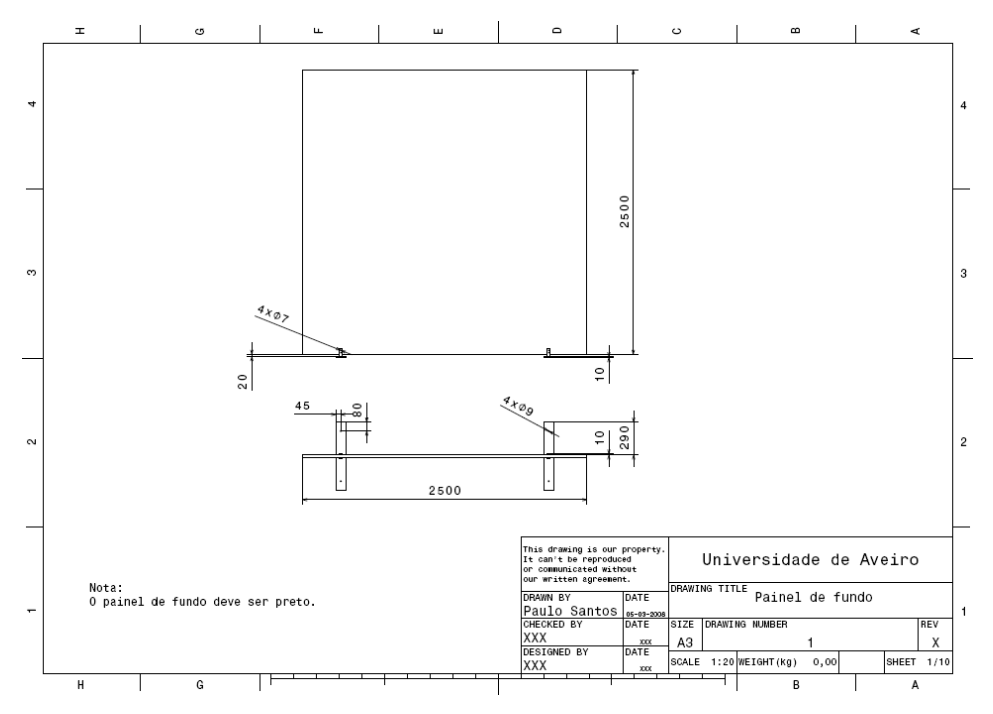

Anexo 1 - Desenho técnico do painel de fundo

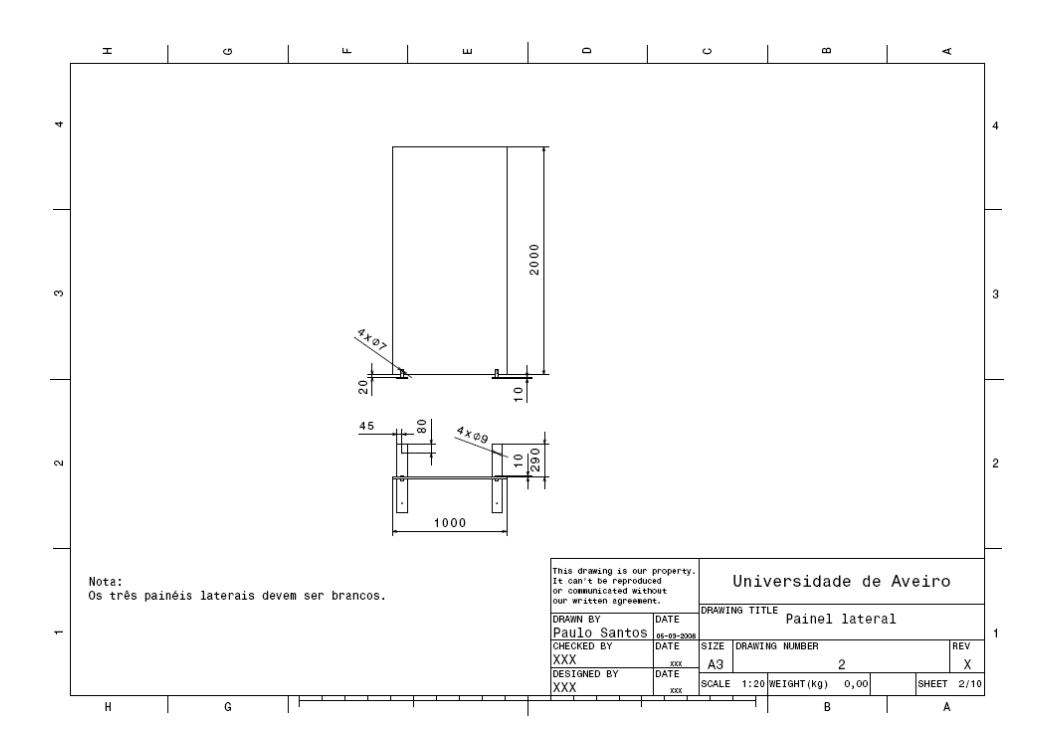

Anexo 2 - Desenho técnico do painel lateral

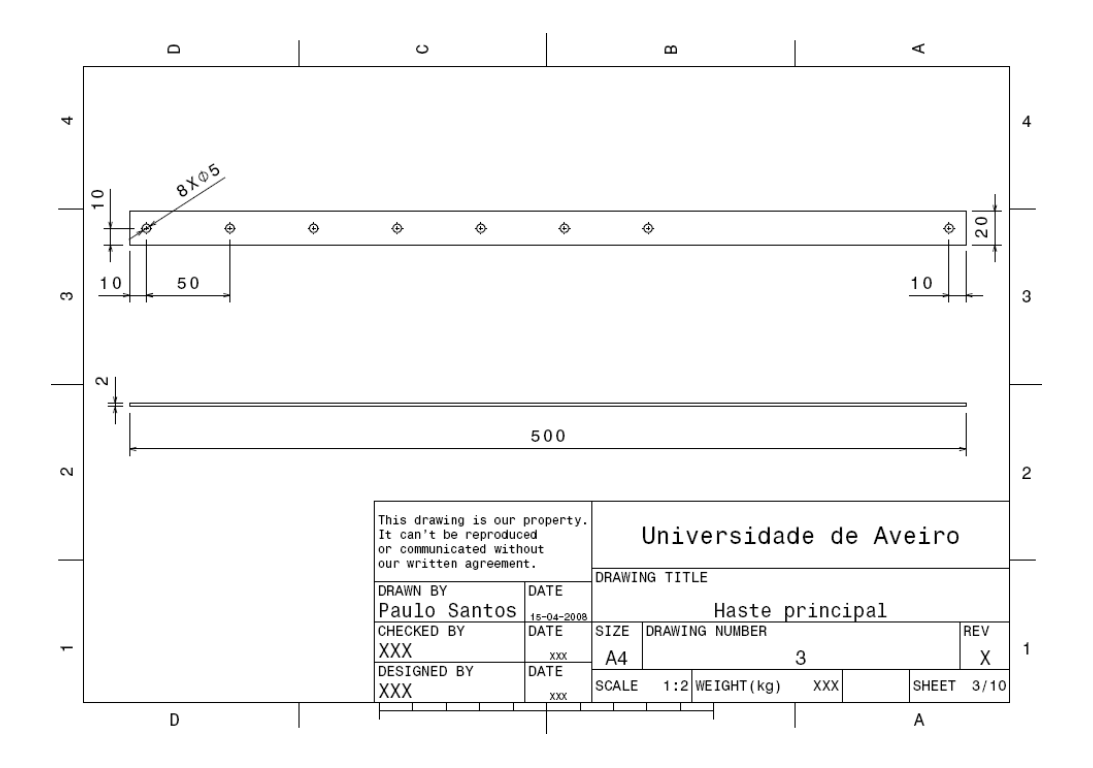

Anexo 3 - Desenho técnico da haste principal do suporte

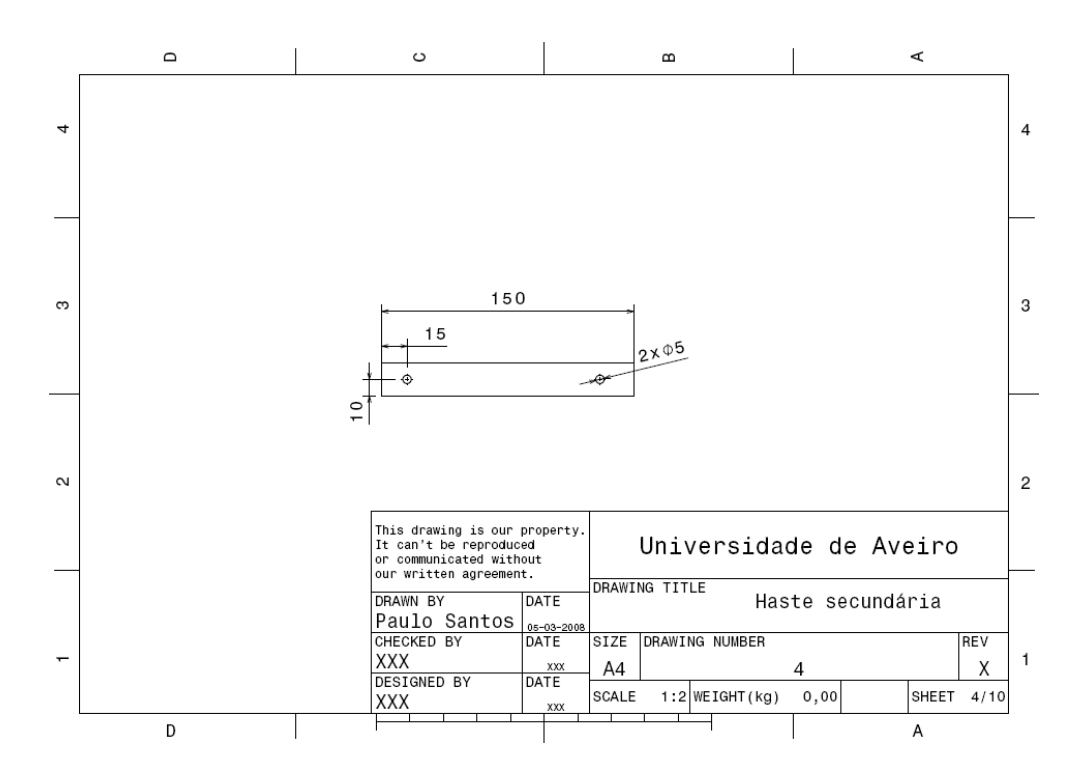

Anexo 4 - Desenho técnico da haste secundária do suporte

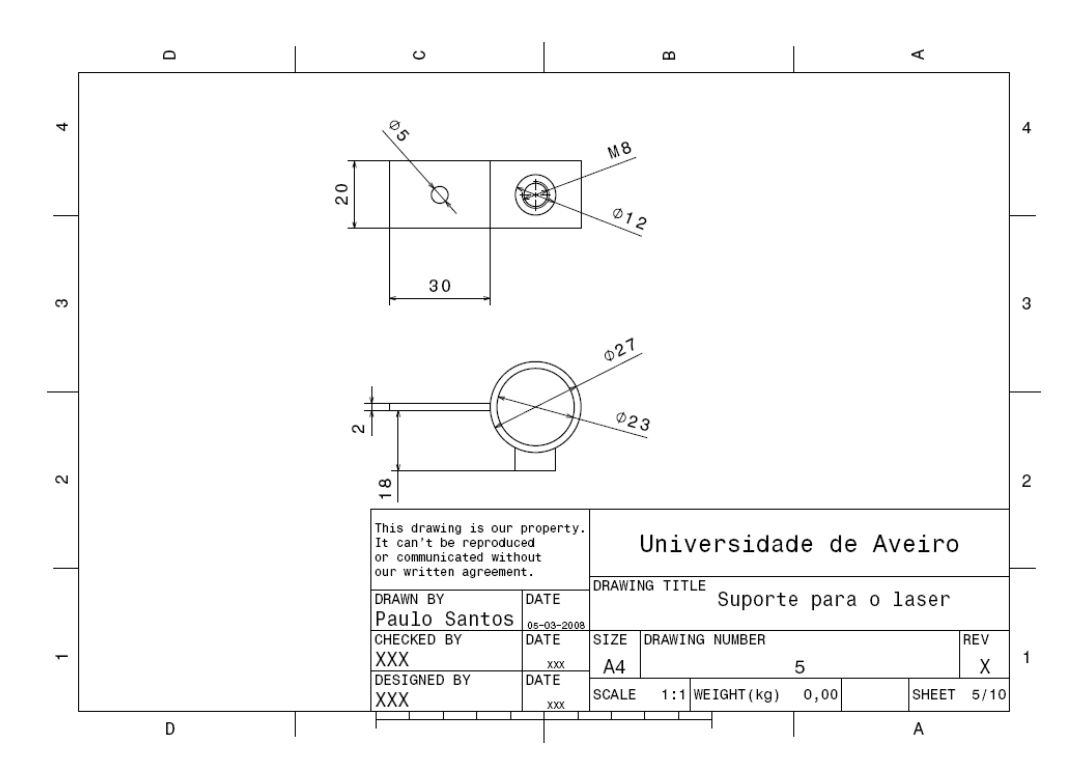

Anexo 5 - Desenho técnico do suporte do laser

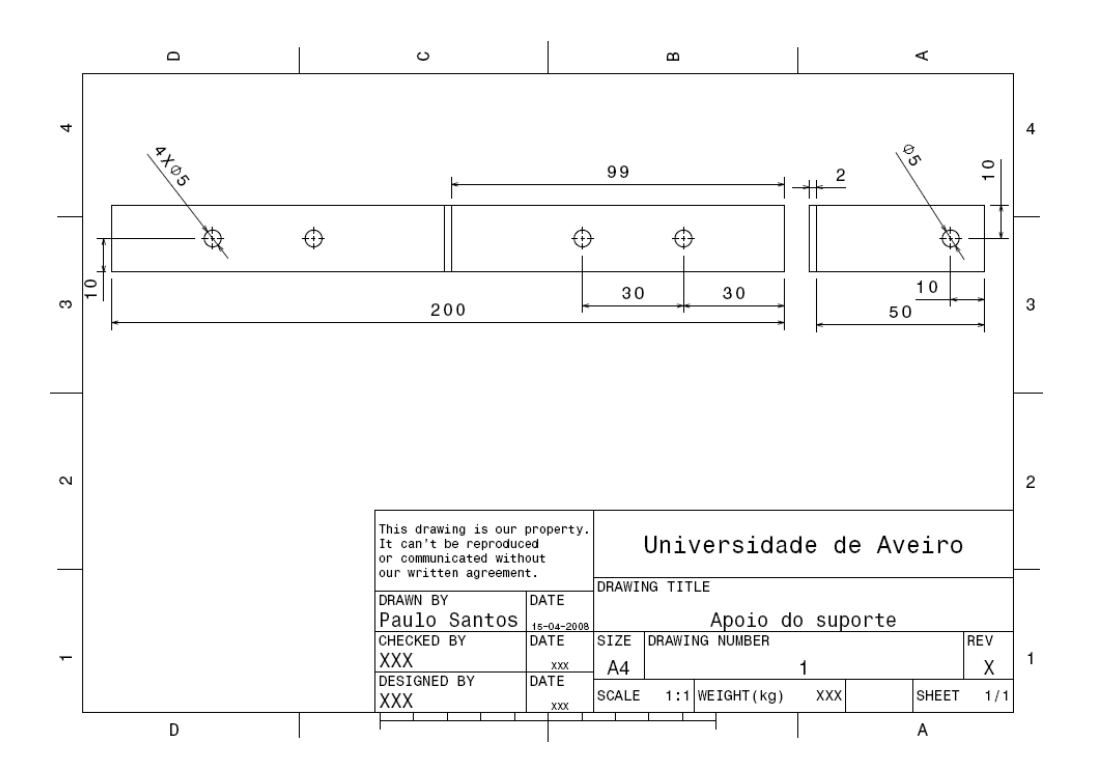

Anexo 6 - Desenho técnico do apoio do suporte

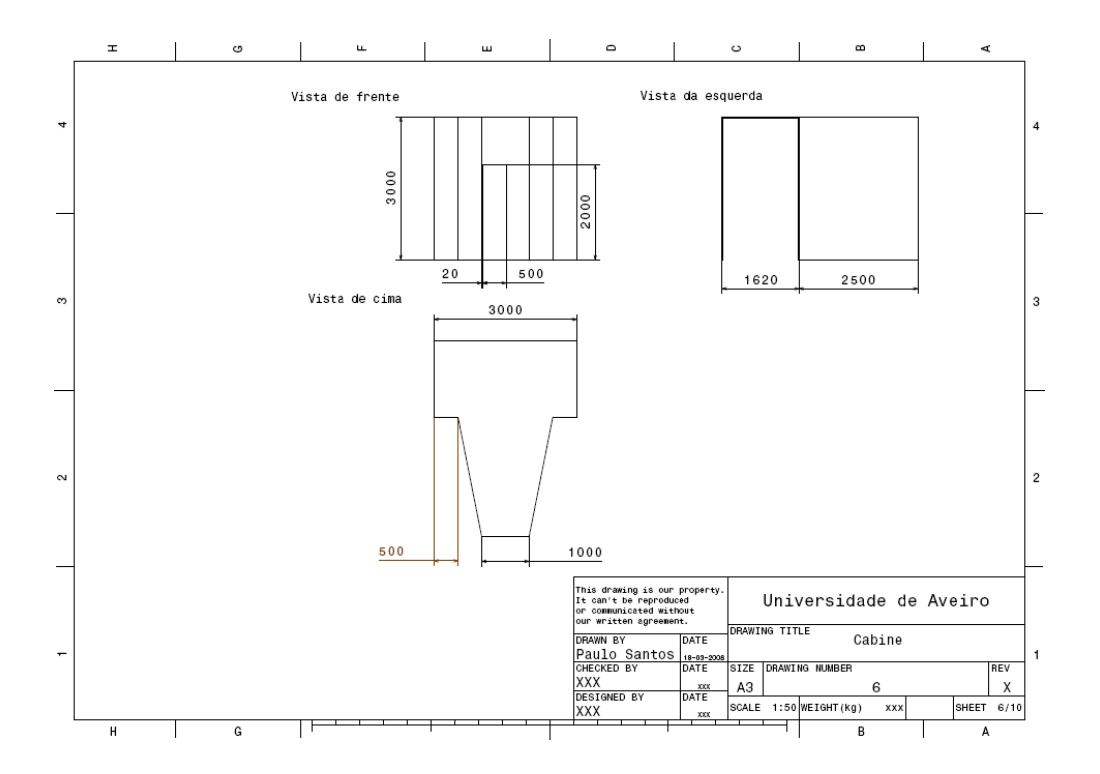

Anexo 7 - Desenho técnico da cabine

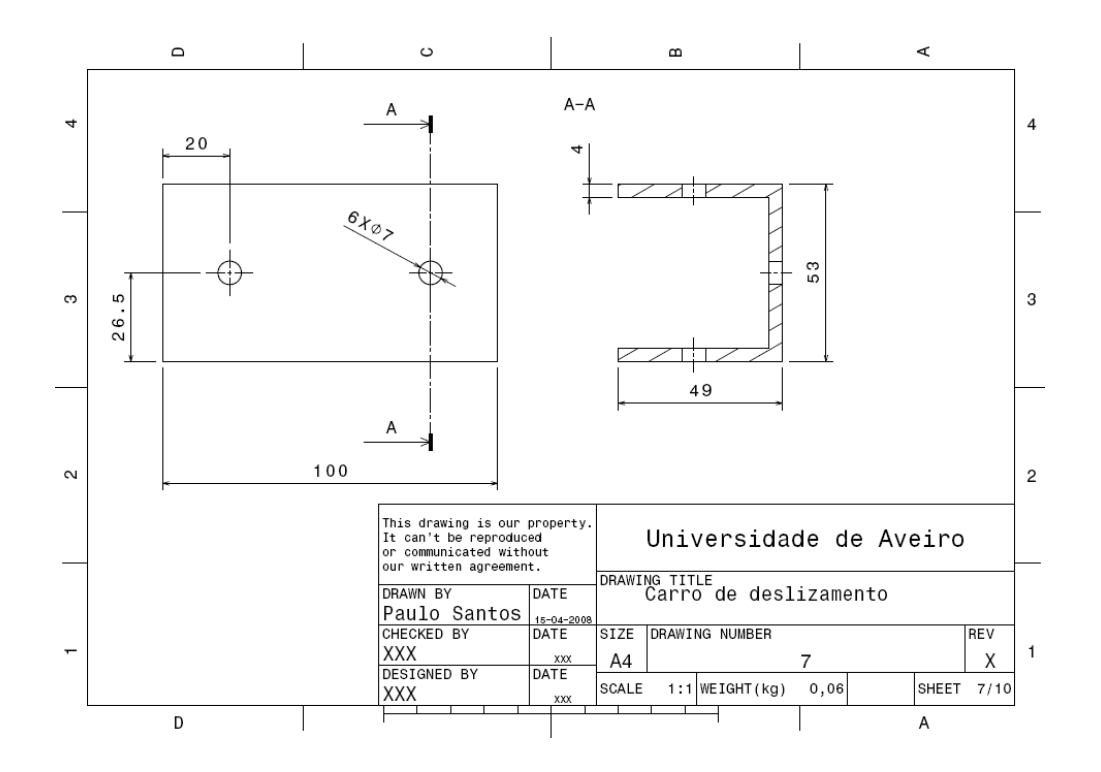

Anexo 8 - Desenho técnico do carro de deslizamento
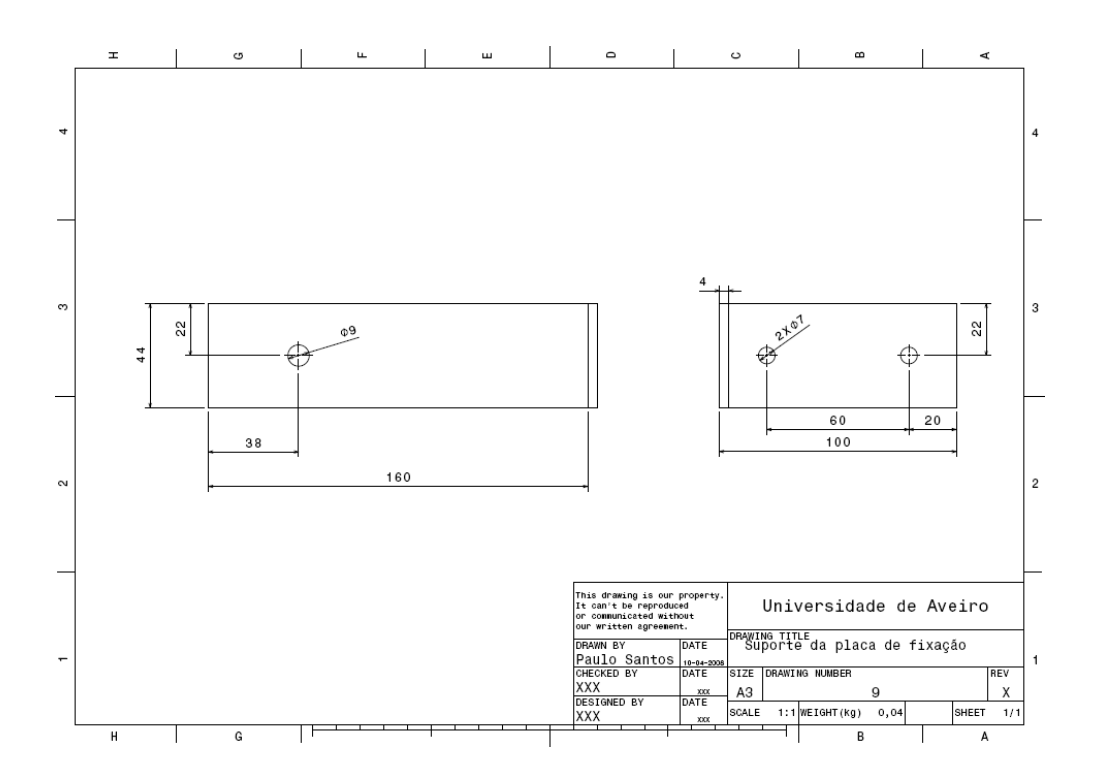

Anexo 9 - Desenho técnico do suporte da placa de fixação

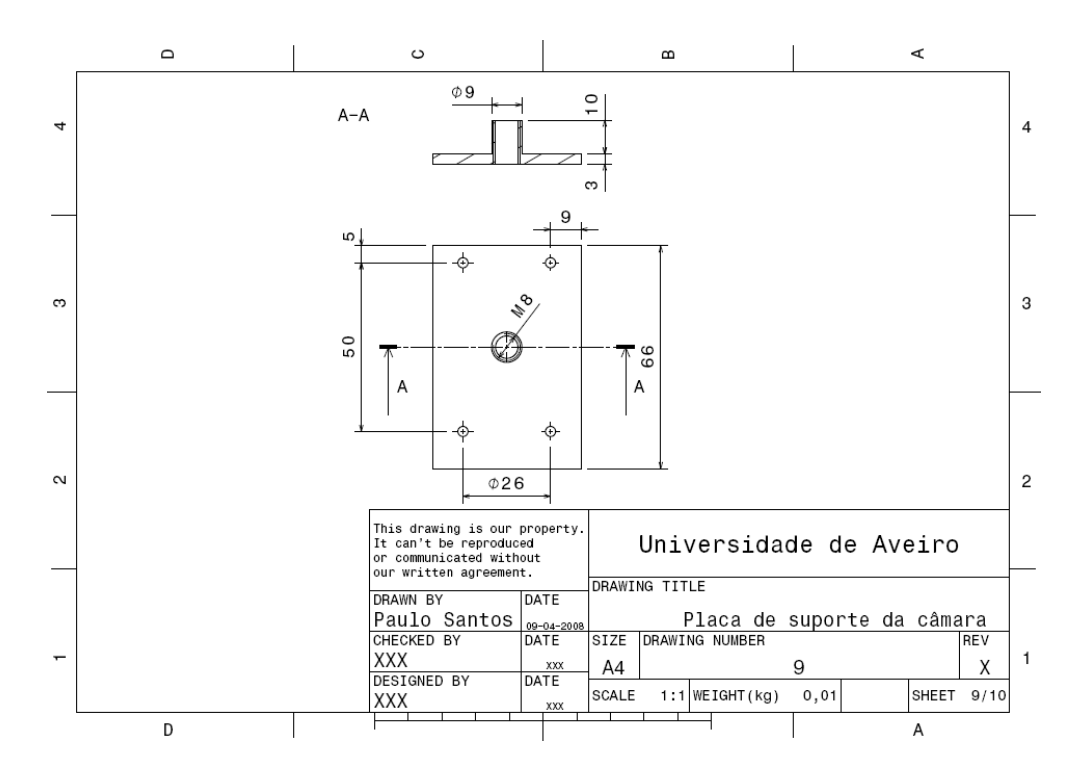

Anexo 10 - Desenho técnico da placa de suporte da câmara

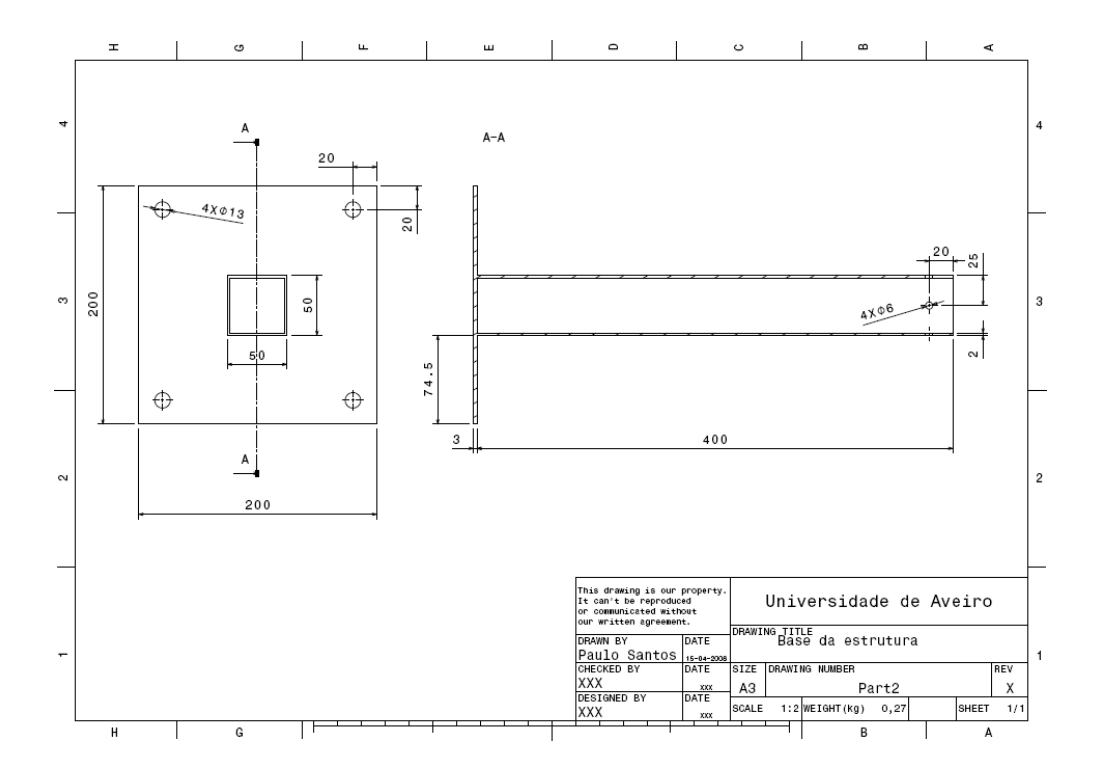

Anexo 11 - Desenho técnico da base da estrutura

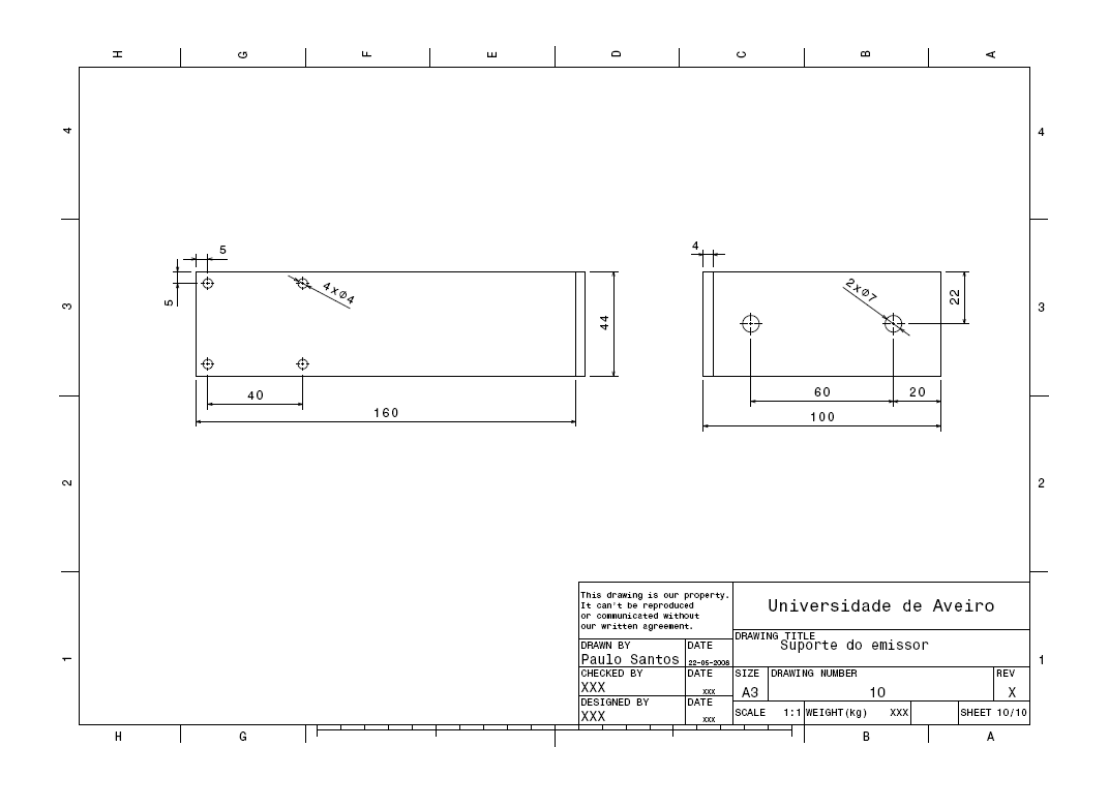

Anexo 12 - Desenho técnico do suporte do emissor